### **Можливості платформи Web of Science для якісних наукових досліджень**

Web of Science Core Collection, Journal Citation Report, EndNote, ResearcherID

**Львівський національний університет ветеринарної медицини та біотехнологій імені С. З. Ґжицького** 15-05-2017

Тихонкова Ірина, к.б.н. Фахівець з навчання

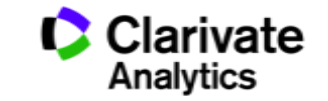

### Цикл наукової діяльності

**Інструменти Clarivate Analytics для науковця**

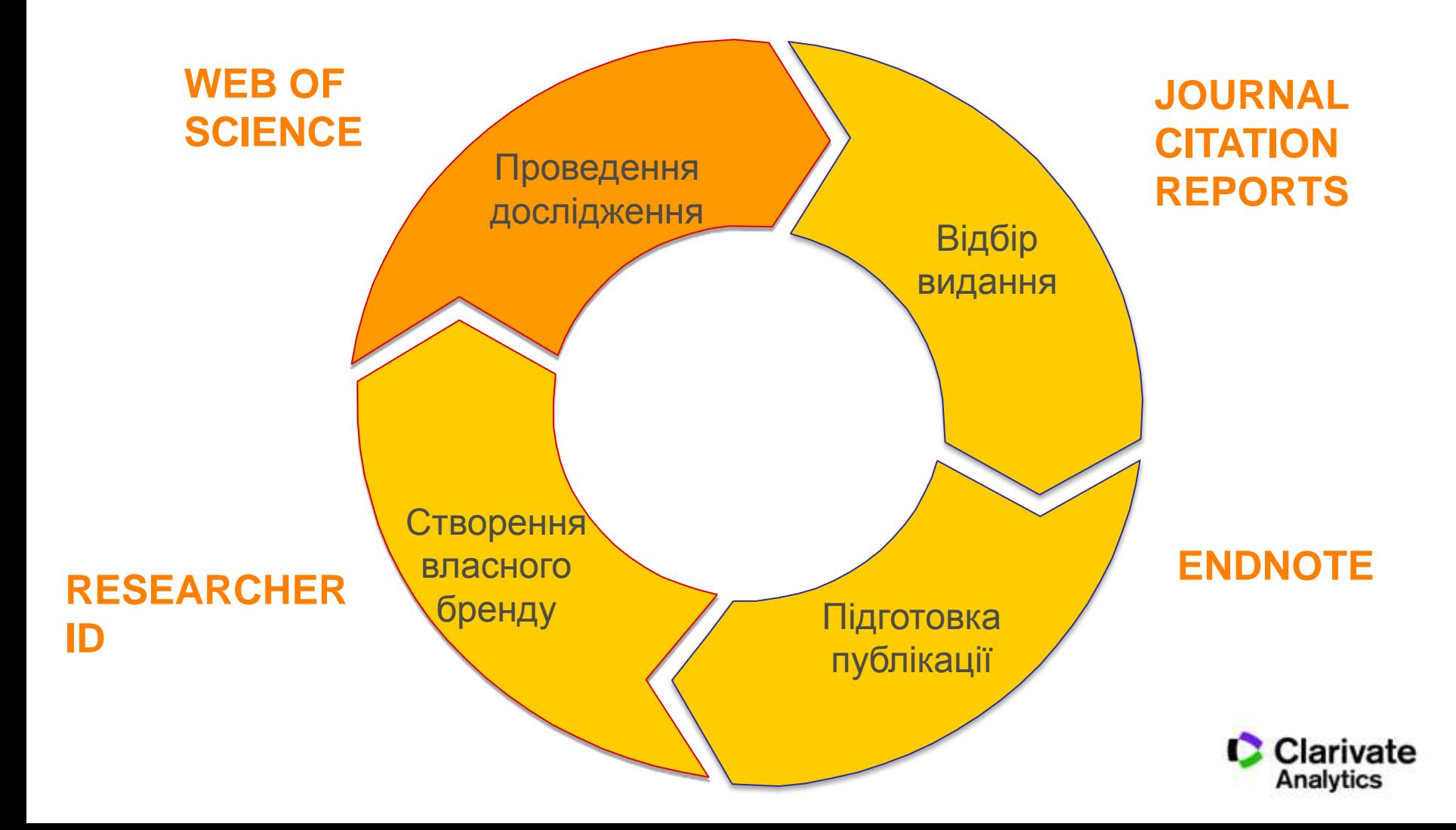

## Що потрібно науковцю

- Інформація
- Задача
- Обладнання
- Аналітичні можливості
- Наукове середовище
- Фінанси

## Епоха інформаційного вибуху

100,000+ Наукових журналів

5,000,000+

110,000+ конференцій

доповідей на конференціях

2,000,000+

хімічних сполук

42,000+ торгових знаків

400,000+

технічних стандартів

12,000,000+ патентів

100,000+

6,000+

бібліографічних форматів

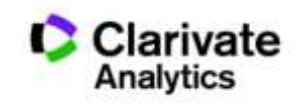

## Використання наукових журналів

# 200+ <sup>Науковець в середньому<br>читає статей на рік</sup>

# **0.4%** - що є не більше 0,4% від<br>**0.4%** наявних наукових журналів

**Tenopir C. What Scientists Really Need. In: American Association for the Advancement of Science Meeting (AAAS). Washington D.C.; 2005.**

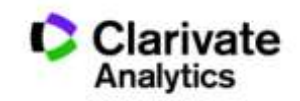

### Наукові журнали

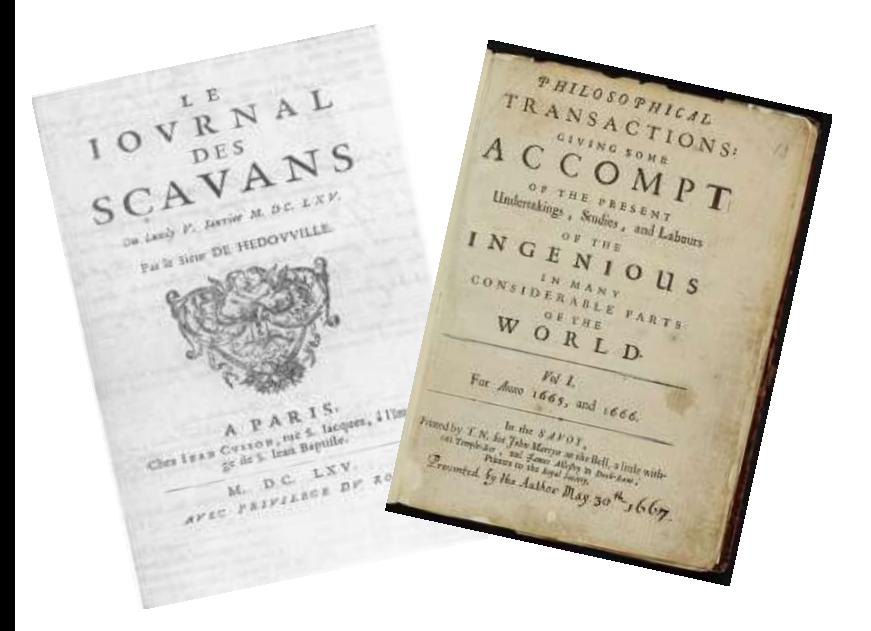

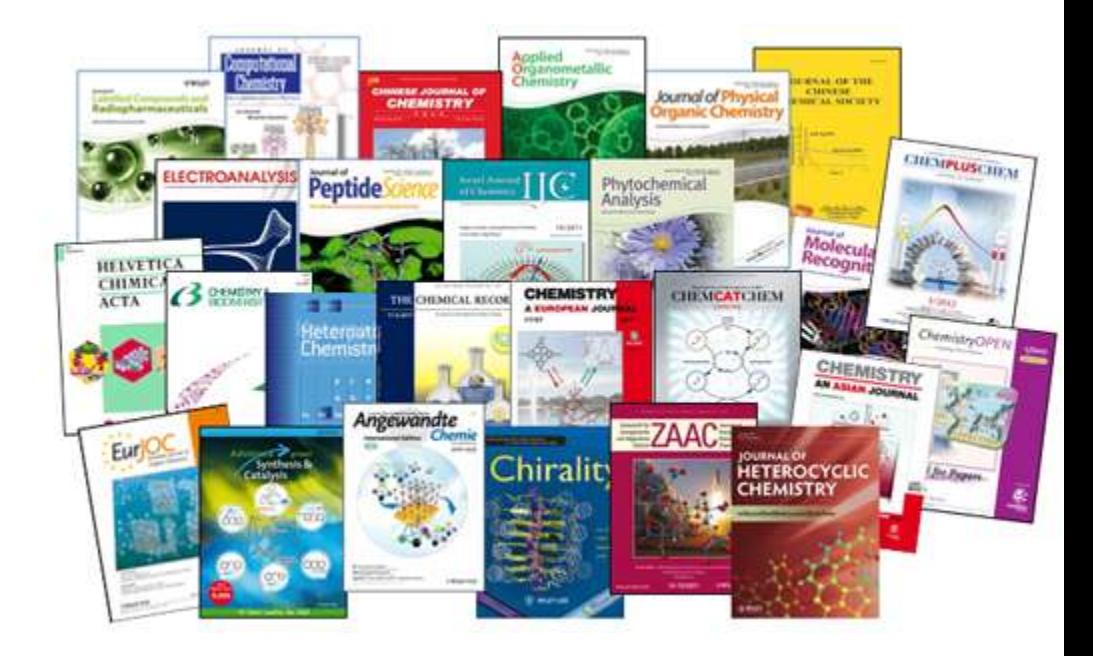

## **1665 2017**

**Ulrichsweb Refereed / Peer-reviewed (80717)**

## Навіщо науковцю журнали?

"На інших подивитися" "себе показати"

• **Джерело наукової інформації**

- Інформація про сучасний стан і тенденції розвитку науки
- Оцінити шанси на фінансування

- **Представити власні, нові результати**
- Закріпити пріоритет
- Звітність. Продуктивність (кількісні та якісні показники)
- Обов'язковий кар'єрний елемент

### **Публікуйтеся за кордоном!**

### Чи можна публікуватися за кордоном безкоштовно? **Бізнес моделі журналів**

### Традиційна модель Відкритий дост<sub>рова</sub>

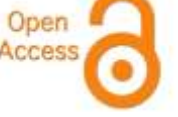

**Автори подають статтю Рецензія – прийом статті Платять читач (бібліотеки)**

#### **Автори подають статтю, Рецензія – прийом статті – оплата авторами Читачі – безкоштовний доступ**

### **Гібридна**

**Автори подають статтю Рецензія – прийом статті**

**Автори вирішують як буде розповсюджуватися стаття**

**традиційна модель – безкоштовно, якщо відкритий доступ - оплачують**

**ХИЖАЦЬКА (її не має бути!!! Остерігайтеся!!)** 

**(«утром деньги – вечером стулья» ми все друкуємо або без рецензії або з тією що ви надішлете)**

## Науковий журнал *vs* Періодика?

### Орієнтований на

Фахівців Широкий круг

Редагування

 $+$  +  $+$ 

### Рецензування

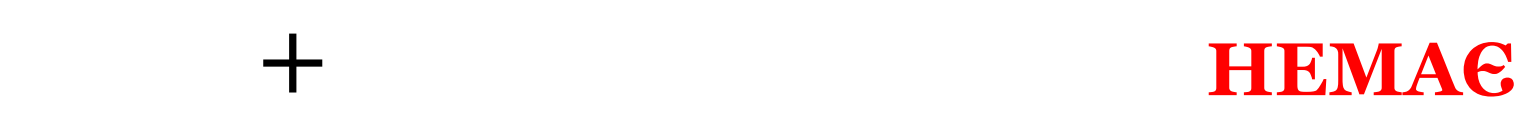

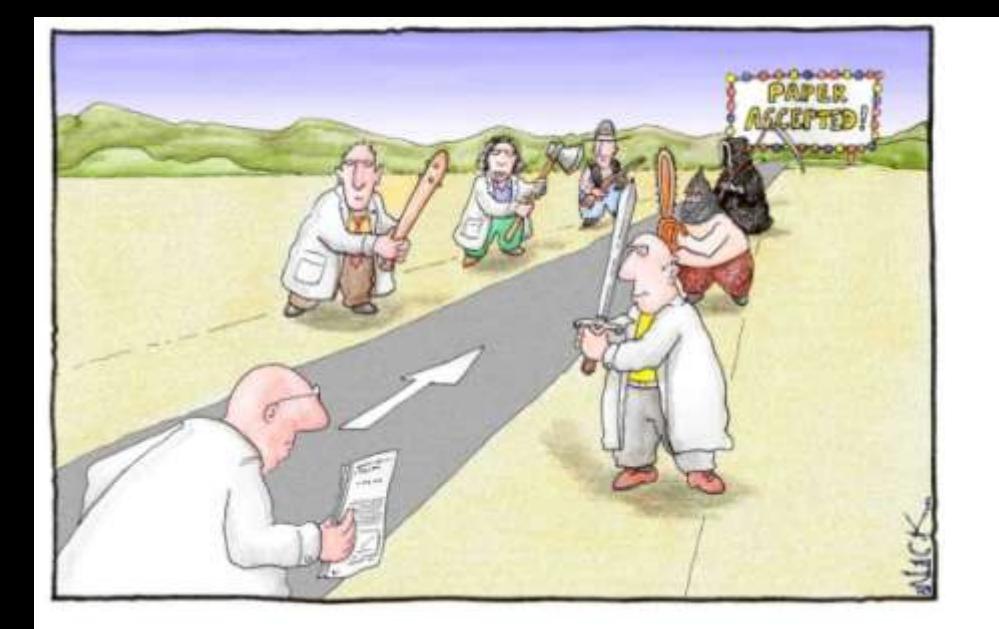

### Peer Review Single blind чи Double blind

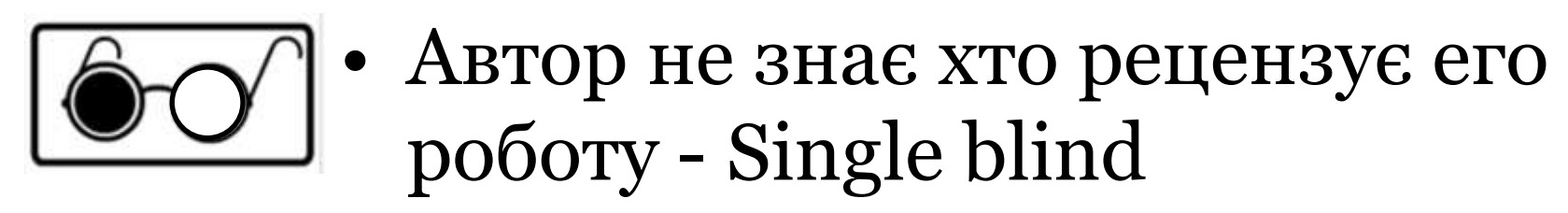

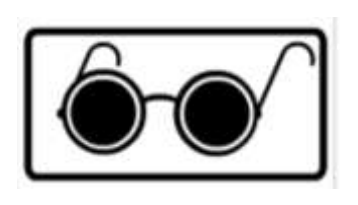

• Автор не знає рецензента і рецензент не знает хто автор статті - double blind

## Що оцінюють рецензенти

- Новизну, актуальність
- Використання сучасних методів,
- Логічність викладення і обговорення
- Статистична обробка, біоетика
- $\sqrt{M}$ ова
- Оформлення
- Література

## Недоброчесні практики

- Фальсифікація
- «Салямі публікації»
- Самоцитування, договірні цитування
- Плагіат

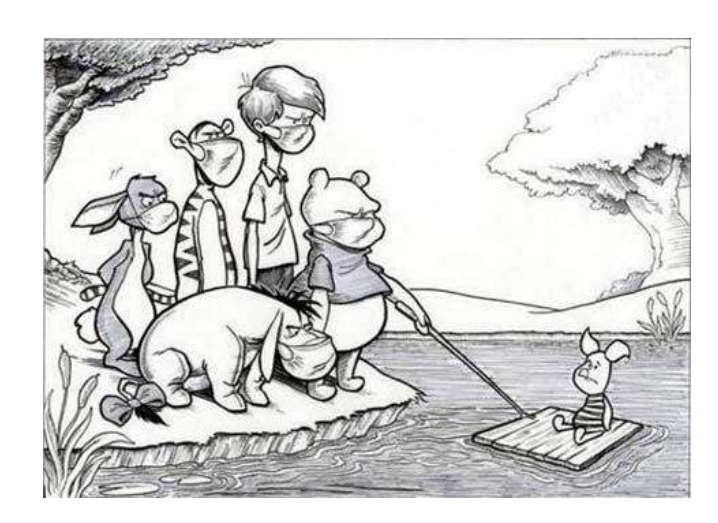

### **Назавжди ЗНИЩУЮТЬ репутацію вченого!**

PLAGIARIUS (Lat.) In civil law. He who  $\epsilon$   $\delta$ fraudulently concealed a freeman or slave Eq who belonged to another.

The offense itself was called plagium. eat differed from larceny or theft in this, that der larceny always implies that the guilty party ter intended to make a profit, whereas the pla- $\sin$ giarius did not intend to make any profit. ing Dig. 48. 15. 6; Code, 9. 20. 9. 15. fer

ans **PLAGIUM** (Lat.) Man stealing; kidnapspo ping. This offense is the crimen plagii of by the Romans. Alis. Crim. Law, 280, 281.  $\lim_{\epsilon \to 0}$ 

#### **Плагіа́т** —

привласнення авторства на чужий твір або на чуже відкриття, винахід чи раціоналізаторську пропозицію, а також використання у своїх працях чужого твору без посилання на автора (ВіКі)

### Плагіат і його види

*"Плагиат - единственный вид кражи, когда вор сообщает свою фамилию"*

- Копіювання
- Перефразування
- "Клаптиковий"
- Не точне цитування!!

**Вимоги до опублікування результатів на здобуття ступеню кандидата наук**  (наказ МОН №1112 від 17.10.2012 р)

Наявність не менше **п'яти** публікацій **у** наукових (зокрема електронних) **фахових виданнях** України та інших держав, з яких:

\* не менше **однієї статті** у наукових періодичних виданнях інших держав з напряму, з якого підготовлено дисертацію = публікація у виданнях України, які включені до **міжнародних наукометричних баз;**

\*одна із статей може бути опублікована в електронному науковому фаховому виданні;

## WEB OF SCIENCE™

### **Наукометрична**

**Реферативна Повнотекстова**

**Мультидисциплінарна Спеціалізована**

**За передплатою Безкоштовна**

**Міжднародна Регіональна**

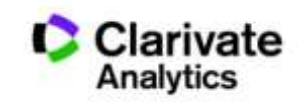

### Про затвердження **порядку присвоєння вчених звань**  науковим і науково-педагогічним працівникам НАКАЗ МОН 14.01.2016 № 13

…7. Вчене звання старшого дослідника присвоюється ….2) які мають:

 наукові праці, опубліковані після захисту дисертації у вітчизняних та/або іноземних (міжнародних) рецензованих фахових виданнях, з яких **не менше двох публікацій** у періодичних виданнях, які включені до наукометричних баз Scopus або **Web of Science** та не є перекладами з інших мов;

### Навіщо потрібні наукометричні бази**?**

- Фільтр інформації
- **Оцінка науки**

## Чим відрізня**ються такі бази?**

- Глибина і ширина архіву
- **Принципи відбору (виключення)**
- **і індексації журналів (повна чи вибіркова)**

Чому усюди різні індекси Гірша?

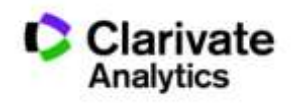

#### **2005**

### **Індекс Гірша (***h-index***)**

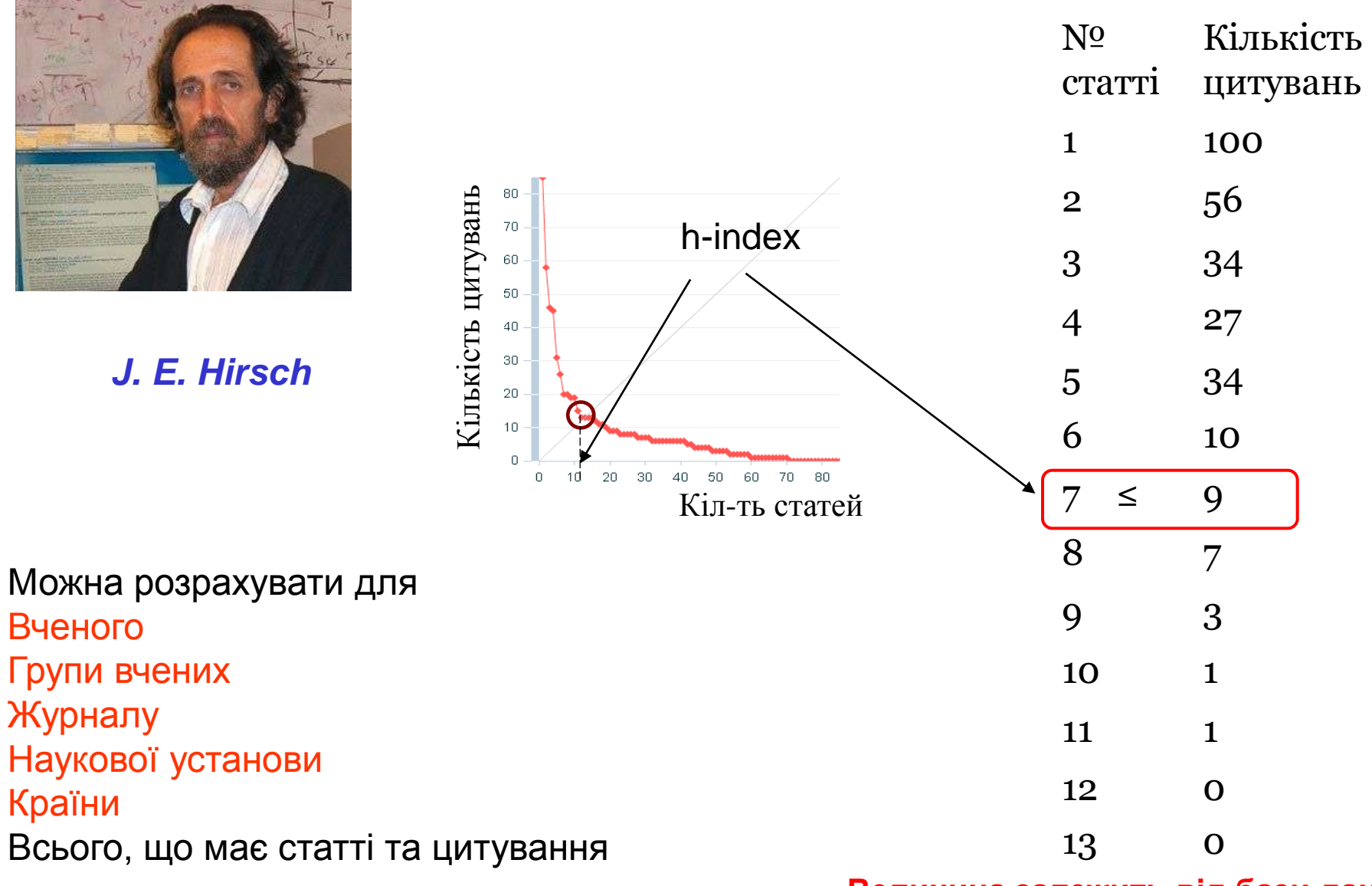

**Величина залежить від бази даних за якою розраховується**

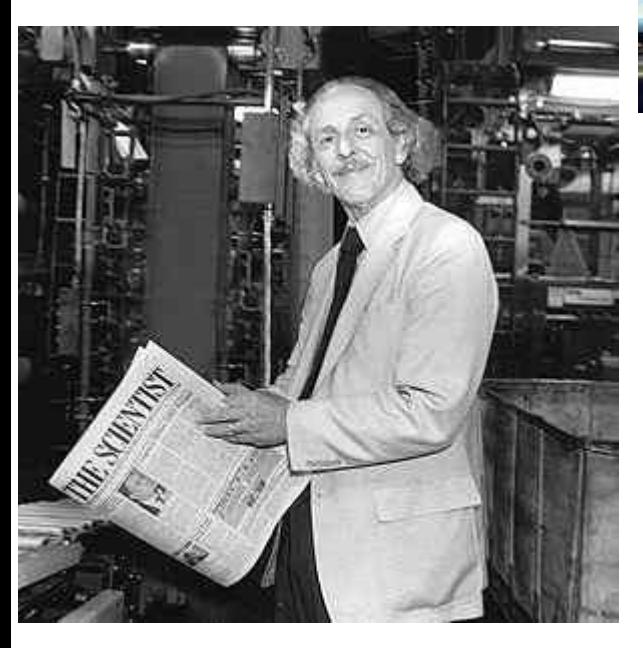

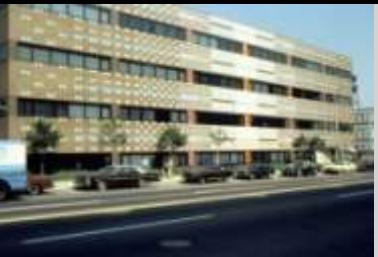

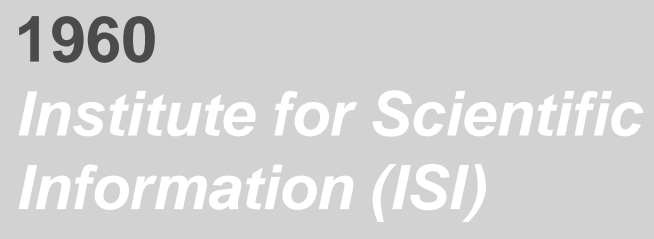

**1964** *Science Citation Index (Print)*

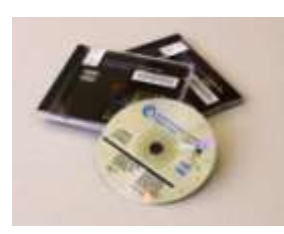

**1980** *Science Citation Index (CD)* 

**ЮДЖИН ГАРФІЛД Засновник Institute for Scientific Information Запропонував impact factor (1975)**

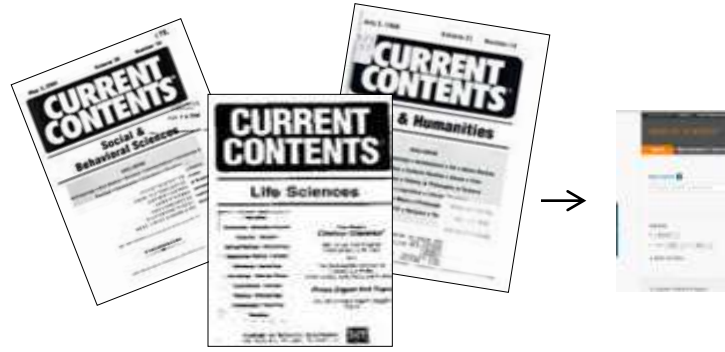

**1992** *Thomson Scientific*

**1997** *Web of Science*

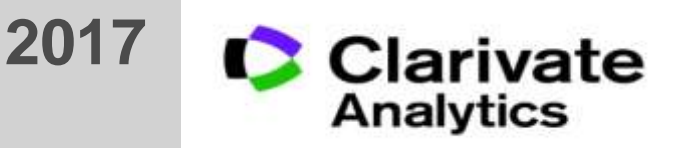

### Критеріі оцінки журналу для Web of Science Core Collection

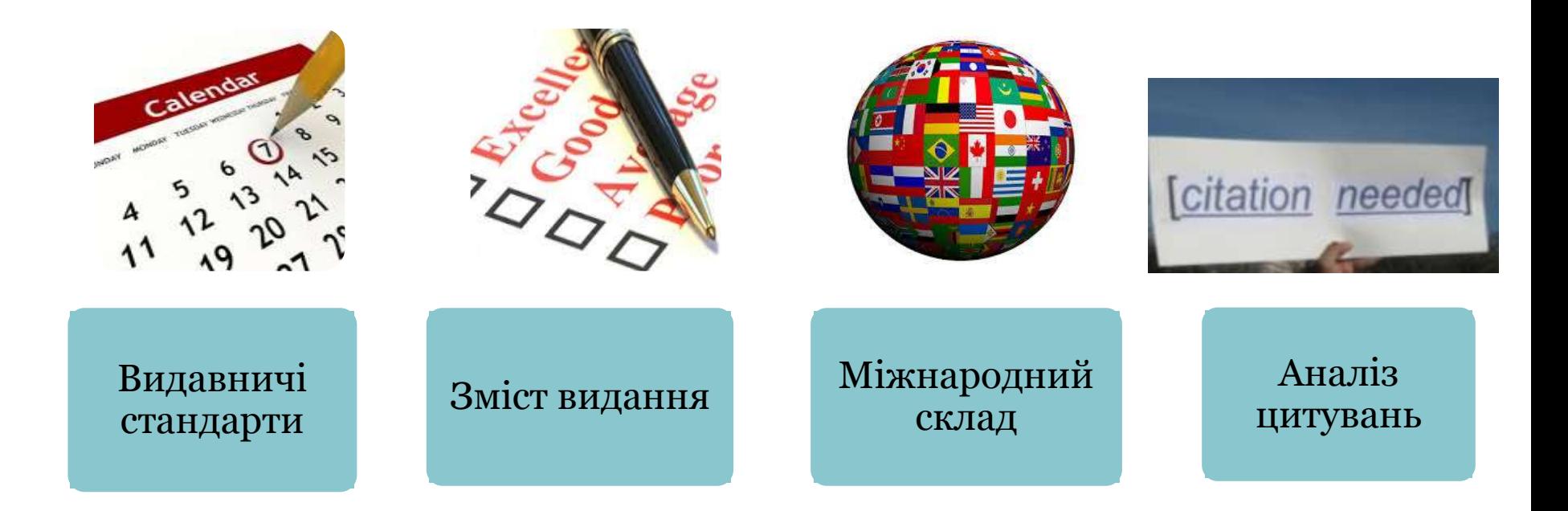

#### **http://wokinfo.com/essays/journal-selection-process/**

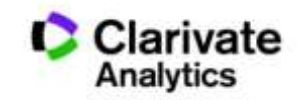

### **Скільки в WoS (Core Collection) видань?** I.KAPNEHKO KAPHH

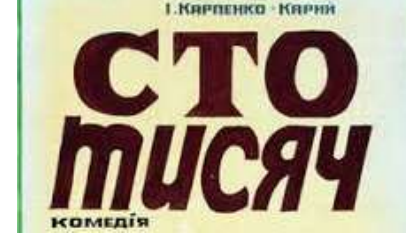

#### **наукових журналів**

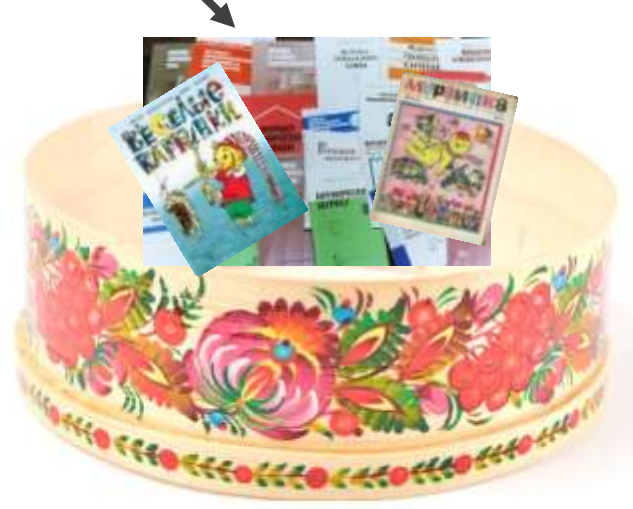

#### **Clarivate Analytics Thomson Reuters НЕ видавці!**

### **> 18 000**

**найвпливовіших журналів: 12700 SCIE, SSCI, AHСI + 5793 видання в ESCI Core Collection WOS**

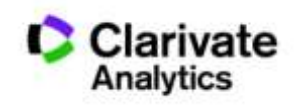

**Постійний моніторинг відібраних видань!**

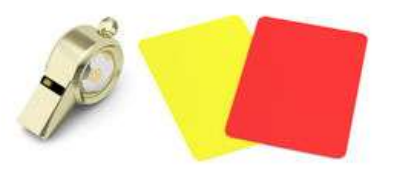

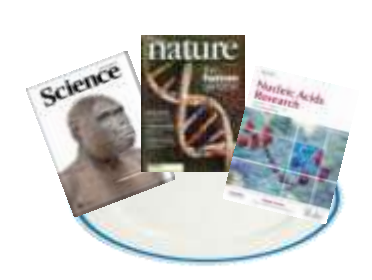

## Як підтримується якість?

- Ретельний відбір
- Моніторинг
- Виключення за:
	- Рівень
	- –Картелі цитувань

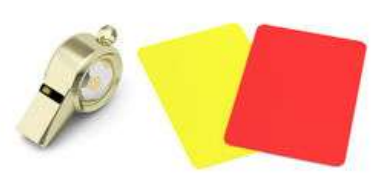

- Недоброчесні практики
- Постійне оновлення

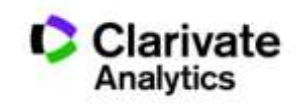

## Формування бази даних

Casting a wide net: the journal impact factor numerator

Learned Publishing, 24:133-137 dot:10.1087/20110208

**CASE STUDY** 

#### Casting a wide

#### ntroduction

The Journal Citation Reports (JCR)<br>has been published annually since 1975. It offers a systematic, objective means to evaluate the world's leading journals in the natural and social sciences, with sortable journal- and category-level metrics derived from citation data. Although only journals in the Science Citation Index-Expanded and the Social Sciences Citation Index are listed in the JCR, the data underlying the metrics are drawn from all five Citation Indexes that comprise Web of Science: Science Citation Index-Expanded, Social Sciences Citation Index, Arts & Humanities Citation Index, Conference Proceedings Citation Index-Science, and Conference Proceedings Citation Index-Social Science & Humanities. In 2009, the of those indoxes includes

#### Stephen C. HUBBARD

Senior Editor, Journal Citation Reports

#### Marie E. McVEIGH

Director, JCR and Bibliographic Policy **Thomson Reuters** 1500 Spring Garden Street Philadelphia, PA 19030, USA E-mail: ts.production.tsagjer@thomsonreuters.com

net: the Journal

#### **Impact Factor**

#### numerator

#### Stephen C. HUBBARD and Marie E. McVEIGH **Thomson Reuters**

ABSTRACT. All metrics published in the Journal Citation Reports<sup>76</sup> are dependent on the complete and correct aggregation of citations to each journal title. Here, we explain how unique cited titles are

ted for Thomson Reuters indexing, and how ations and ambiguities in titles are collected in t to create the Journal Impact Factor erator.

#### Casting a wide net: the Journal Impact Factor numerator

By: Hubbard, SC (Hubbard, Stephen C.)<sup>[1]</sup>; McVeigh, ME (McVeigh, Marie E.)<sup>[2,1]</sup>

**LEARNED PUBLISHING** Volume: 24 Issue: 2 Pages: 133-137 DOI: 10 1087/20110208 Published: APR 2011 **View Journal Information** 

133

#### **Abstract**

All metrics published in the Journal Citation Reports (TM) are dependent on the complete and correct aggregation of citations to each journal title. Here, we explain how unique cited titles are created for Thomson Reuters indexing, and how variations and ambiguities in titles are collected in order to create the Joy (nal Impact Factor numerator, (C) Stephen C. Hubbard and Marie E. McVeigh 2011

#### Keywords

**KeyWords Plus: CITATIONS** 

#### **Author Information**

Reprint Address: Hubbard, SC (reprint author)

Thomson Reuters, Journal Citat Reports, 1500 Spring Garden St, Philadelphia, PA 19030 USA.

#### **Addresses:**

[1] Thomson Reuters, Journal Citat Reports, Philadelphia, PA 19030 USA

[2] Thomson Reuters, Bibliog Policy, Philadelphia, PA 19030 USA

E-mail Addresses: ts.production.tsagjcr@thomsonreuters.com

+ Author Identifiers:

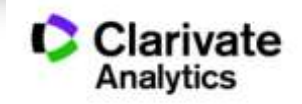

## База містить інформацію про

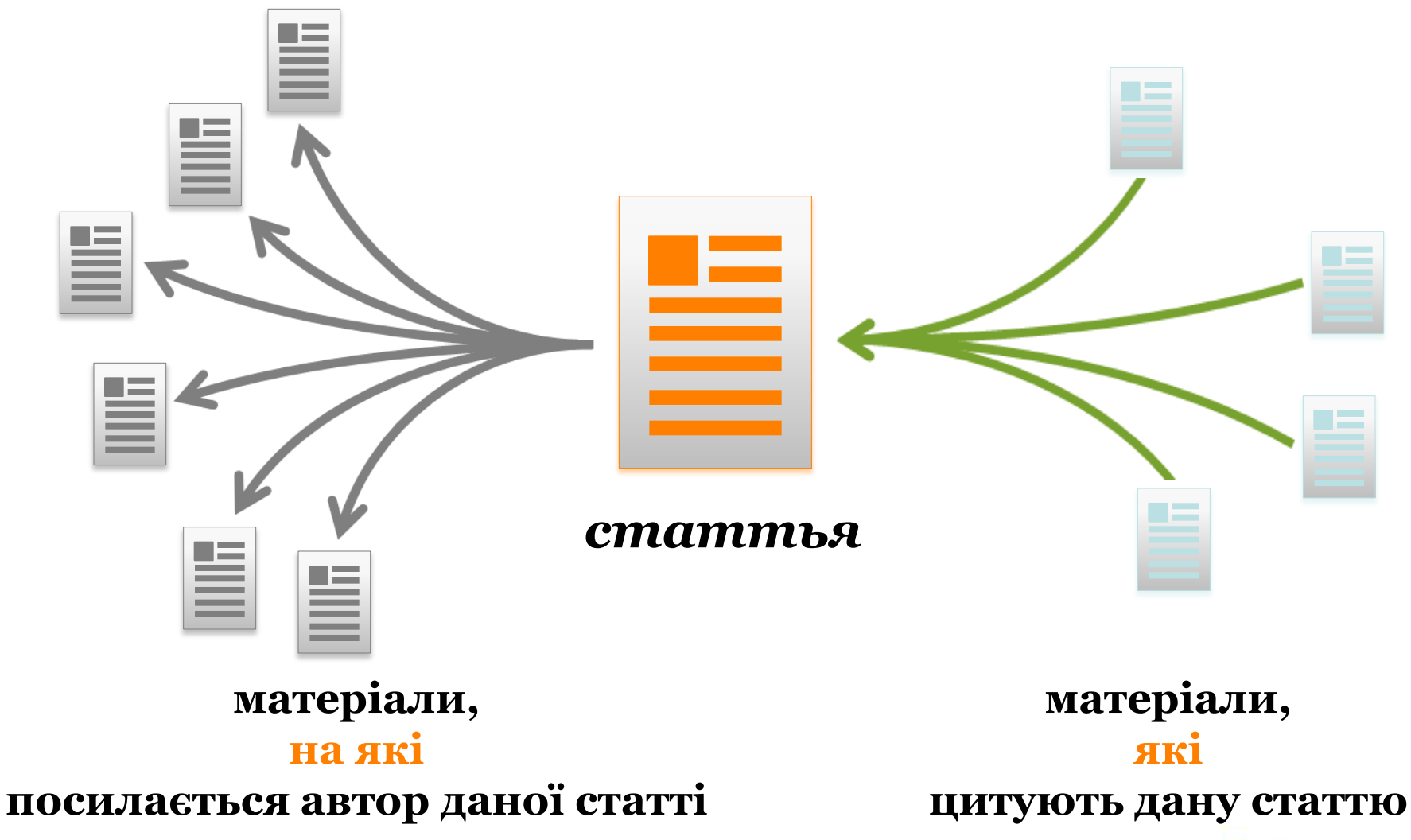

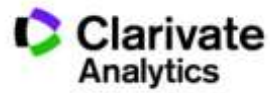

### **Платформа Web of Science**

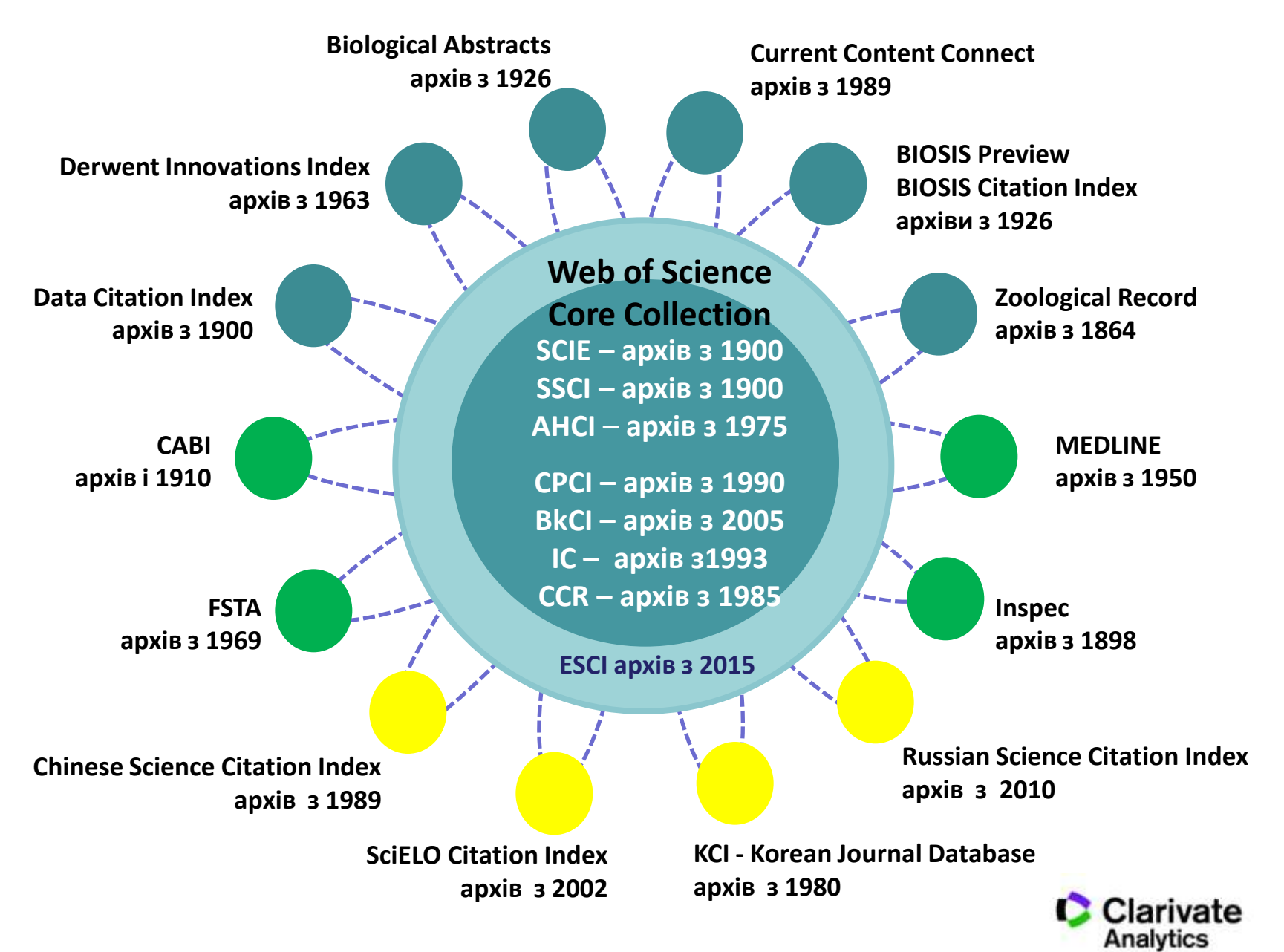

### *Склад платформи Web of Science*

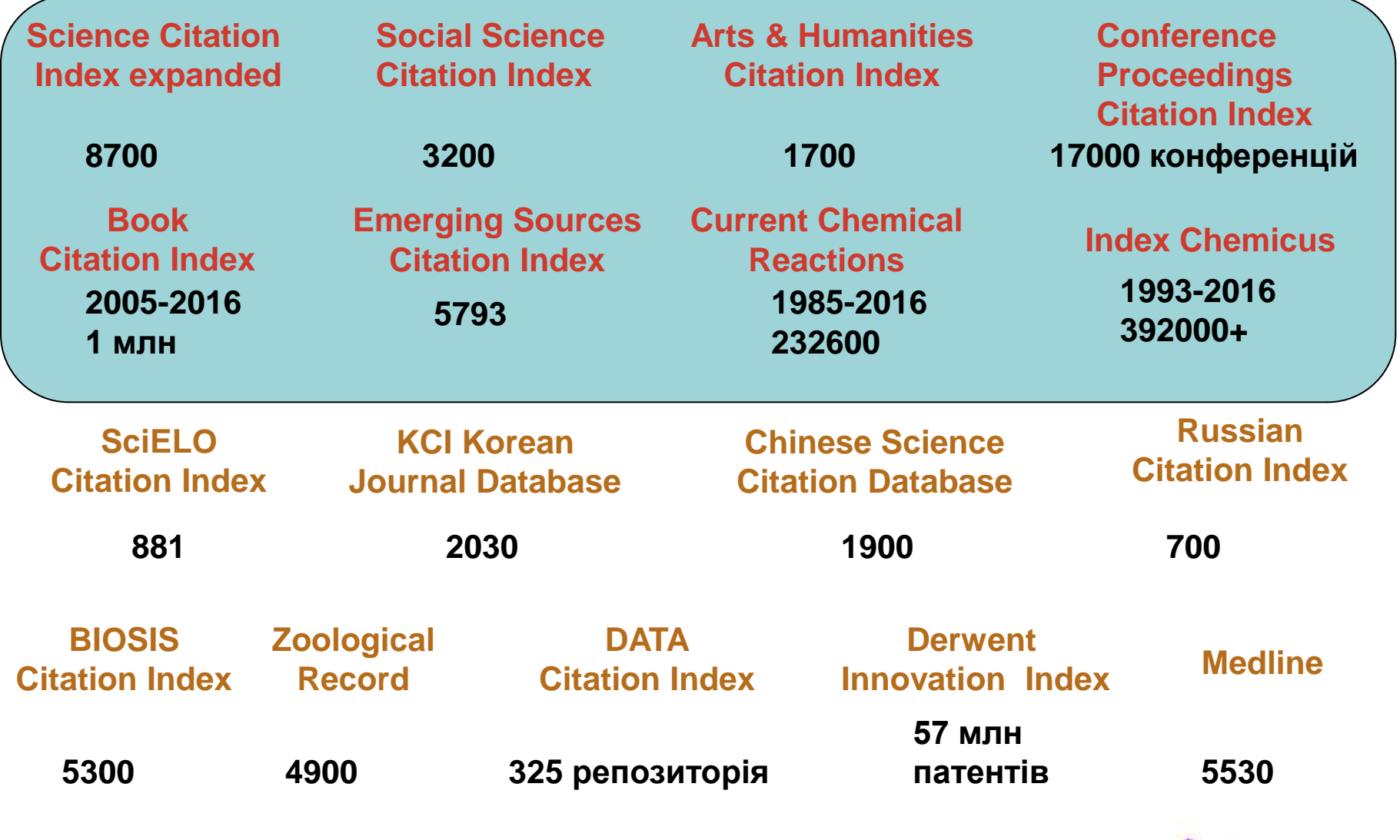

**C**

**O**

**R**

**E**

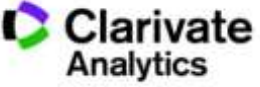

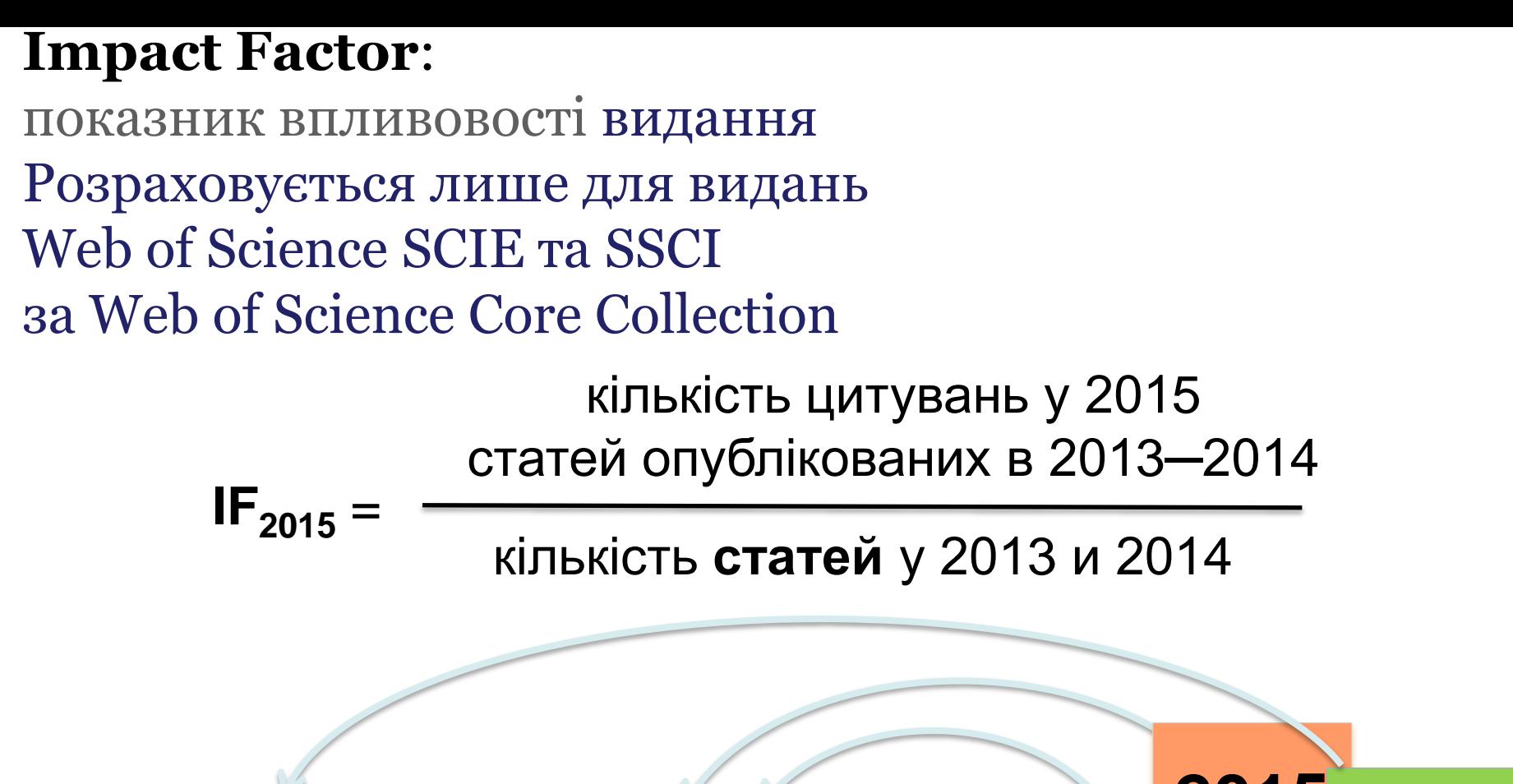

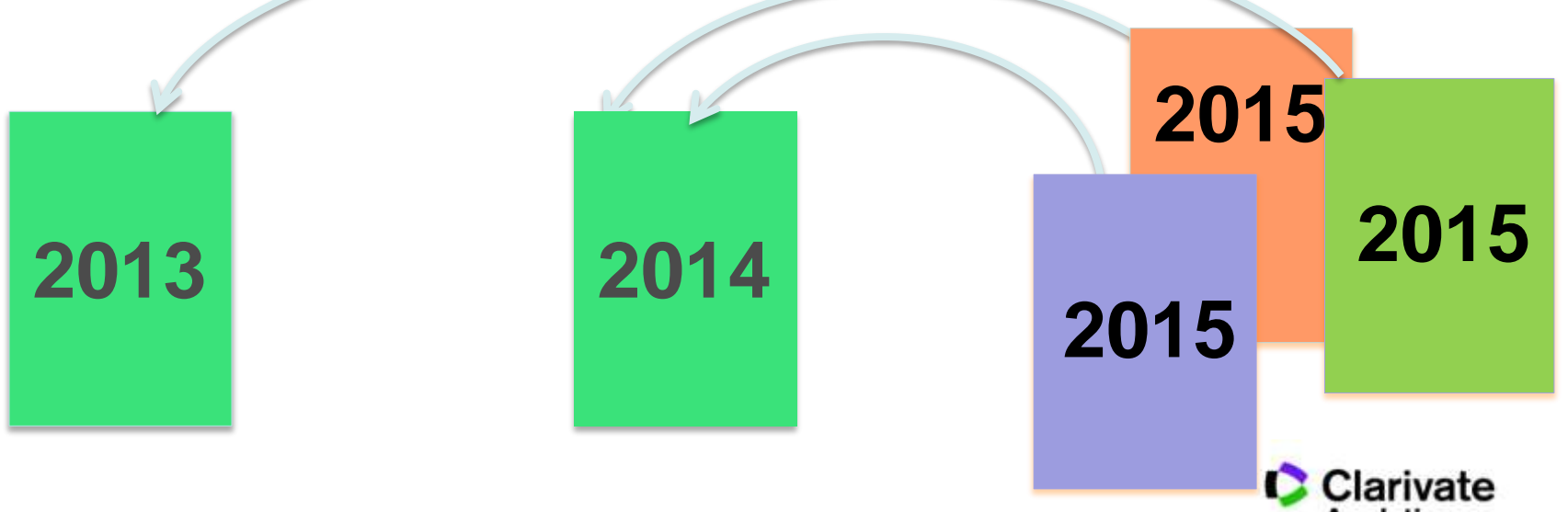

### Публікаціі науковців Казахстану в Web of Science 1992-2015

#### **Національна передплата**

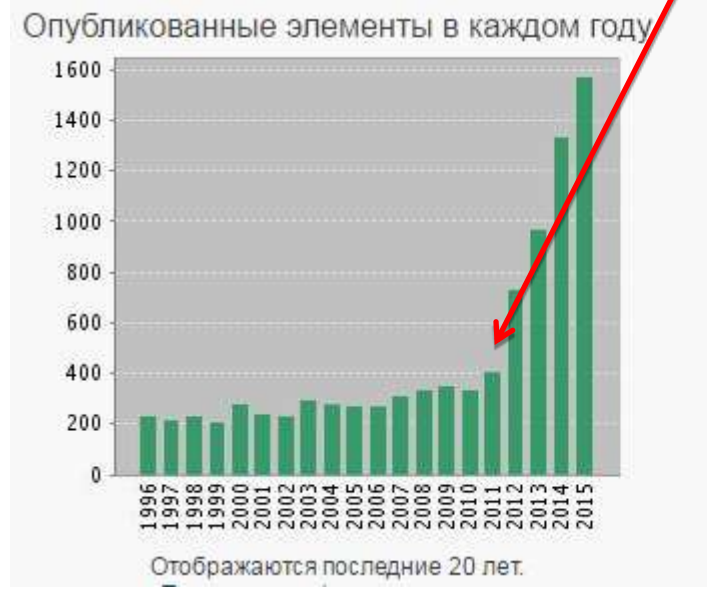

#### **Джерело : Web of Science Core Collection на 22 серпня2016 р.**

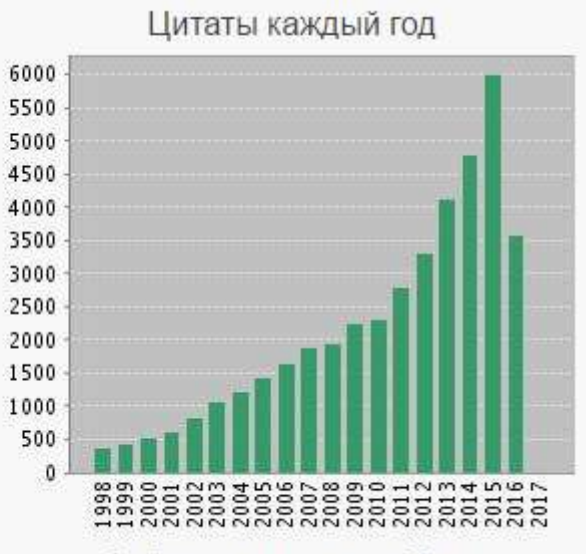

Отображаются последние 20 лет.

#### Найдено результатов: 9964

- Суммарное количество цитирований [?]: 41965
- Суммарное количество цитирований без учета самоцитирований [?]: 35338
	- Цитирующие статьи [?]: 29989
	- Цитирующие статьи без самоцитирования [?]: 27338
		- Среднее число цитирований документа [?]: 4.21
			- h-index [?]: 70

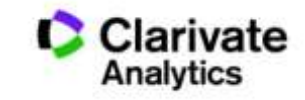

### Отримати доступ до Web of Science – просто!

**Тестовий доступ надається Організації негайно з моменту подачі їм [Декларації про приєднання до Консорціуму](http://everum.org.ua/files/Declaration_of_accession.pdf) http://everum.org.ua/files/Declaration\_of\_accession.pdf**

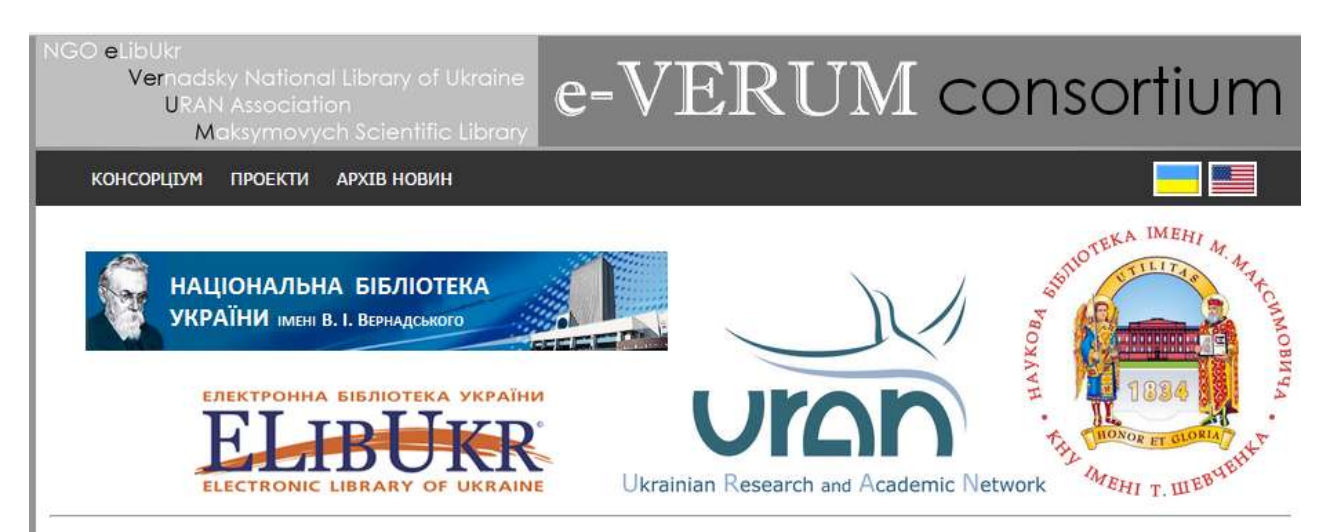

#### **http://everum.org.ua/**

#### Вебінар «Як написати і опублікувати хорошу статтю?»

Основні питання: Коли і навіщо писати? Типи наукових публікацій. Структура статті. Важливі елементи. Стандартні помилки. Оформлення рукопису. Подача роботи. Рецензування. Що я можу робити зі своєю публікацією?

Початок 24 березня 2017 о 10:00. Повтор 28 березня 2017 о 16:00. Для участі, будь-ласка, зареєструйтеся.

Ласкаво просимо!

#### Продовжується передплата на Web of Science на 2017 рік в рамках проекту "ТОРНАДО"

За погодженнням з новим власником платформи Web of Science, компанією Clarivate Analytics, змінена система тарифікації передплати nonipuguo 2 2016 novos

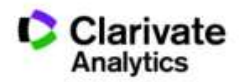

### Задача:

- Знайти якісну наукову інформацію
- Ознайомитися з найцитованішими публікаціями
- Визначити хто і де займається аналогічною проблемою
- Де надруковано і на яких конференціях представлено ці дослідження
- Зберегти обрані публікації для подальшого використання в власних публікаціях

## Web of Science

Як це працює?

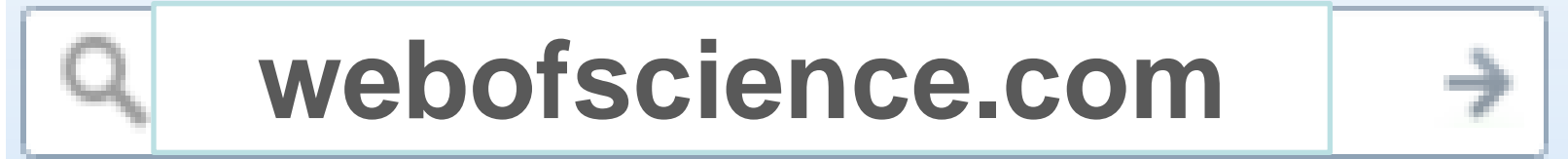

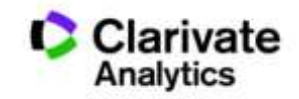

## Обираємо мову інтерфейсу

 $\overline{\phantom{a}}$ 

**Довідка**

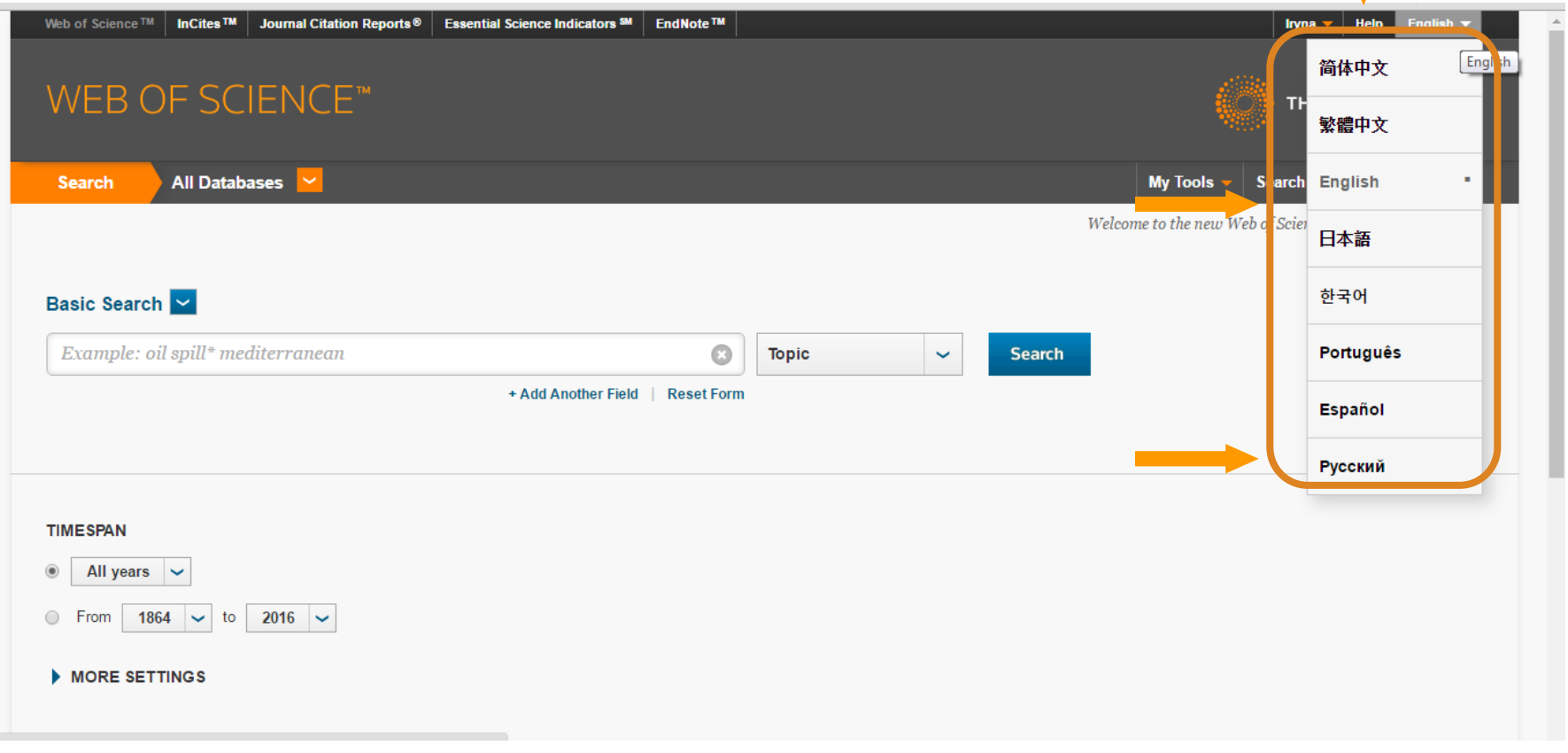

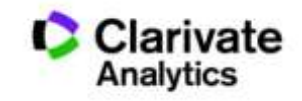

### Довідка, буде обраною мовою і релевантною до сторінки пошуку

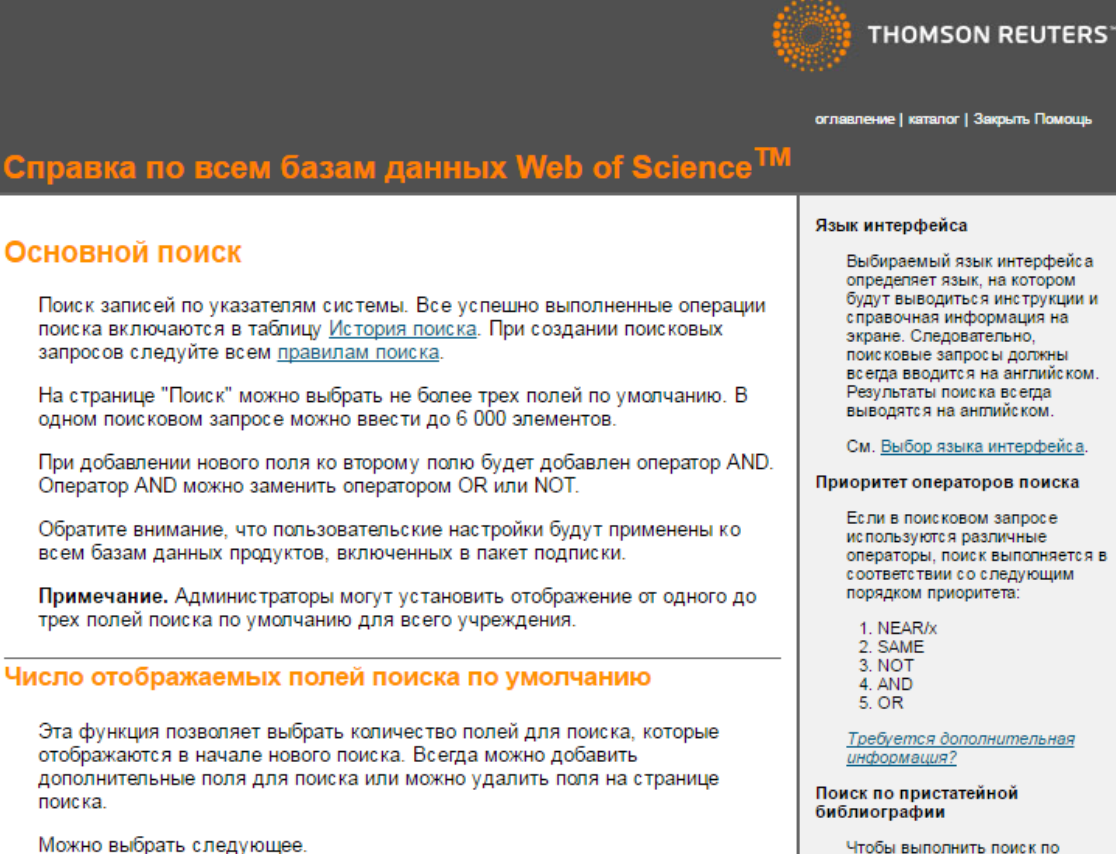

• Одно поле для поиска. По умолчанию используется поле "Тема". Всегда можно выбрать другое поле для поиска.

Выбираемый язык интерфейса определяет язык, на котором будут выводиться инструкции и справочная информация на поисковые запросы должны всегда вводится на английском.

См. Выбор языка интерфейса.

#### Приоритет операторов поиска

операторы, поиск выполняется в соответствии со следующим

Требуется дополнительная

Чтобы выполнить поиск по пристатейной библиографии, требуется иметь доступ к Web of Science<sup>TM</sup> Core Collection.

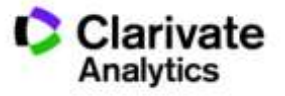

### Персональний профіль

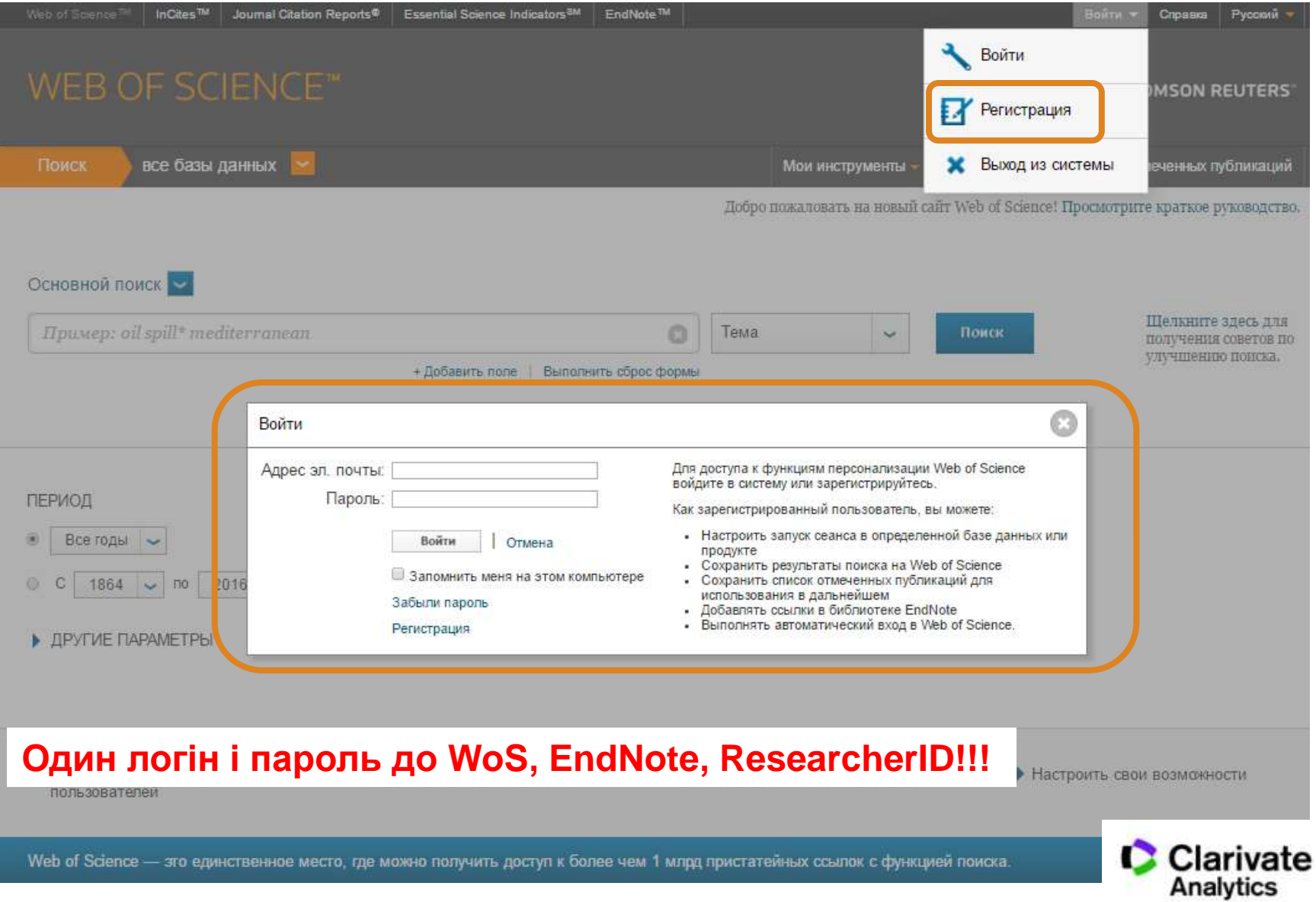

## Обираємо базу даних

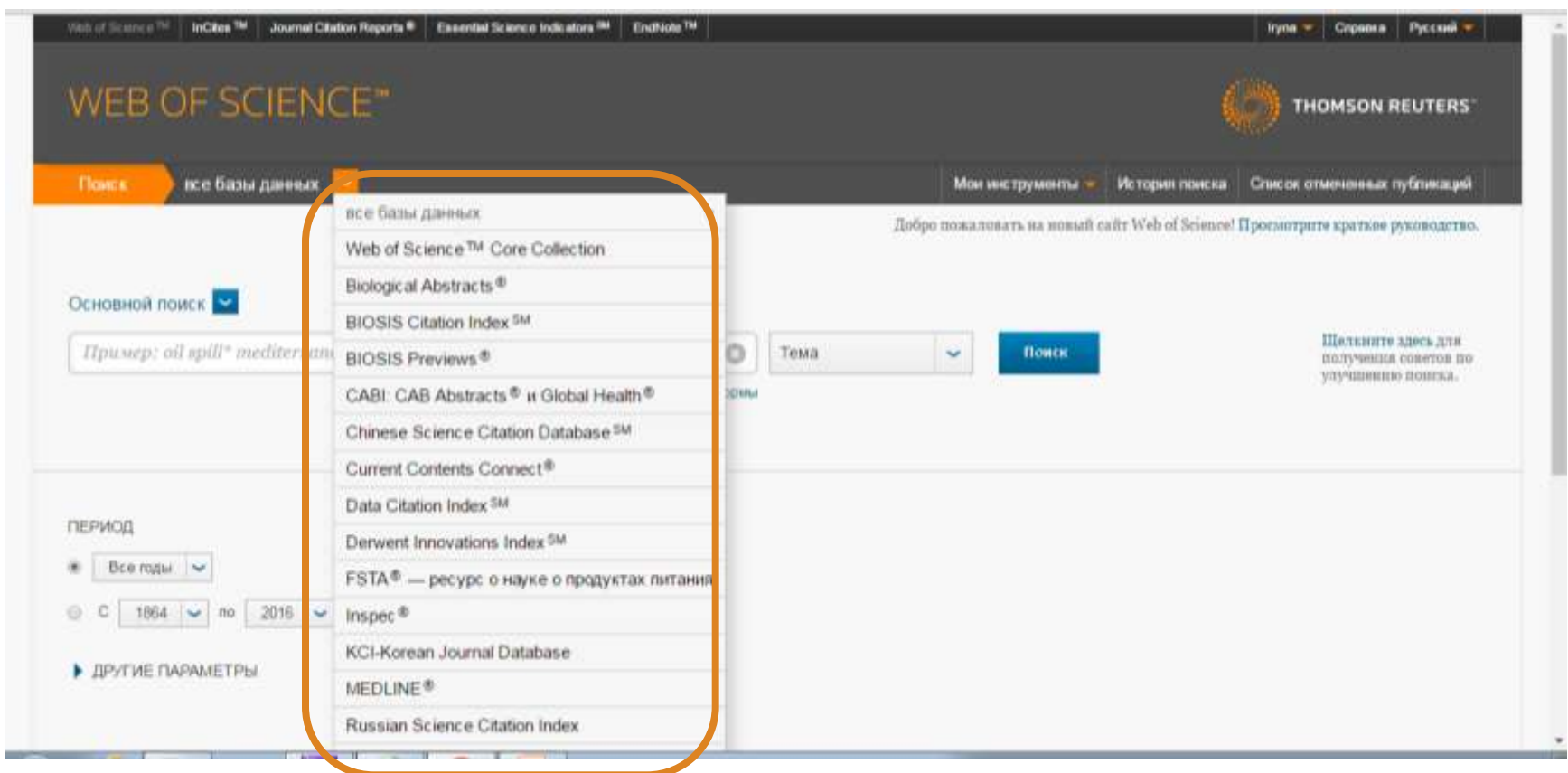

#### **Залежить від умов передплати**

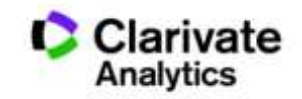

## **Оберіть ключове(і) слов(о)а**

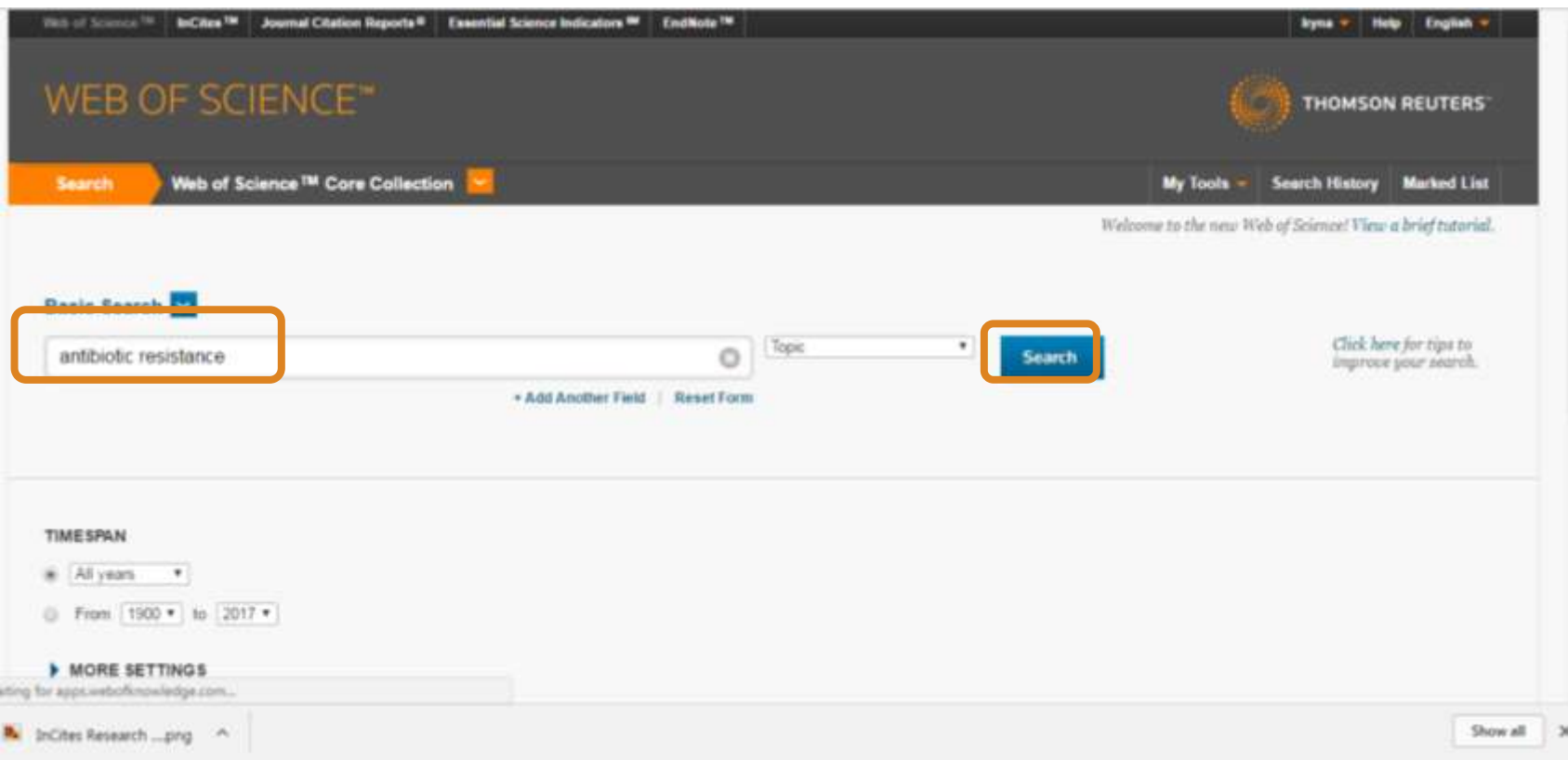

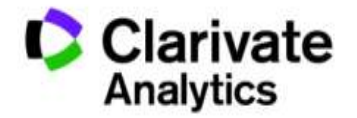
#### Символи скорочення – розширюють використання AND дає менше результатів **NB!**

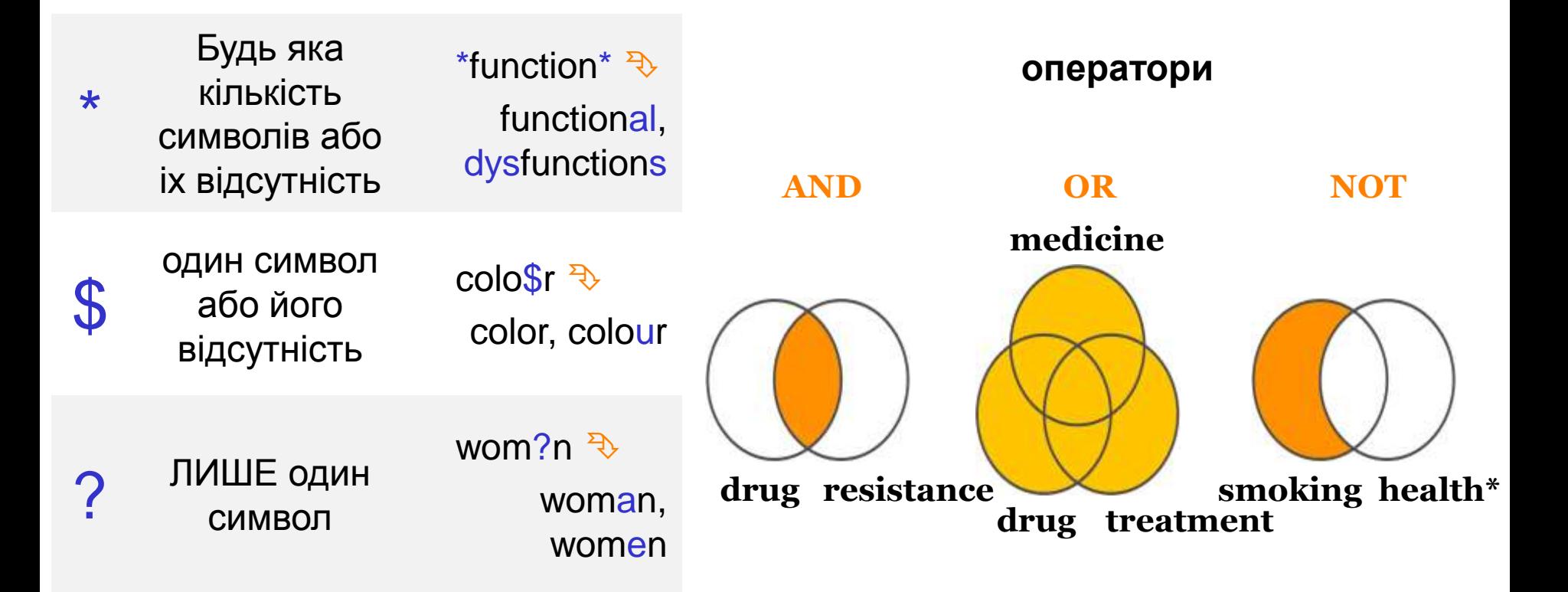

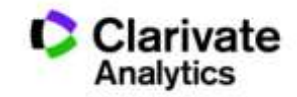

# **Поради і застереження**

- В Core Collection пошук лише англійською!
- он-лайн перекладачі погано володіють науковою термінологією!
- Починайте з основних ключових слів
- Подумайте про
- синоніми **heart attack або infarct**

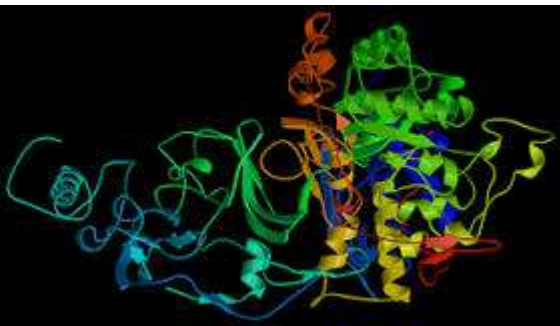

Protein or Squirrel

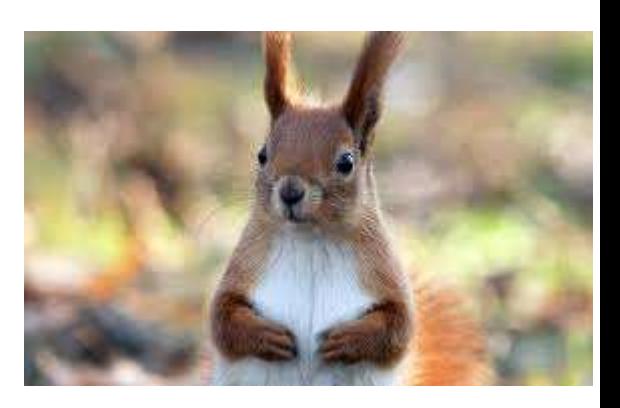

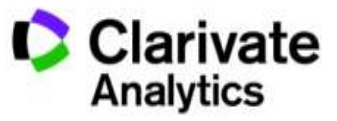

омоніми **Stroke**

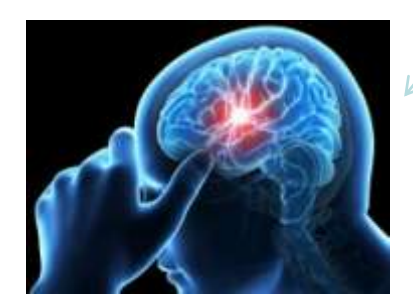

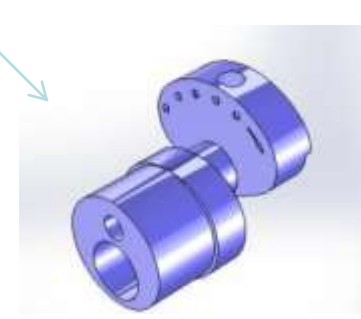

# **Отримані результати**

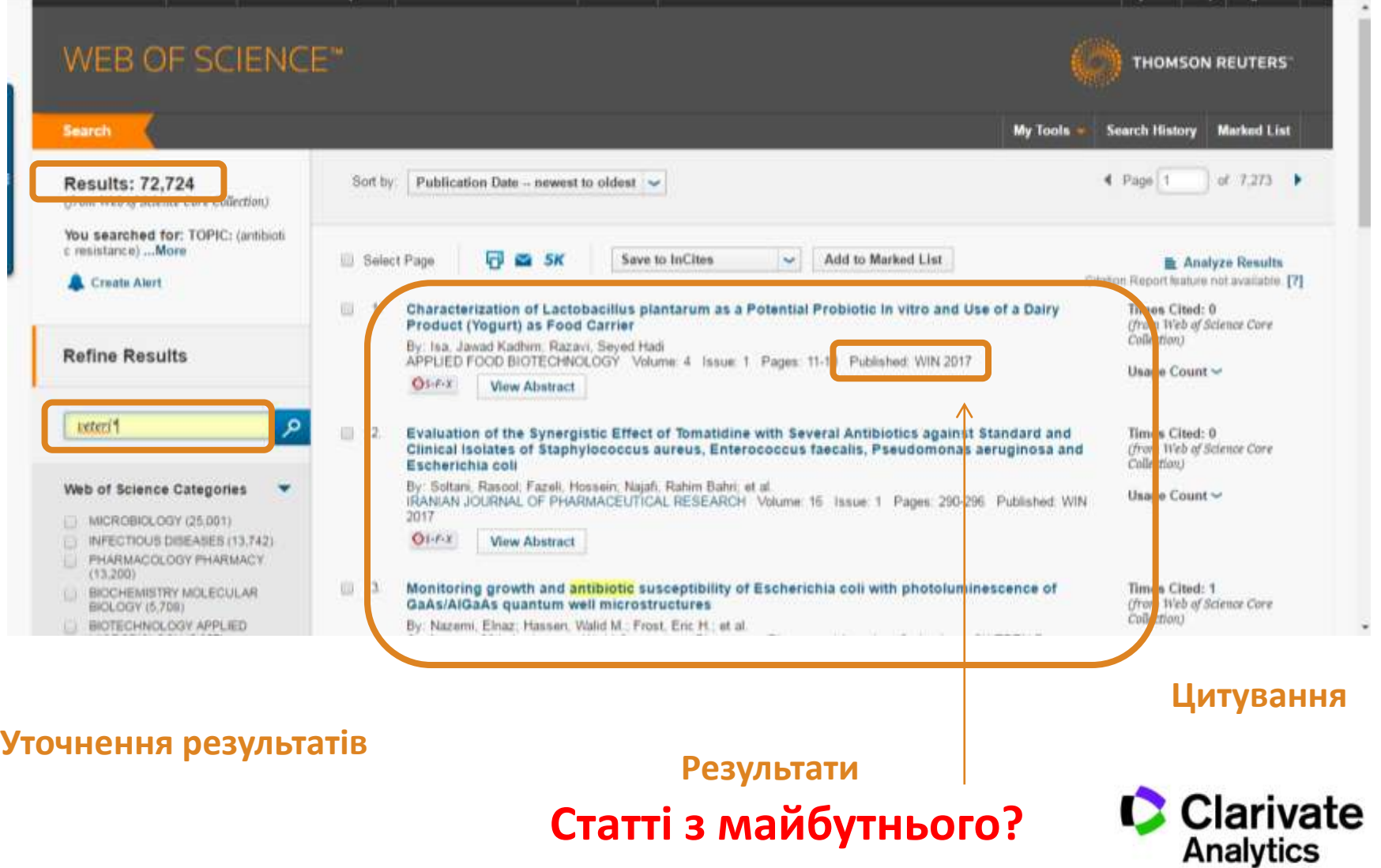

# Цитування і використання

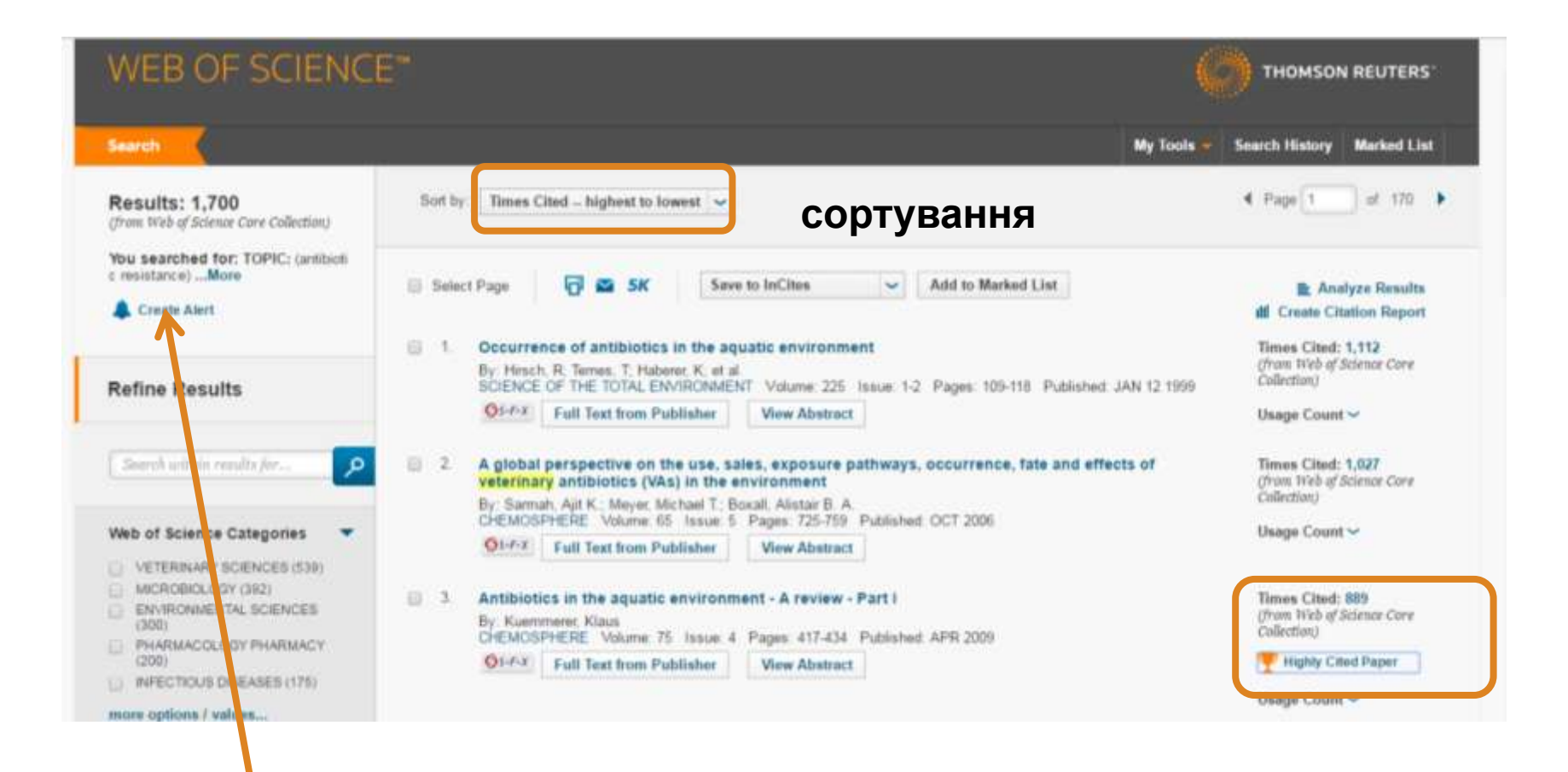

#### **Повідомлення про новинки**

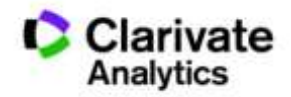

# Автоматичні повідомлення

#### **Create Alert**

- Появу схожих документів (для вибірки) (вчений, відділ, інститут, тематика)
- Про цитування (довільної статті або масиву)

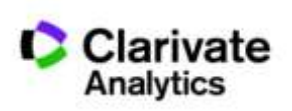

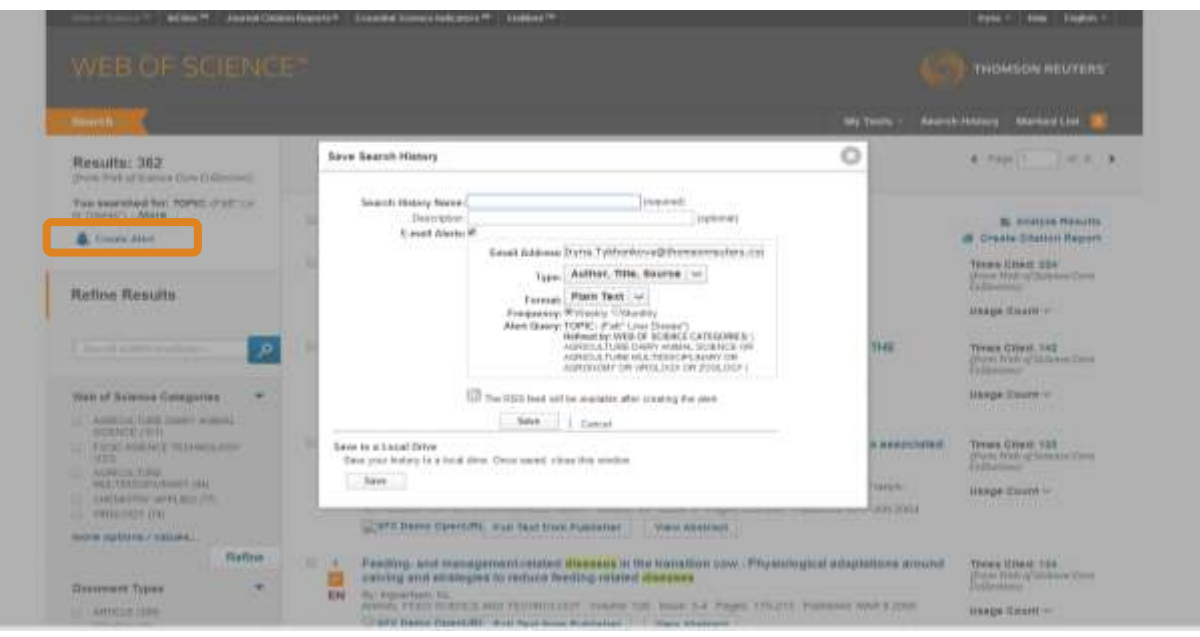

## Панель уточнення результатів

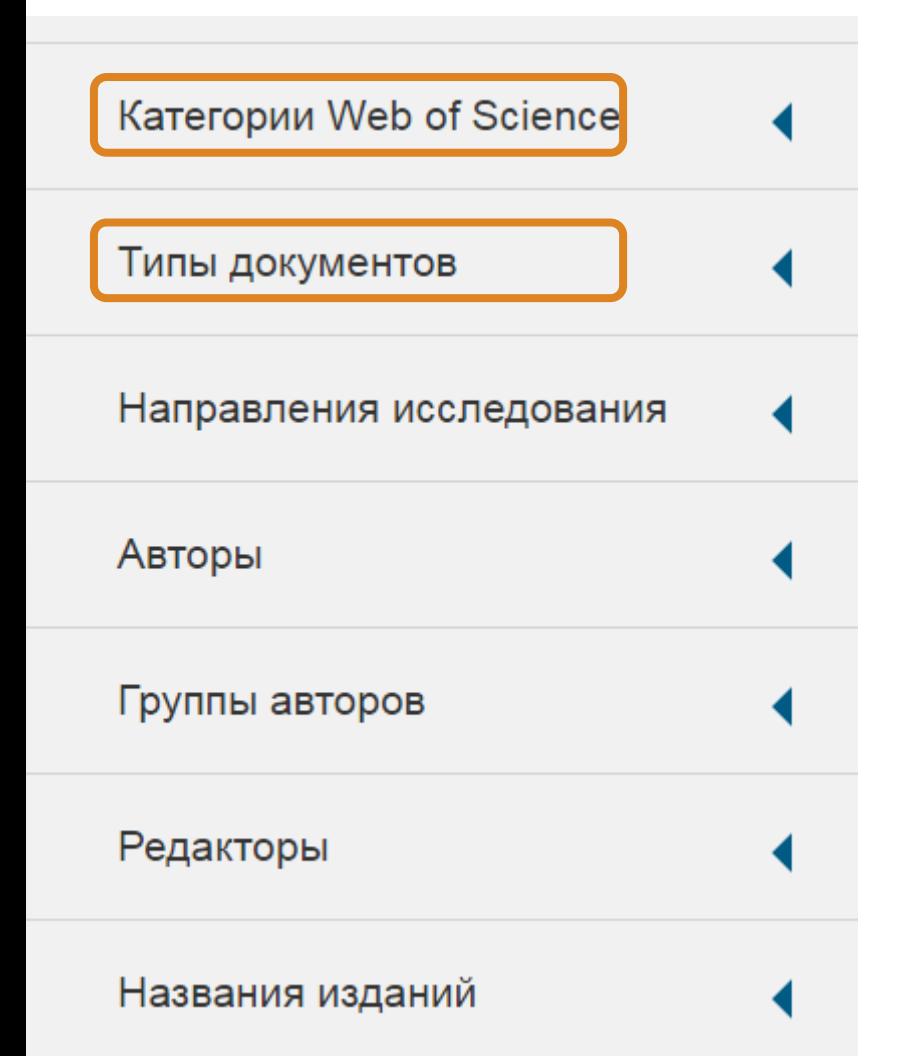

Показані перші 5, обирайте додаткові параметри, уточнюйте або виключайте з пошуку

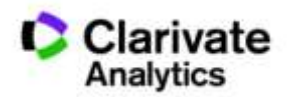

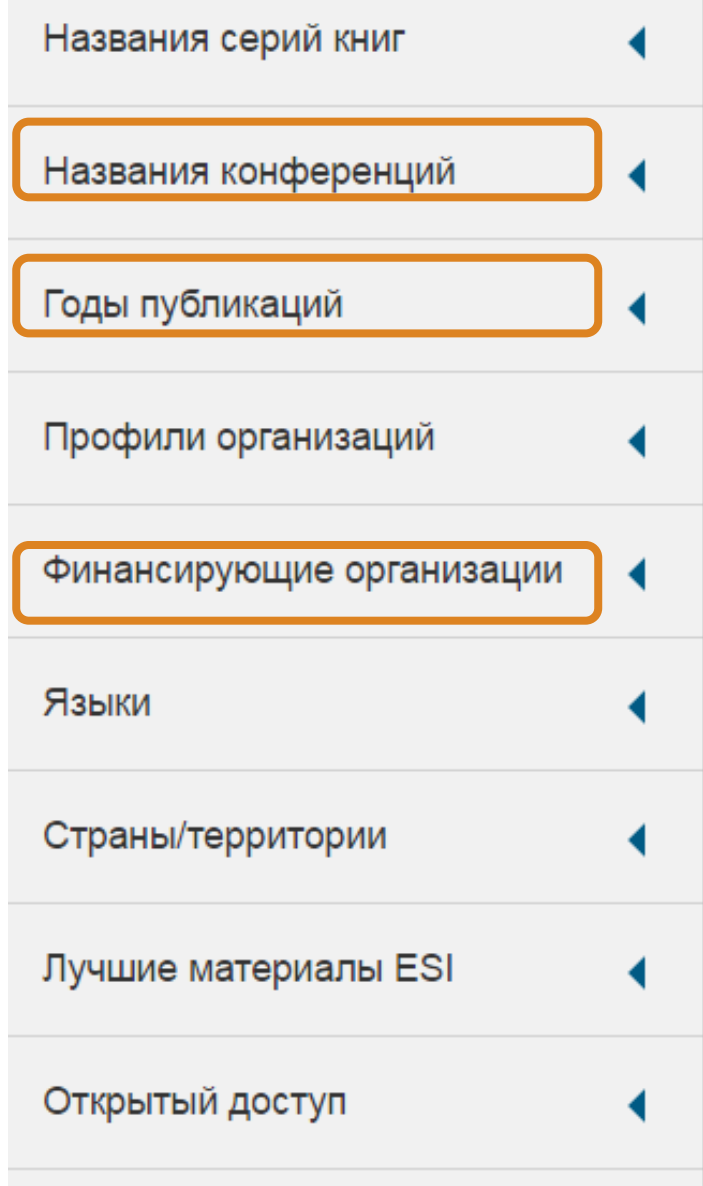

# За категоріями Web of Science

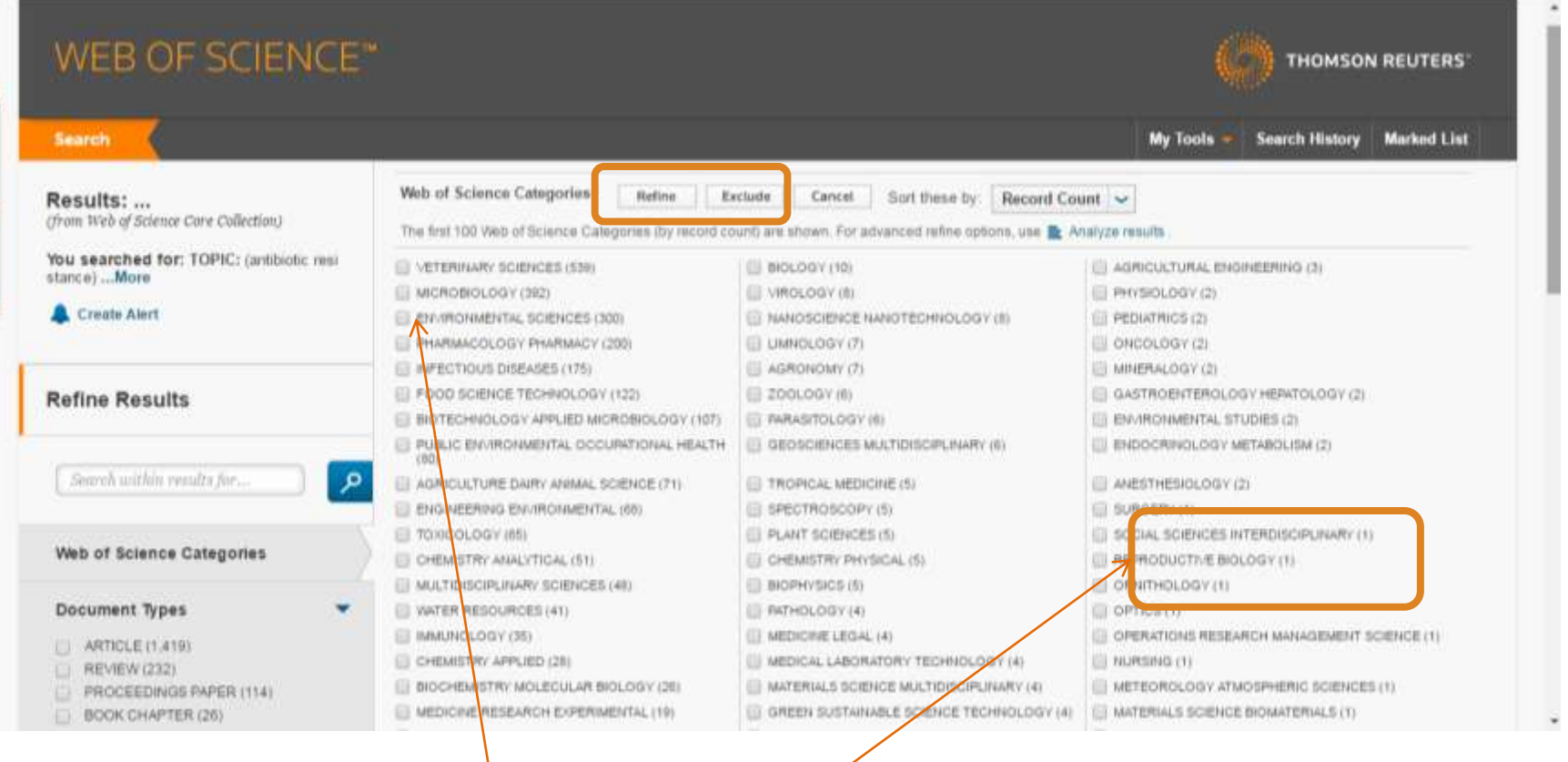

**Обрати або виключити певні результати**

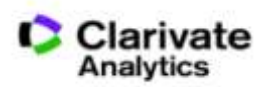

# 251 категорія Web of Science

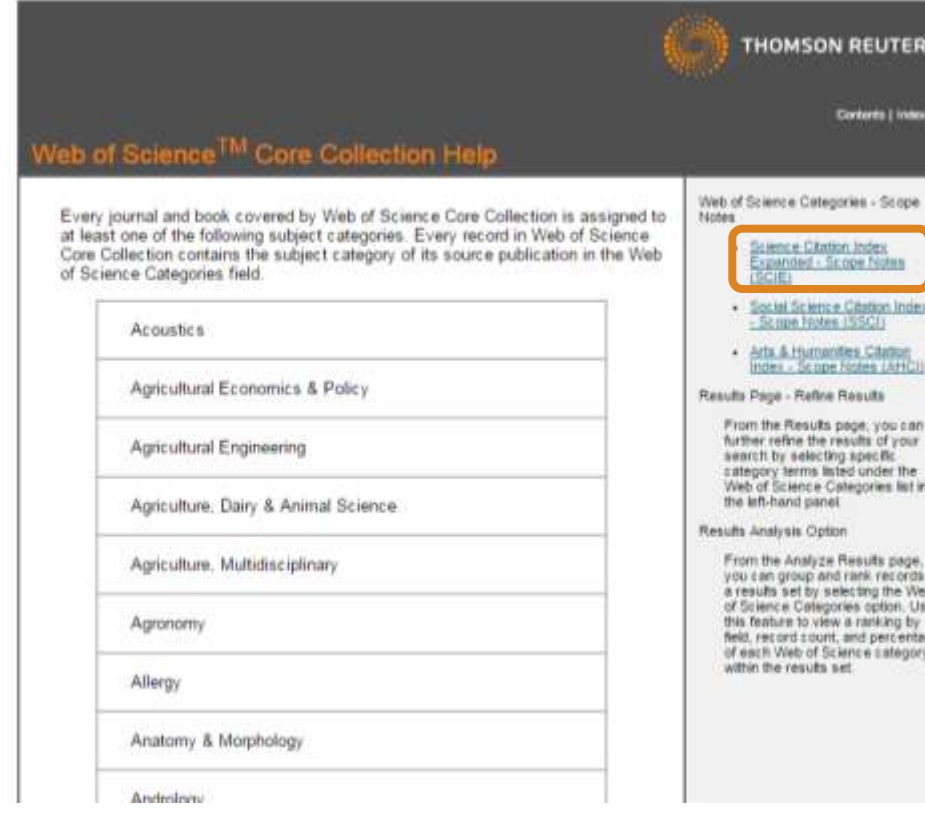

Agriculture, Dairy & Animal Science Biodiversity Conservation Biotechnology & Applied Microbiology Chemistry, Applied Chemistry, Inorganic & Nuclear Ecology Entomology Environmental Sciences Genetics & Heredity **Microbiology** Parasitology Veterinary Sciences Zoology

http://images.webofknowledge.com/WOKRS522\_1R3/ help/WOS/hp\_subject\_category\_terms\_tasca.html

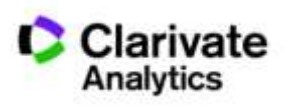

# Ваші категорії

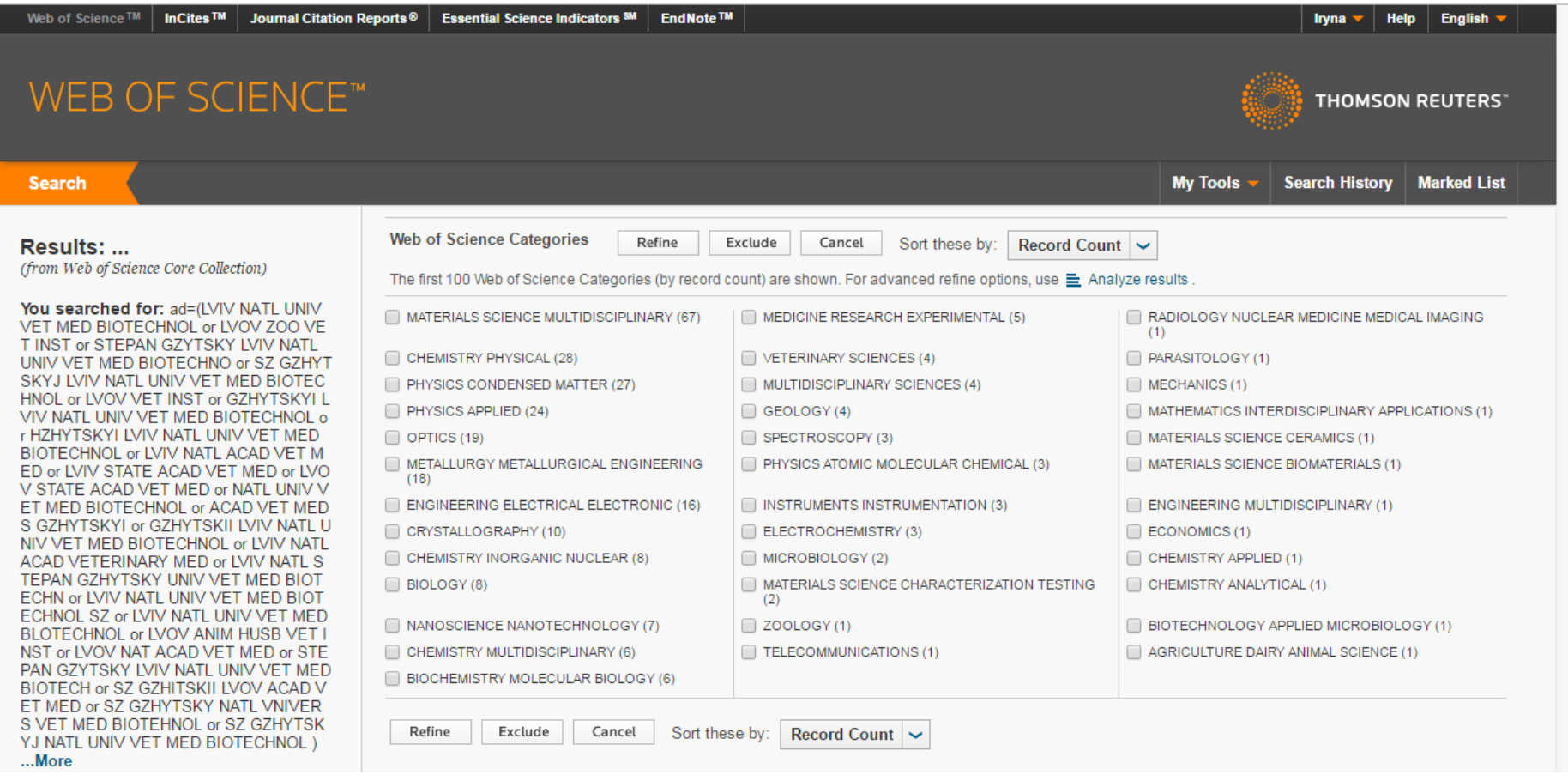

# Резюме статті

- Назва
- Автори! (+ контакти, ResearcherID, Orcid)
- Установи!
- Резюме
- Ключові слова (+)
- Журнал
- Література
- Цитування

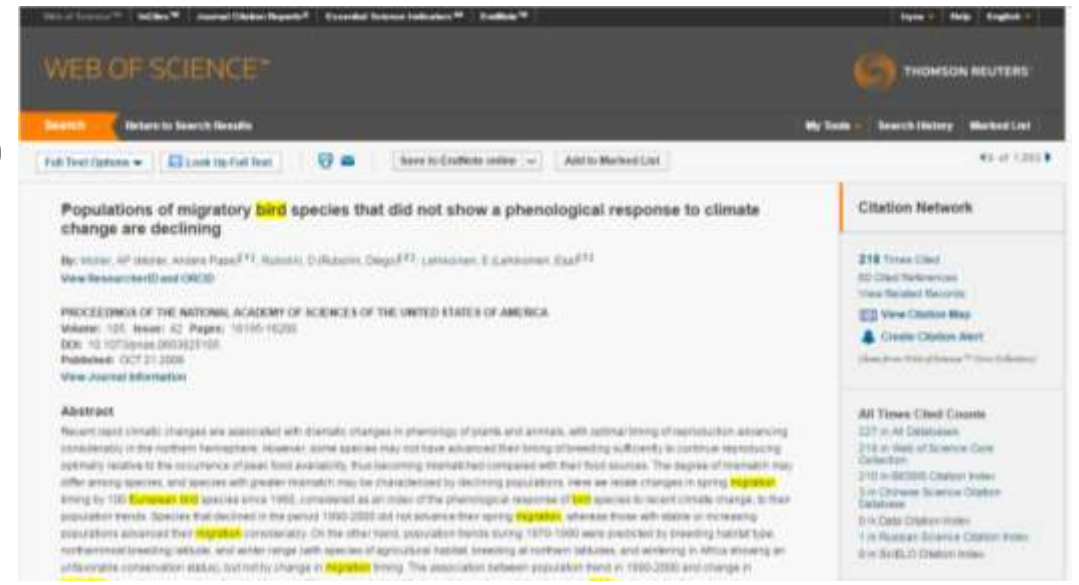

• Повідомлення про цитування

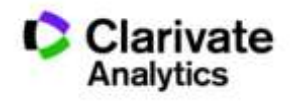

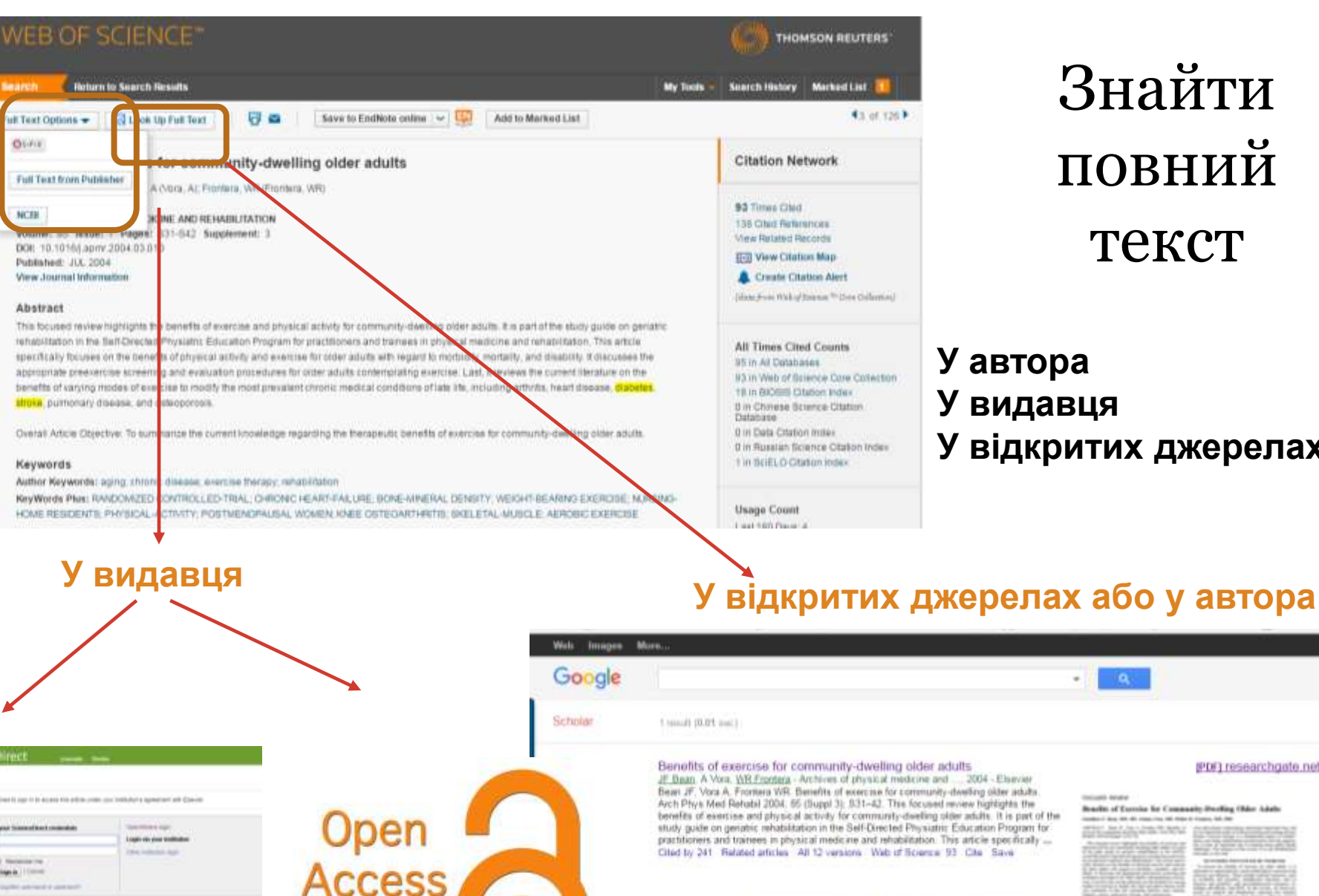

Знайти повний текст

#### **У автора У видавця У відкритих джерелах**

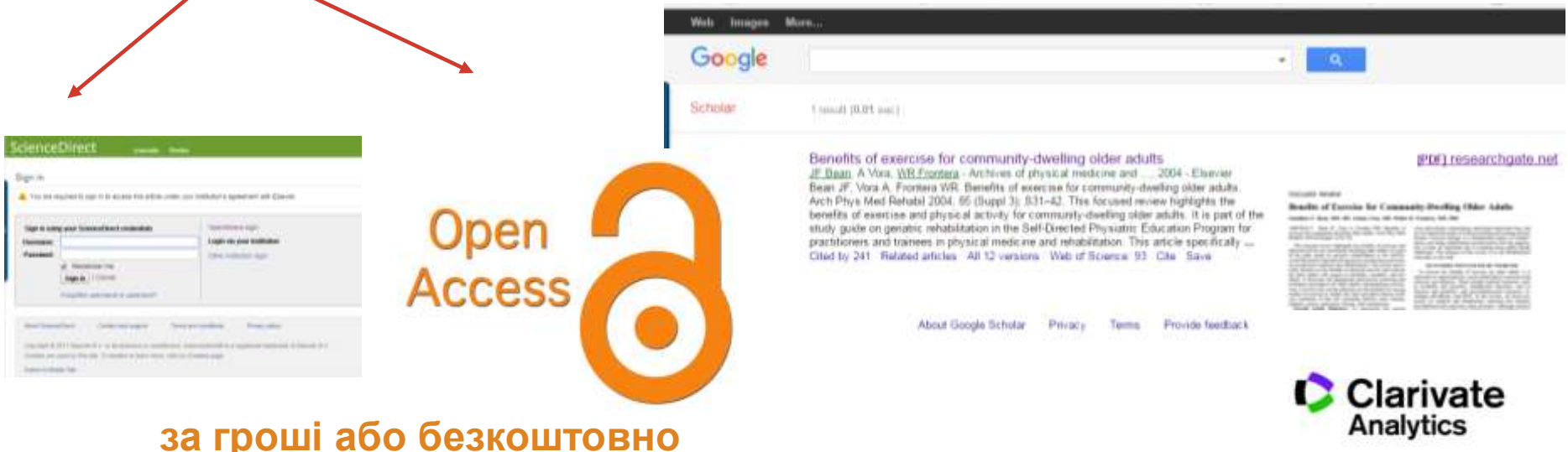

# Аналіз результатів

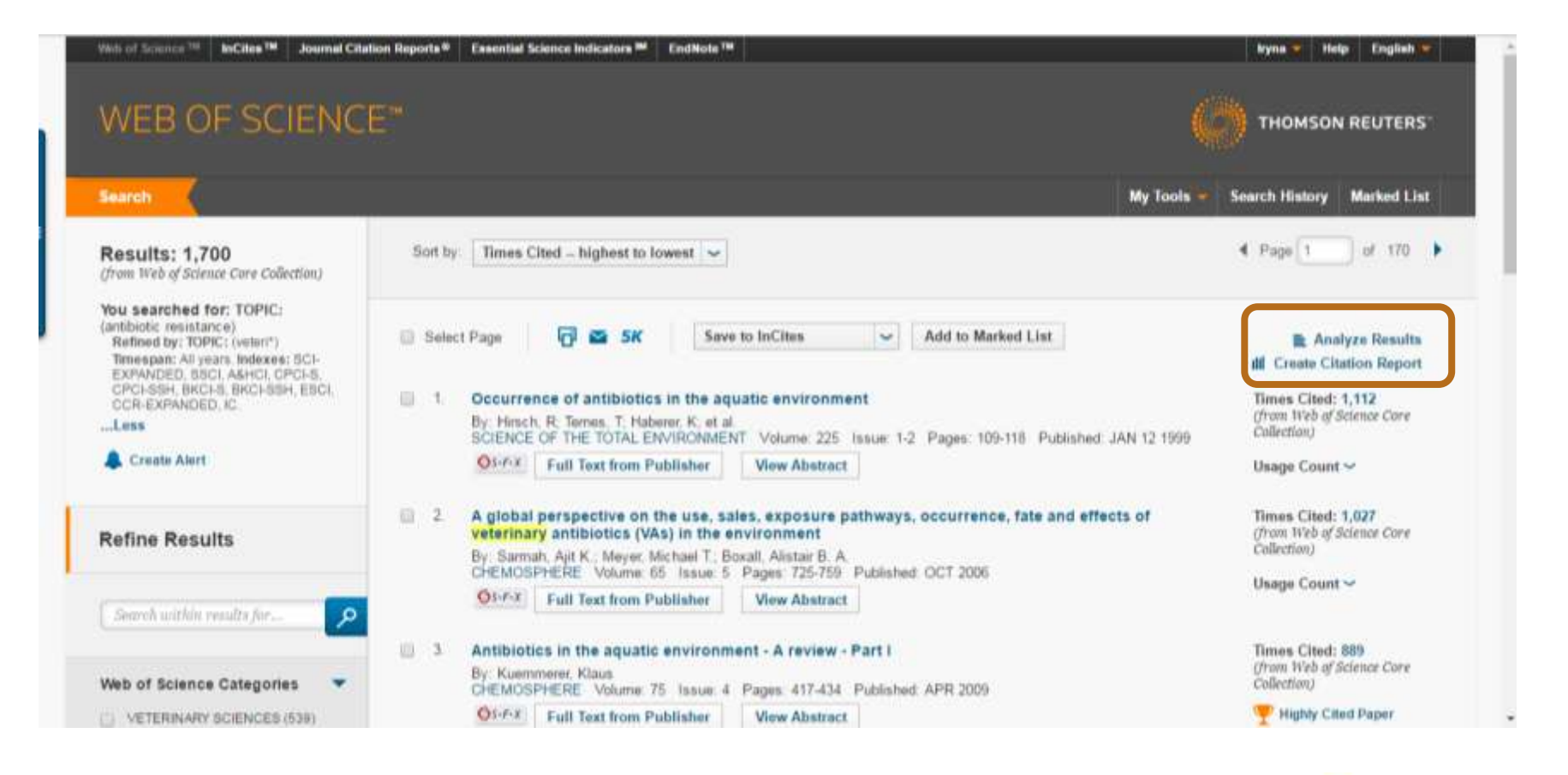

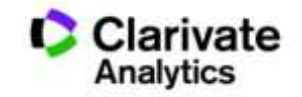

### Звіти по цитуванню

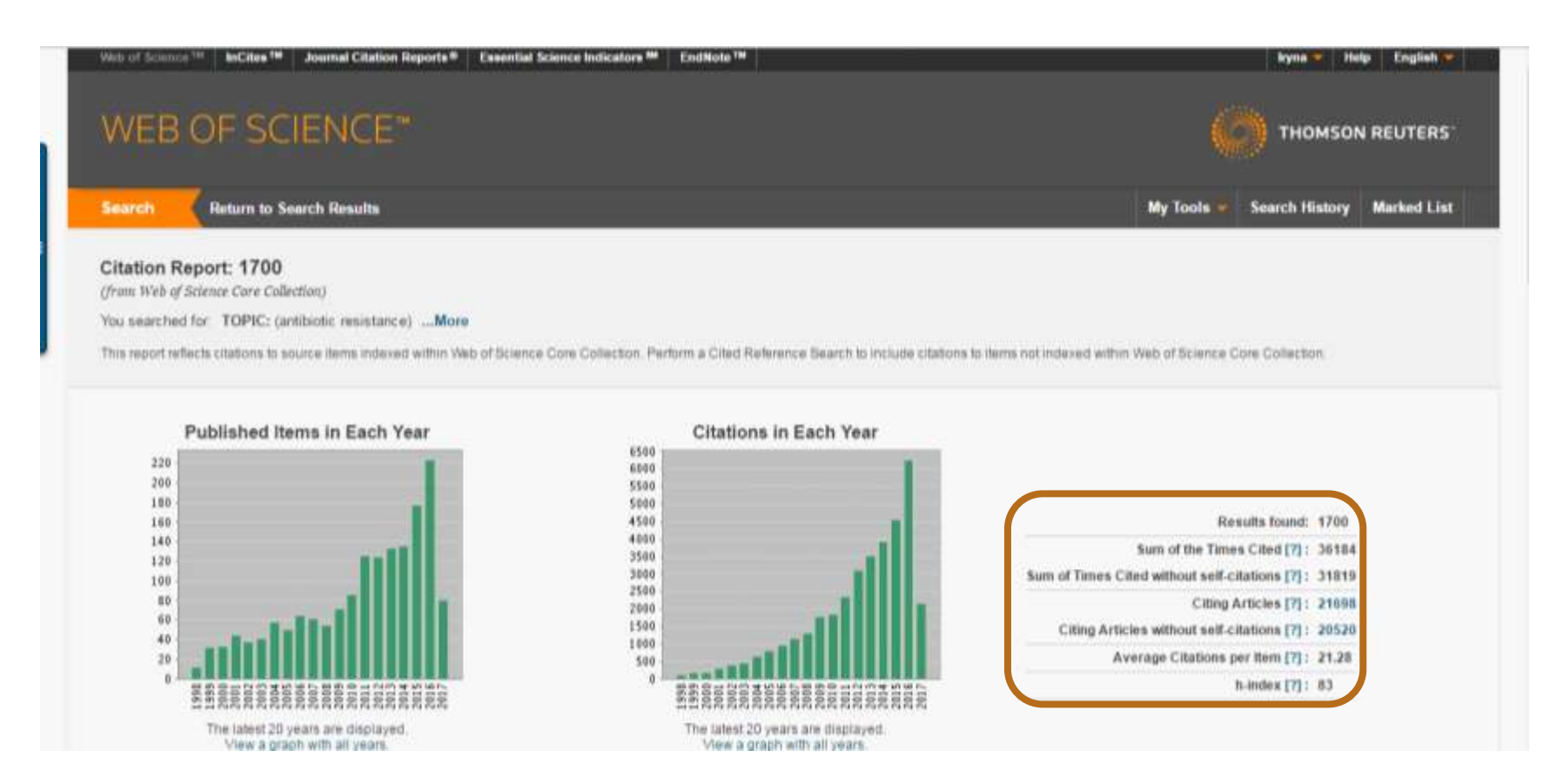

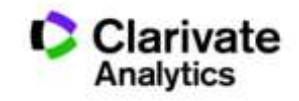

# Відсортувати результати за параметрами і зберегти

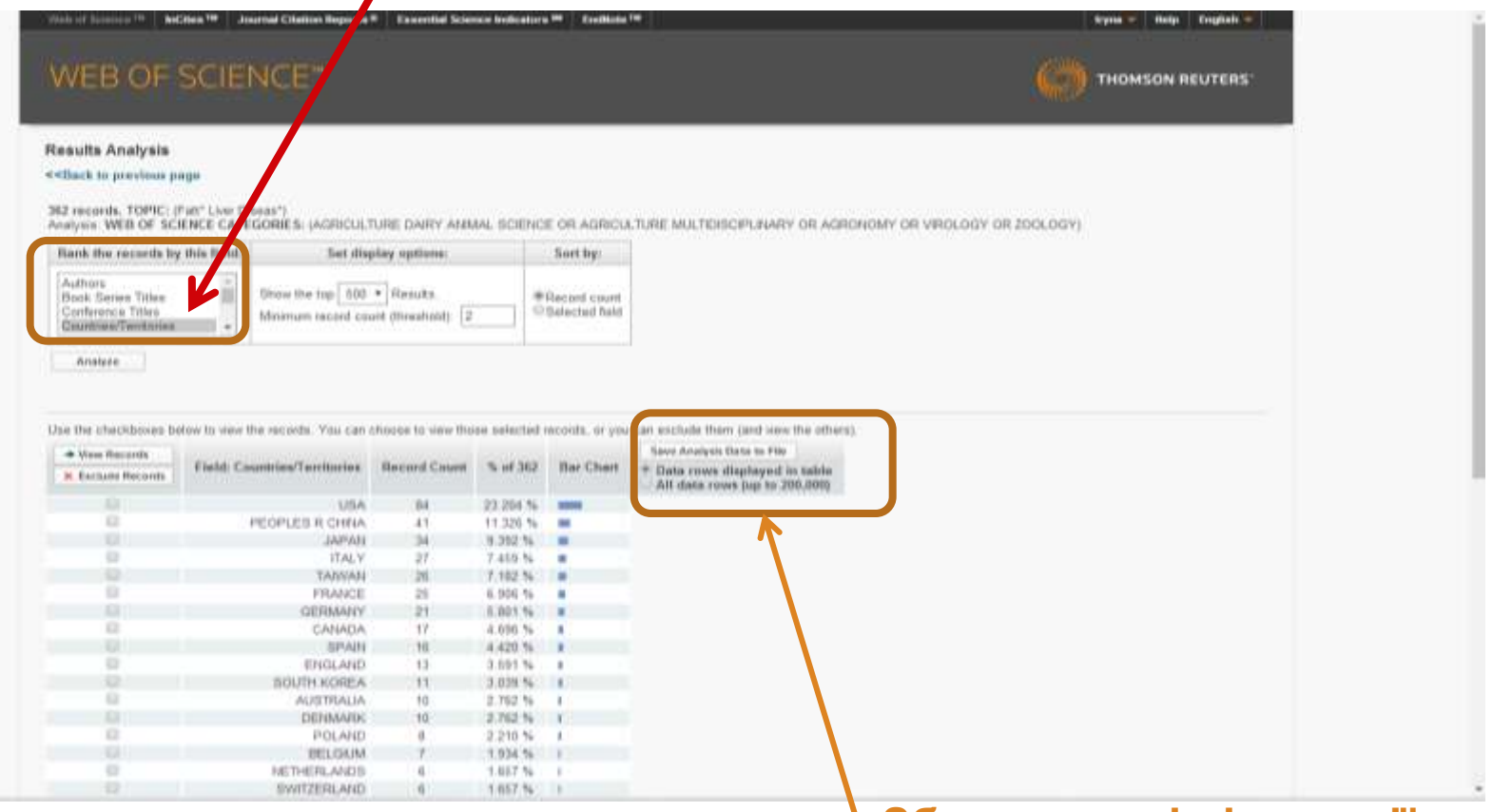

**Збереження інформації**

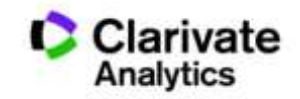

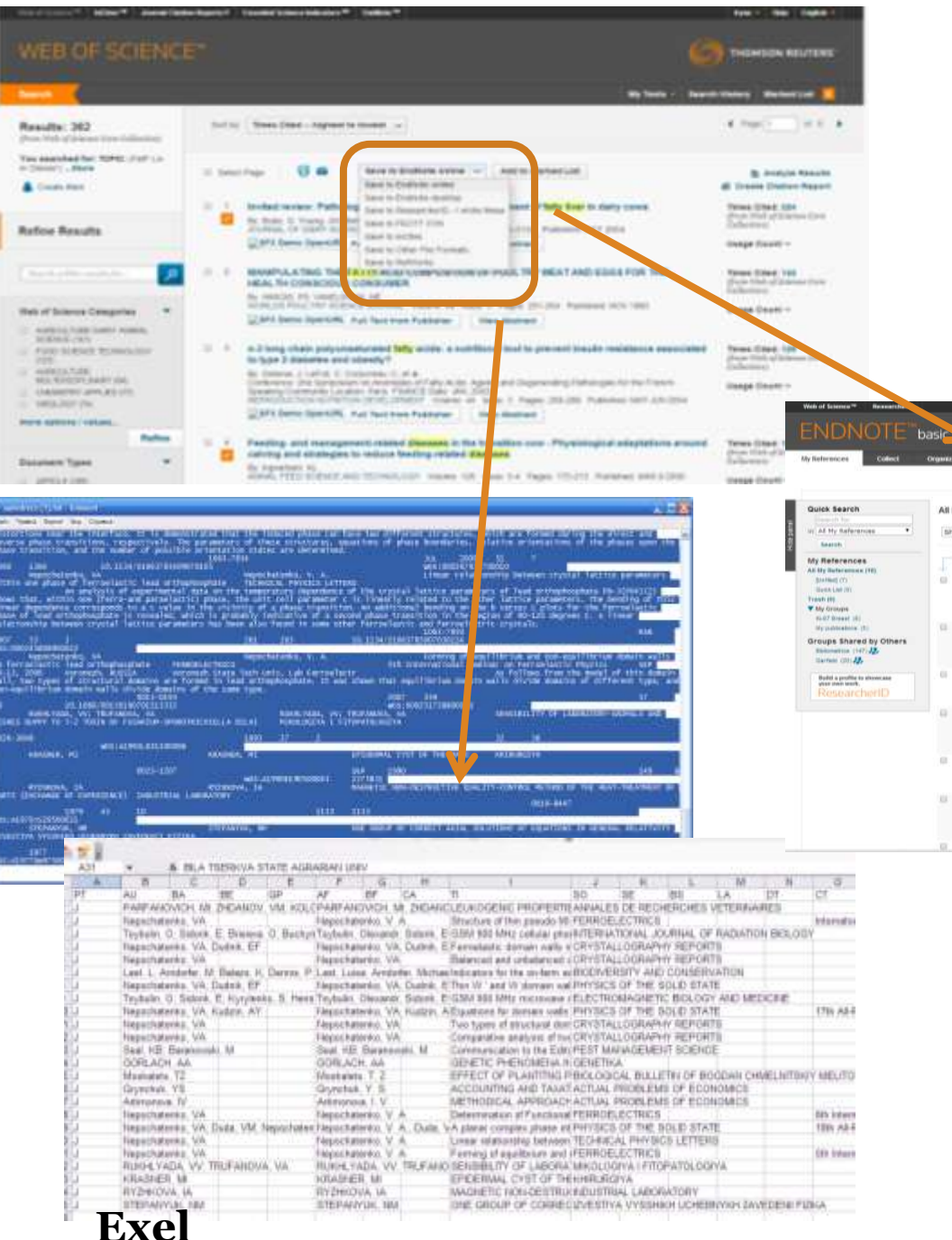

m

#### Збереження інформації

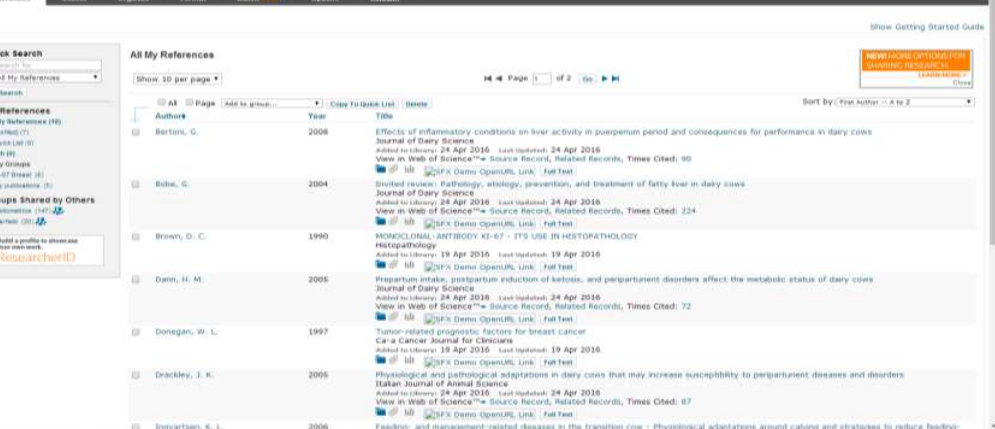

#### **EndNote**

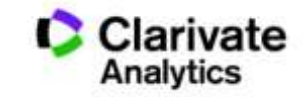

**THOMSON REUTERS** 

# Задача:

- Мати зручну картотеку статей
- Оформити публікацію за форматом певного видання
- Не набирати список літератури
- Редагувати манускрипт і не припускатися помилок в переліку літератури
- Переоформити статтю для іншого видання

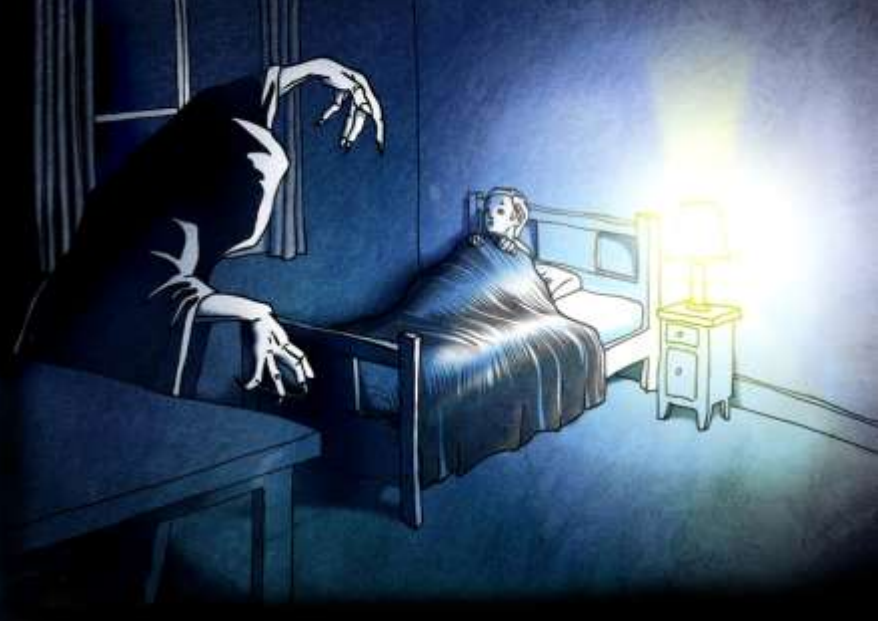

**Кошмар науковця**, який отримав фінансування і виконав чудову роботу

#### **наявність 6000+ варіантів оформлення статей**

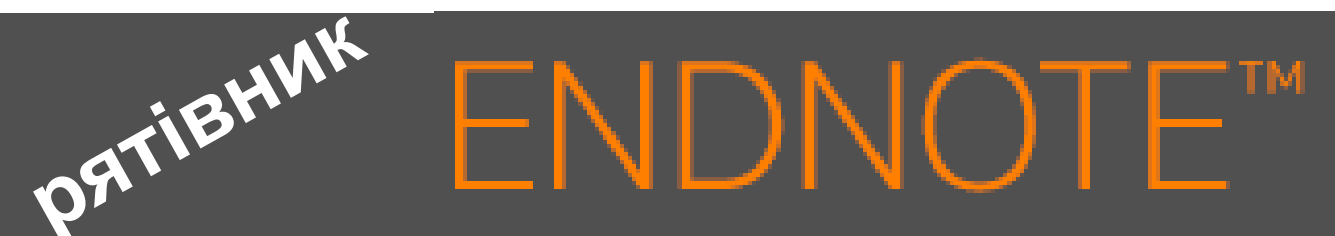

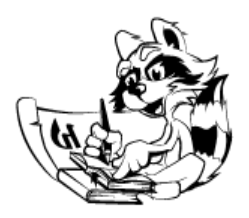

**Знайти , зберегти, оформити**

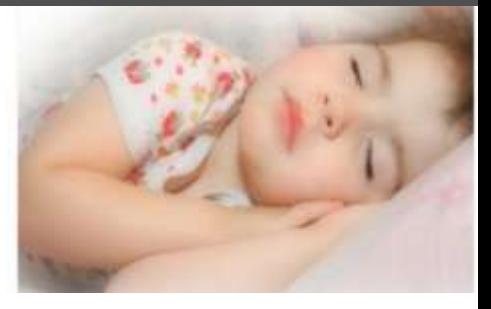

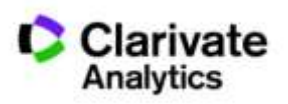

# Порівняння версий **Endnote**

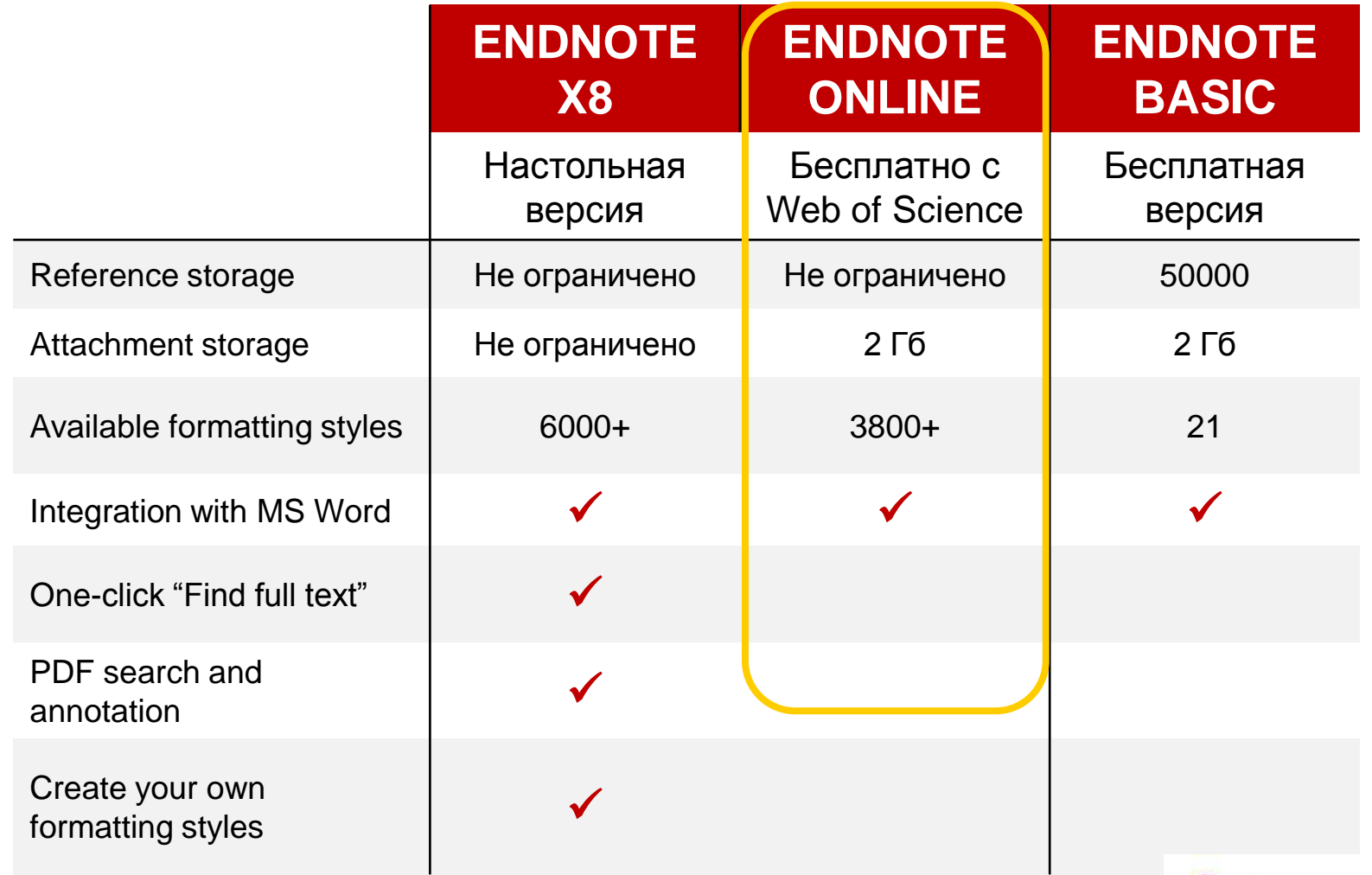

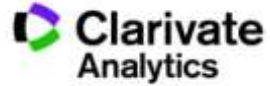

## **EndNote**

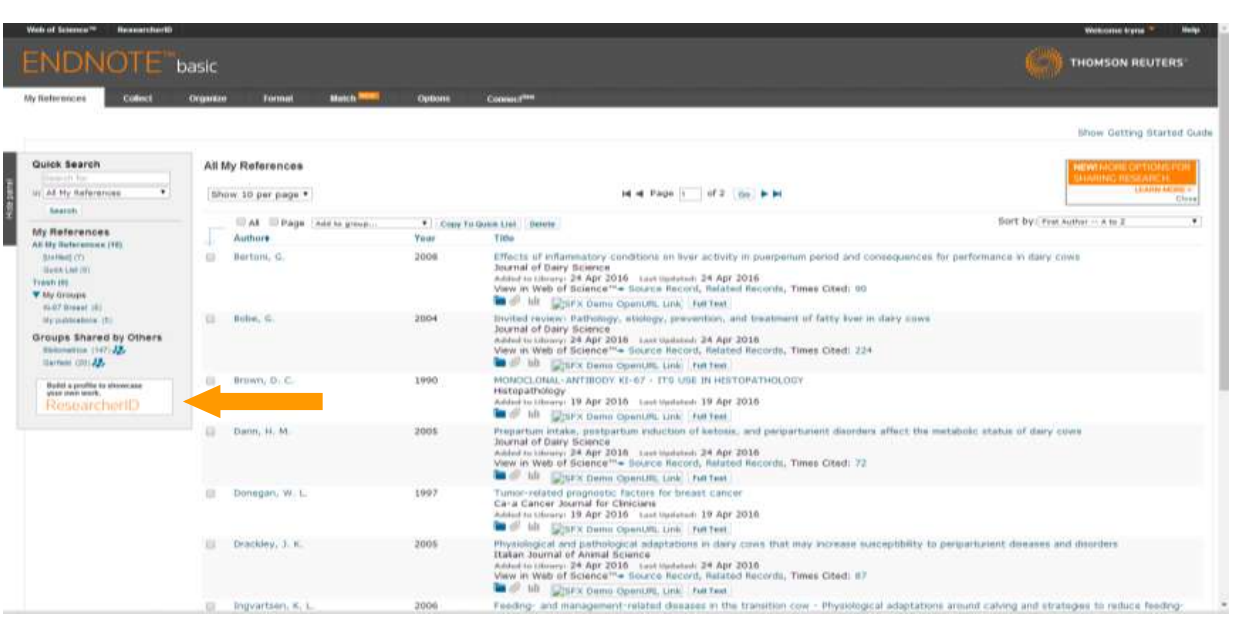

**WoS Бібліотек Google Scholar - Експорт Collect**

**- Заповнити картку**

#### **Organize Format Match**

**Поділитися**

**Формування каталогу** 

**Додавання повних текстів**

**Оформлення статей Пошук журнала**

ivate

#### **EndNote**

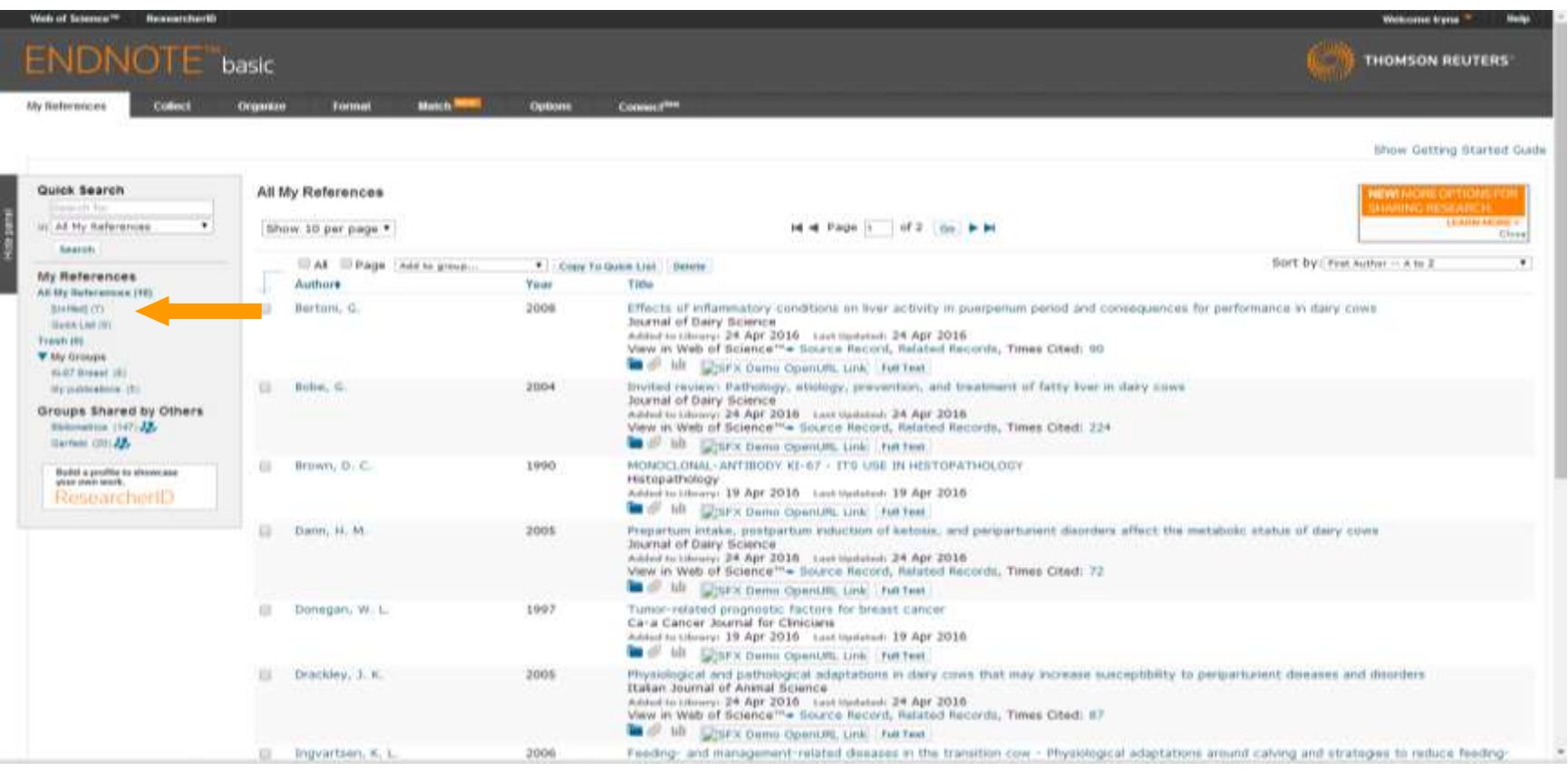

#### **За замовчуванням, збережені записи додаються в папку unfiled**

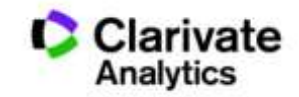

## Створіть власний зручний каталог

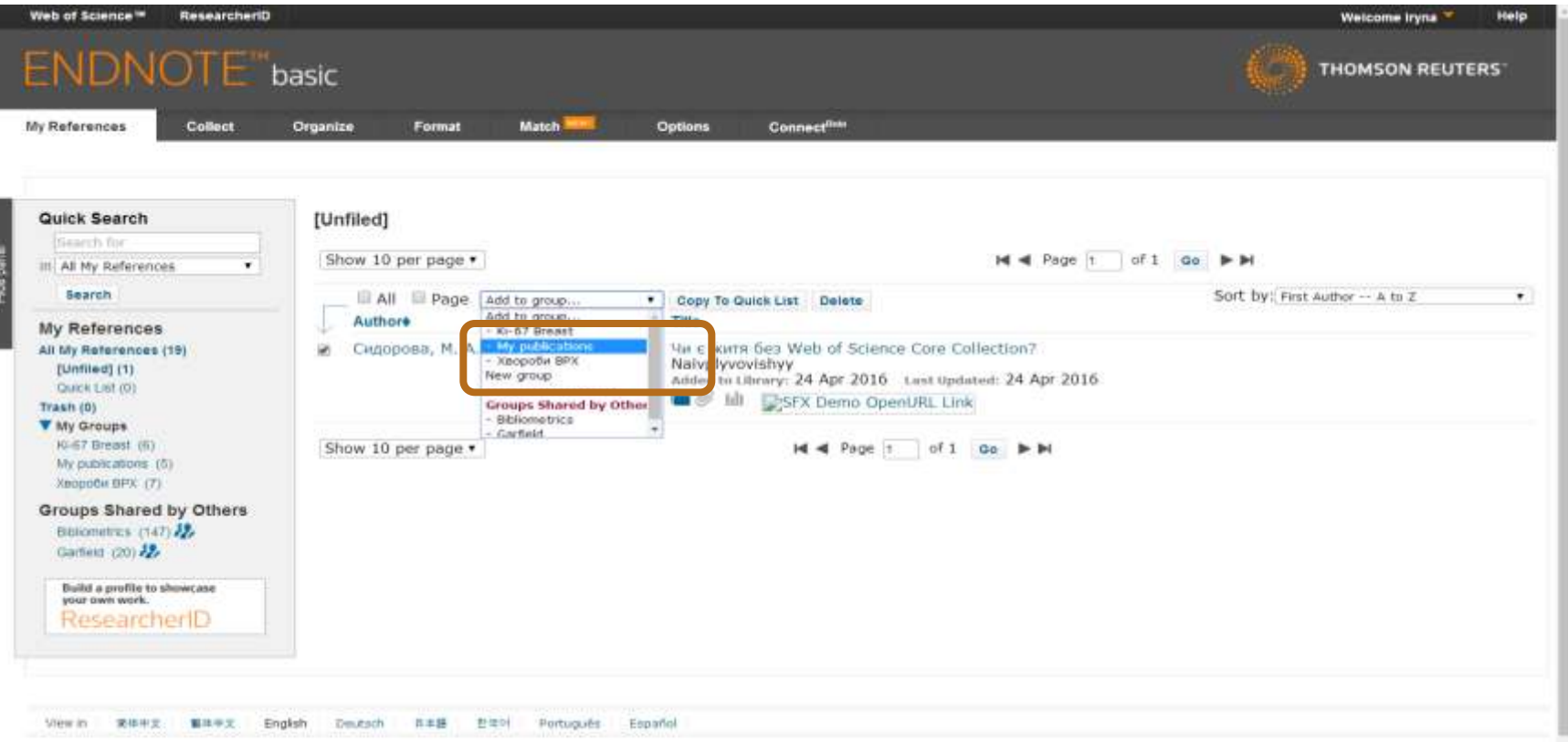

#### **Маєте зручну, власну бібліотеку, літератури за вашою темою**

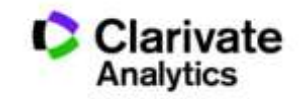

## Додати запис

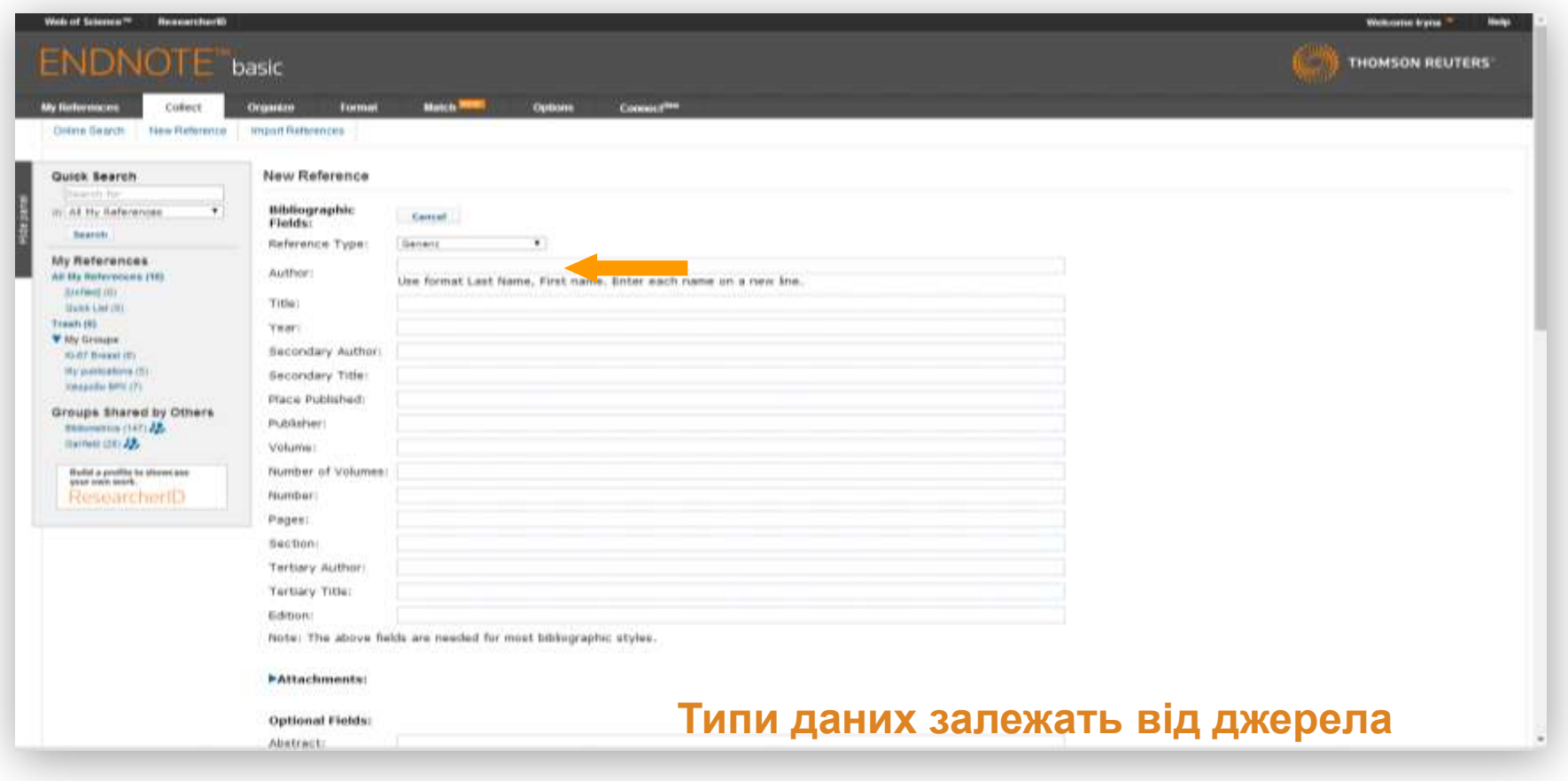

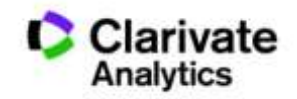

# Просте оформлення статті! Cite while you write

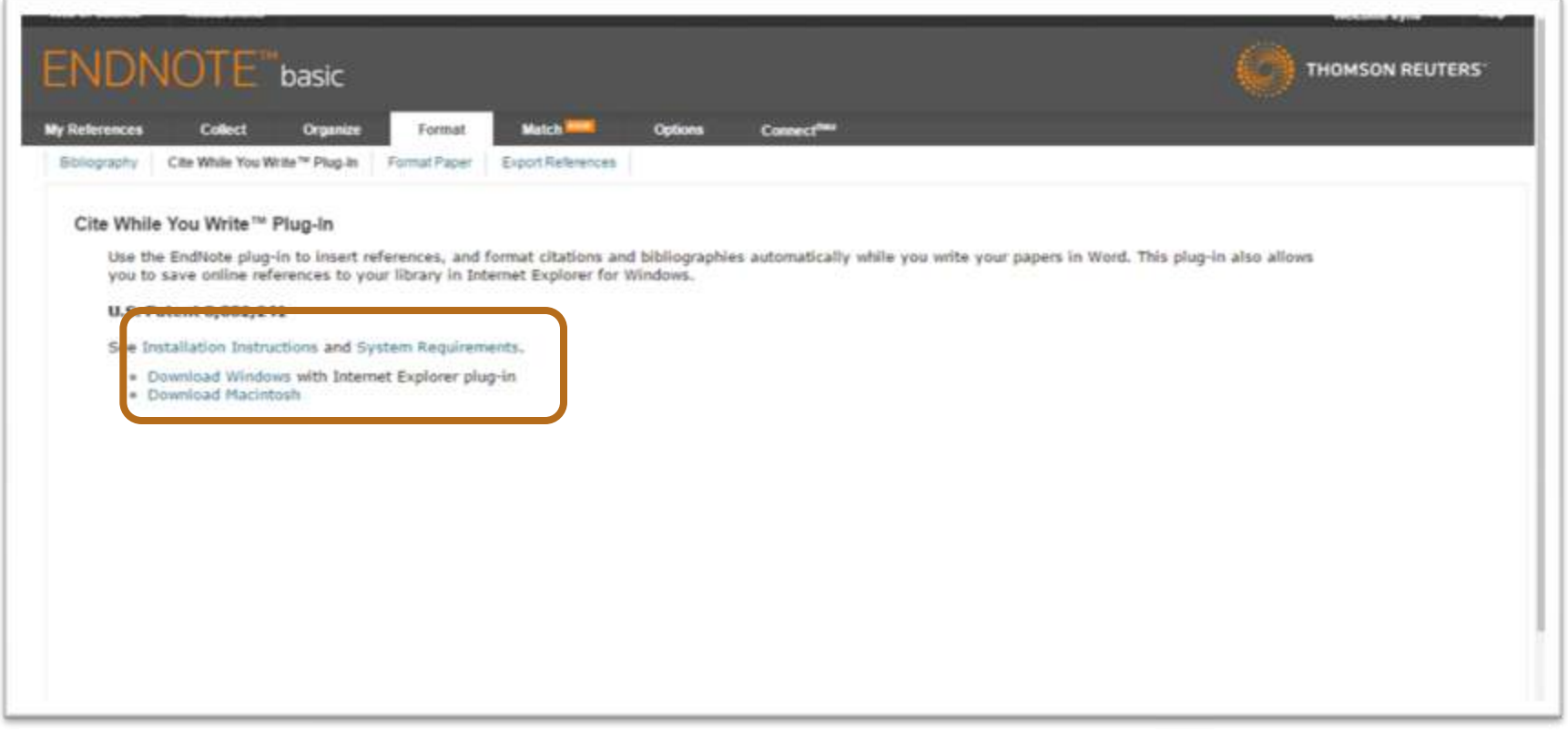

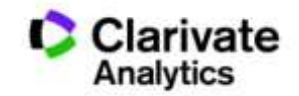

# Встановити плагін

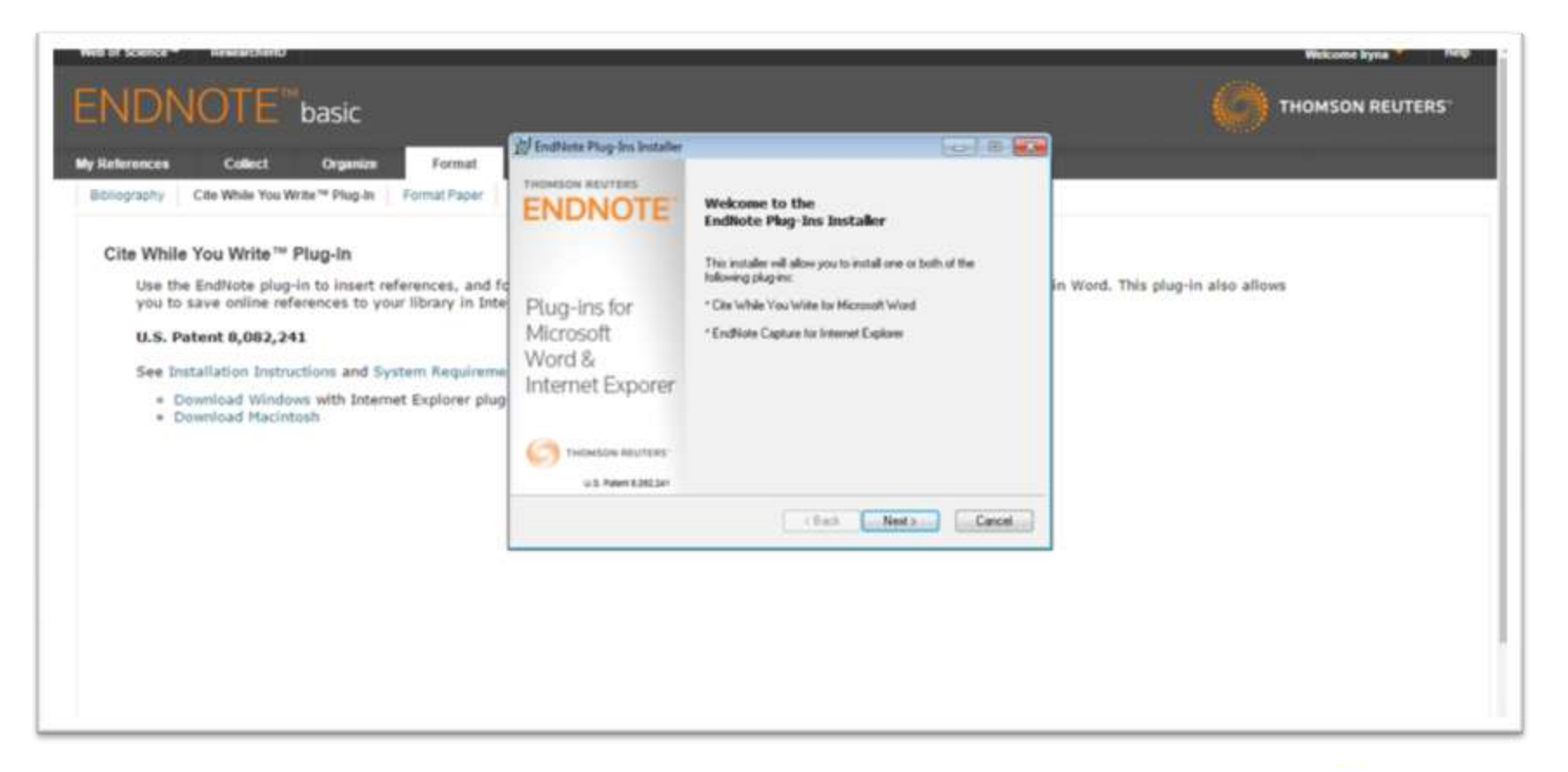

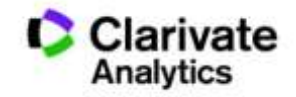

#### Пишемо статтю

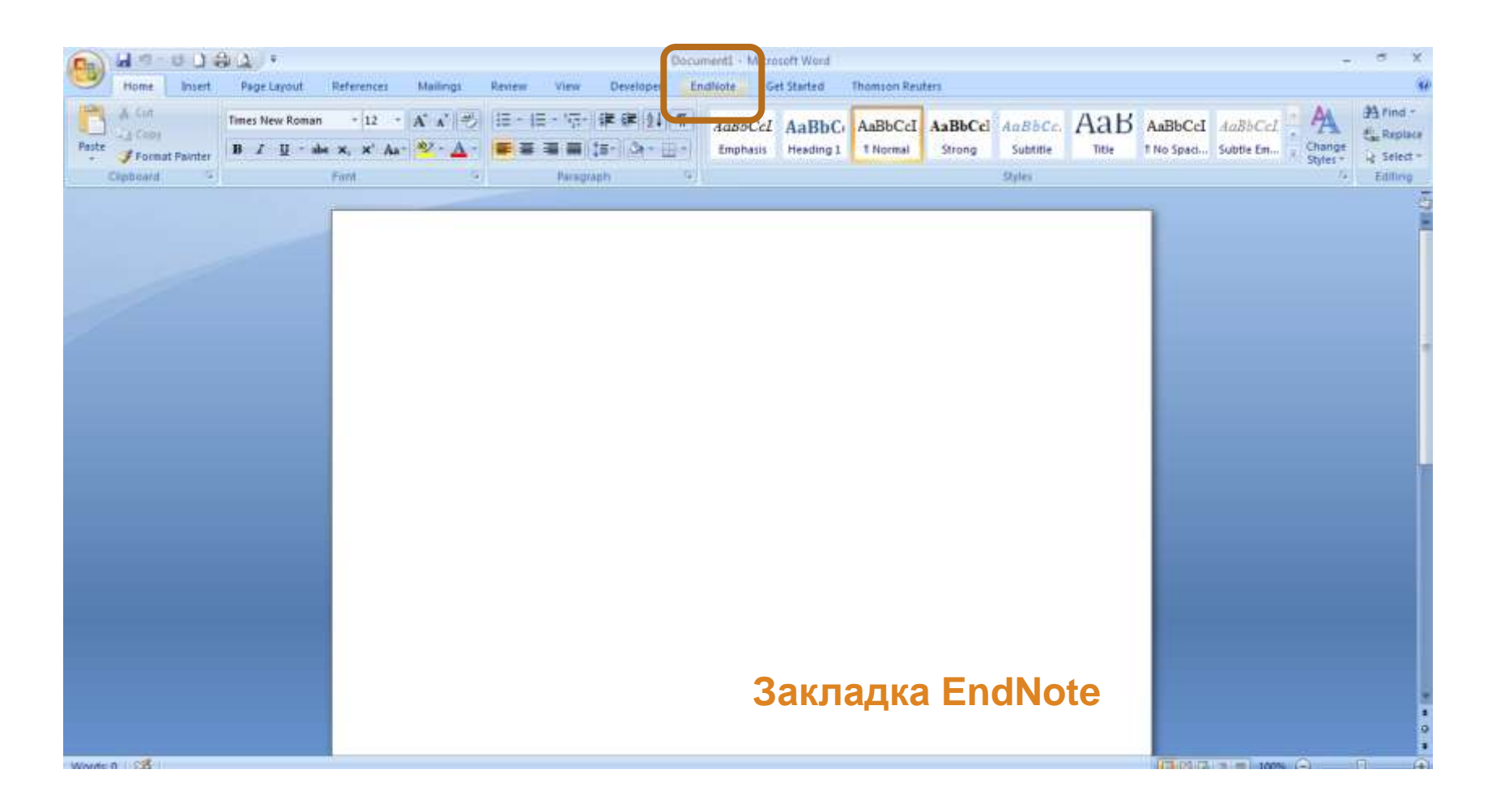

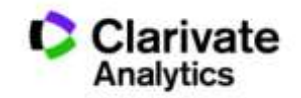

## Додаємо цитування

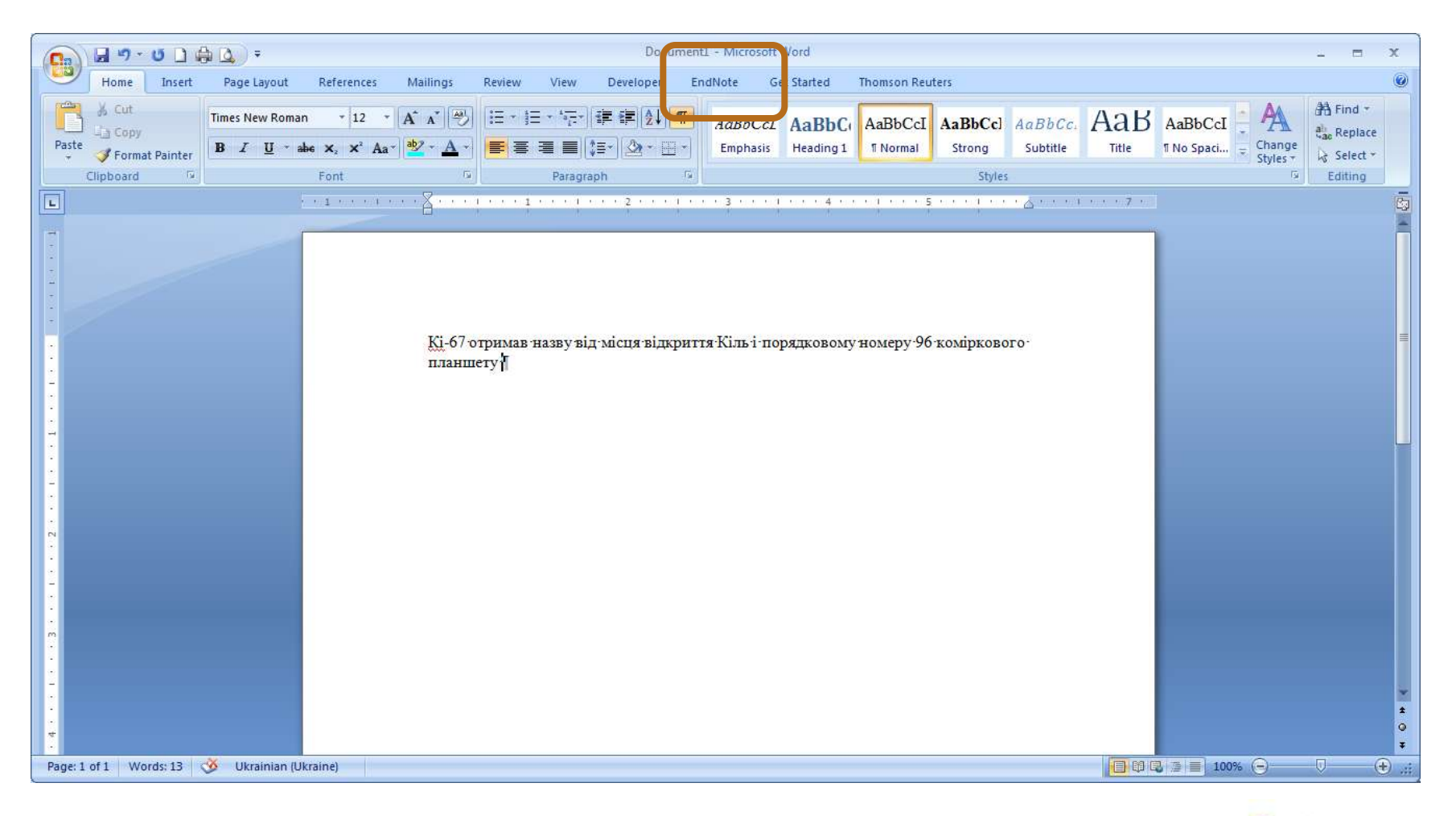

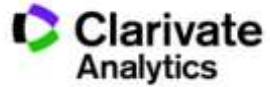

# Додавати, міняти, видаляти посилання дуже просто

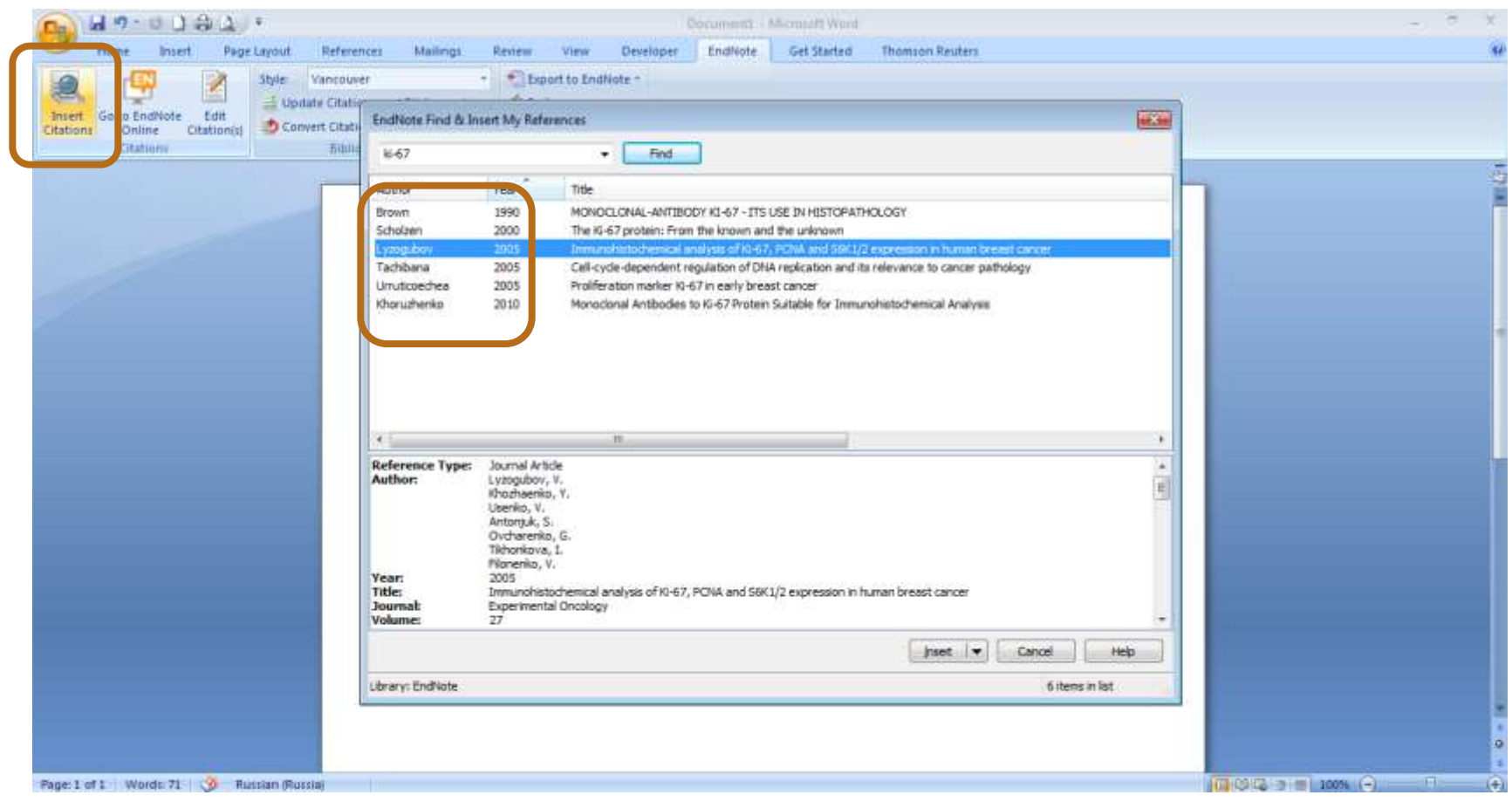

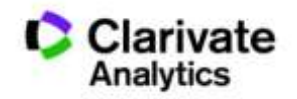

# Обираємо формат видання

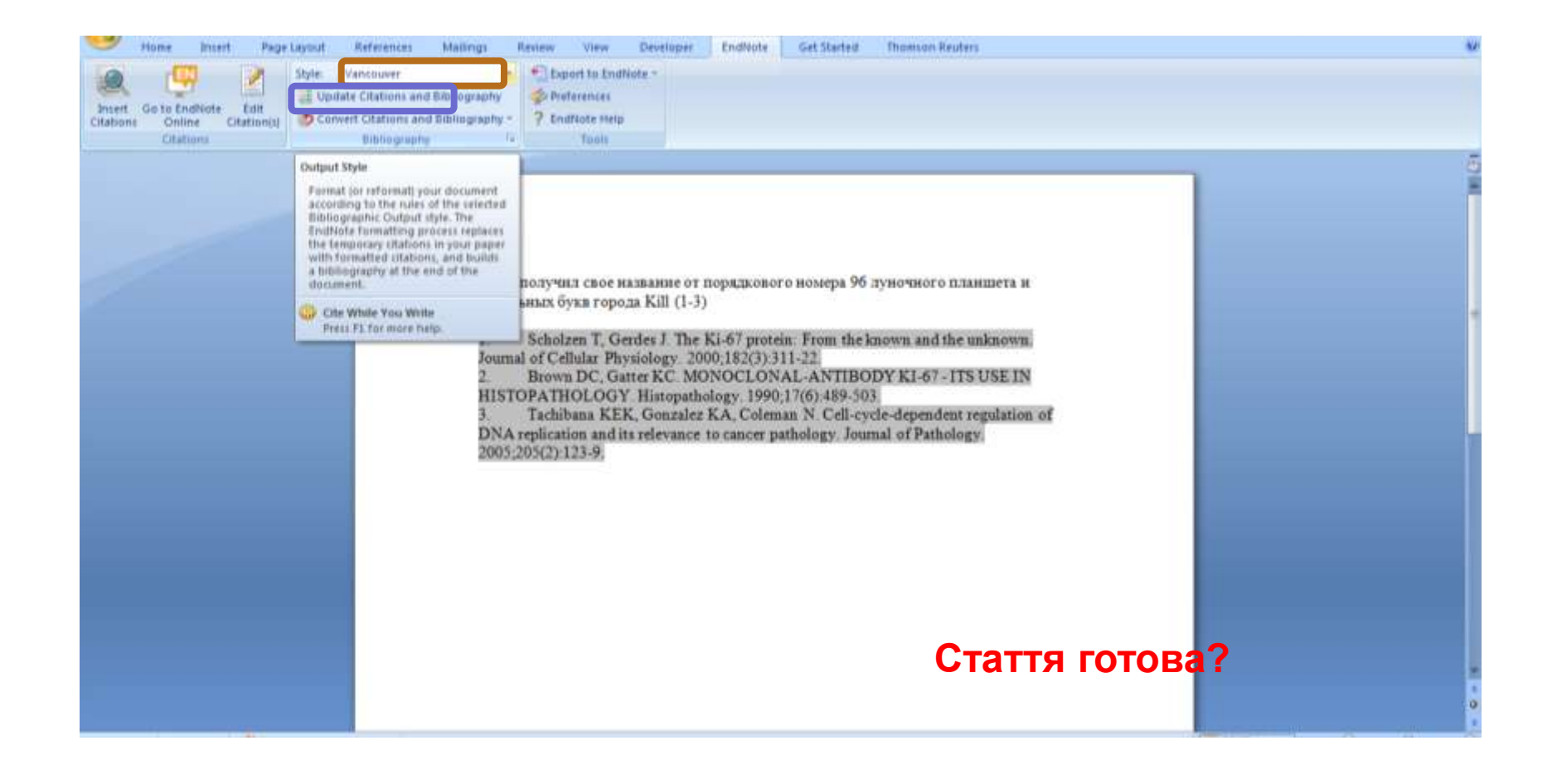

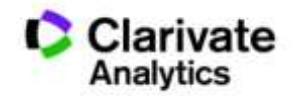

# Перед відправкою статті ще раз зверніть увагу

- Назва, резюме статті, ключові слова інформативні!
- Автори перевірте написання! (уникайте "літерного міксу")
- Назва установи

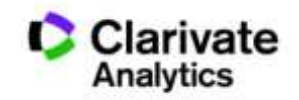

# Омогліфи  $\Rightarrow$  "літерний мікс" або кирилиця в текстах англійською

А О С Е Н Т Р І М В Х - літери якого алфавіту ?

- NAUKOVETS
- NAUKOVETS- змішані літери
- червоні кирилиця, чорні латиниця
- NUUINVIIS- так це слово "побачить" робот!

- Призводить до некоректного розпізнавання та індексування авторів, статей тощо.
- ПЕРЕМИКАЙТЕ клавіатуру!!!

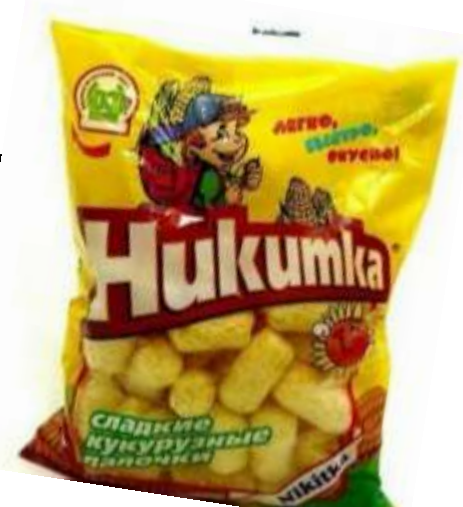

## **Назва установи!**

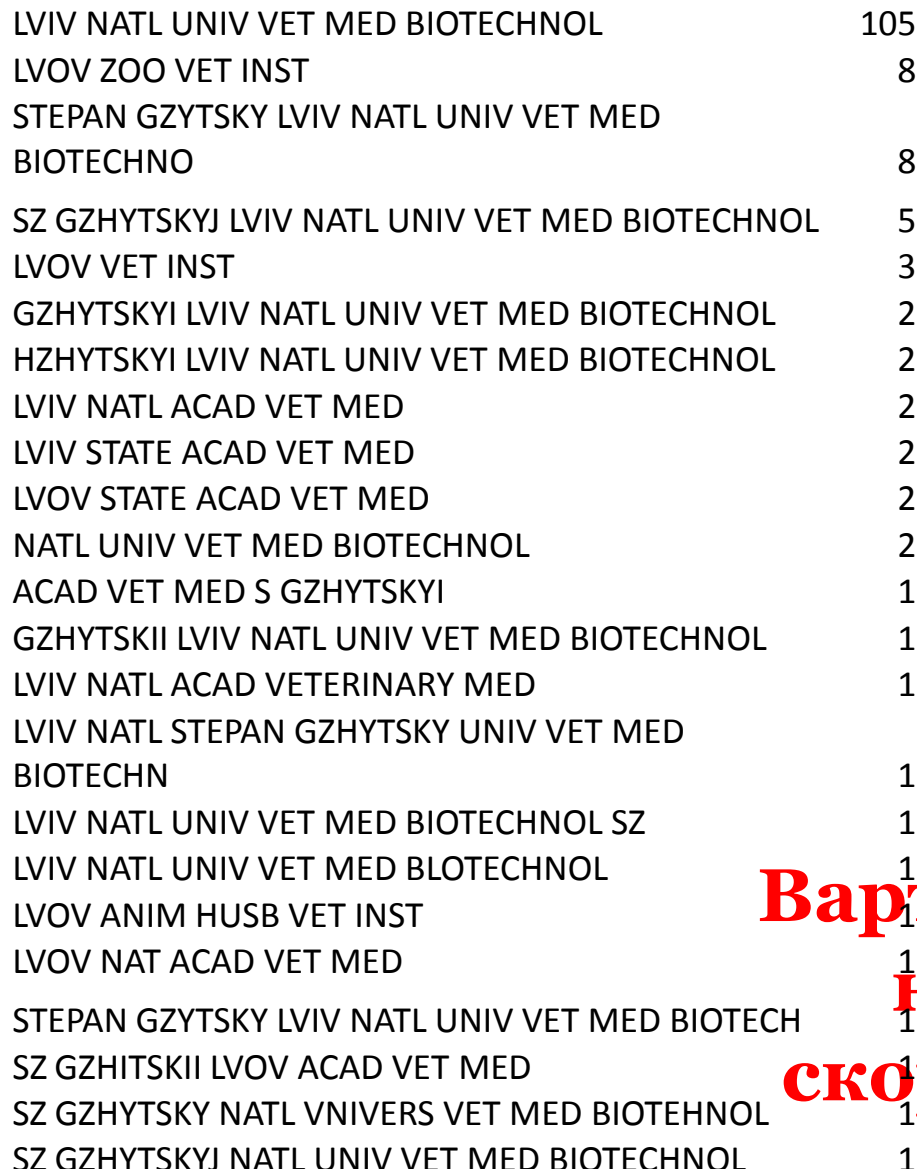

## Enhanced Organization name –

поєднає усі варіації в одному профілі і дозволить представити всі результати і отримати точну статистику

#### **Варто офіційно закріпити назву установи та іі скорочення англійською**

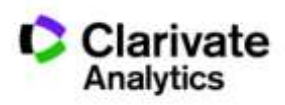

# Ваші здобутки

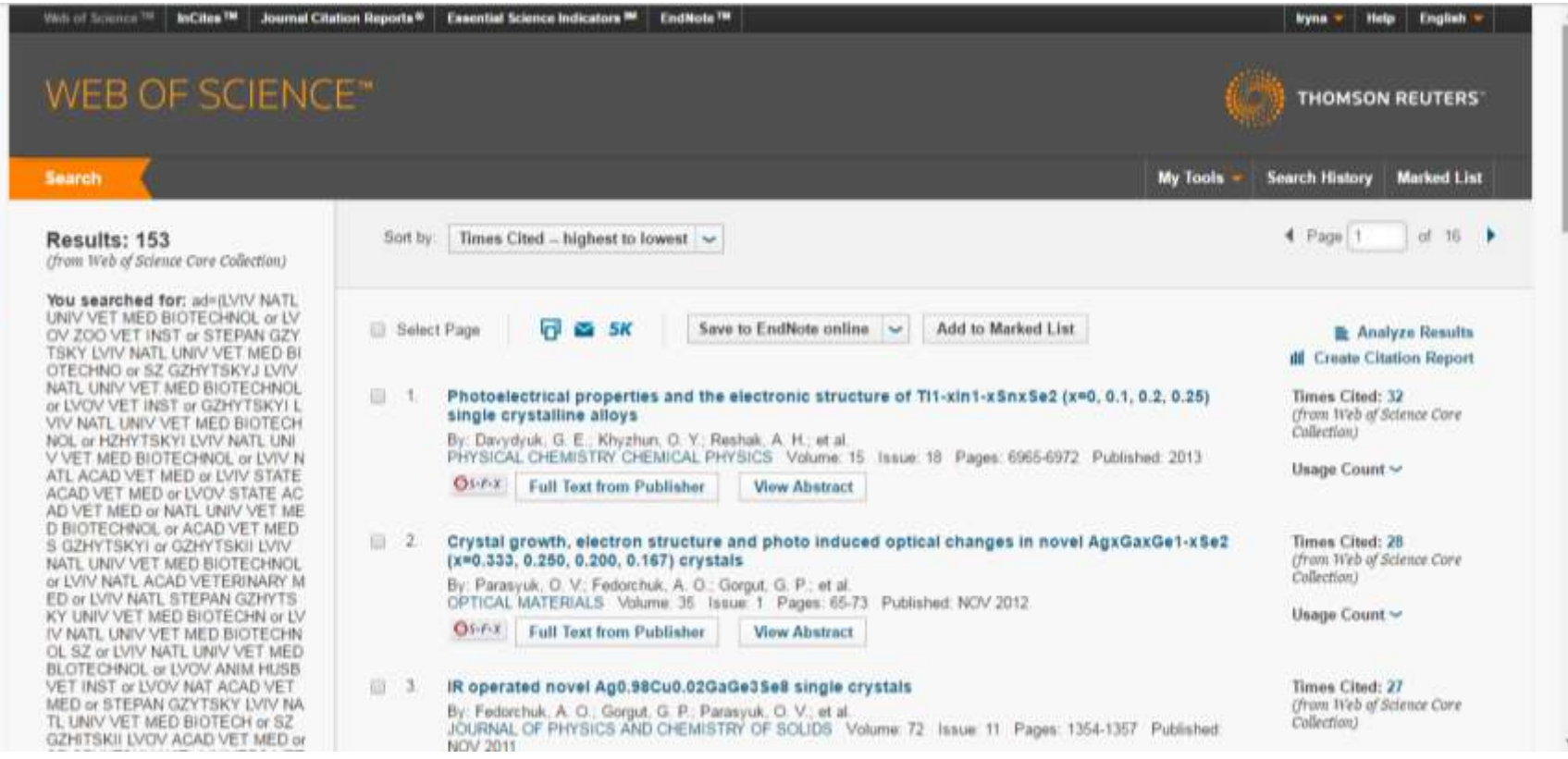

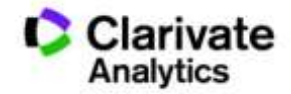

# Аналіз публікаційної активності

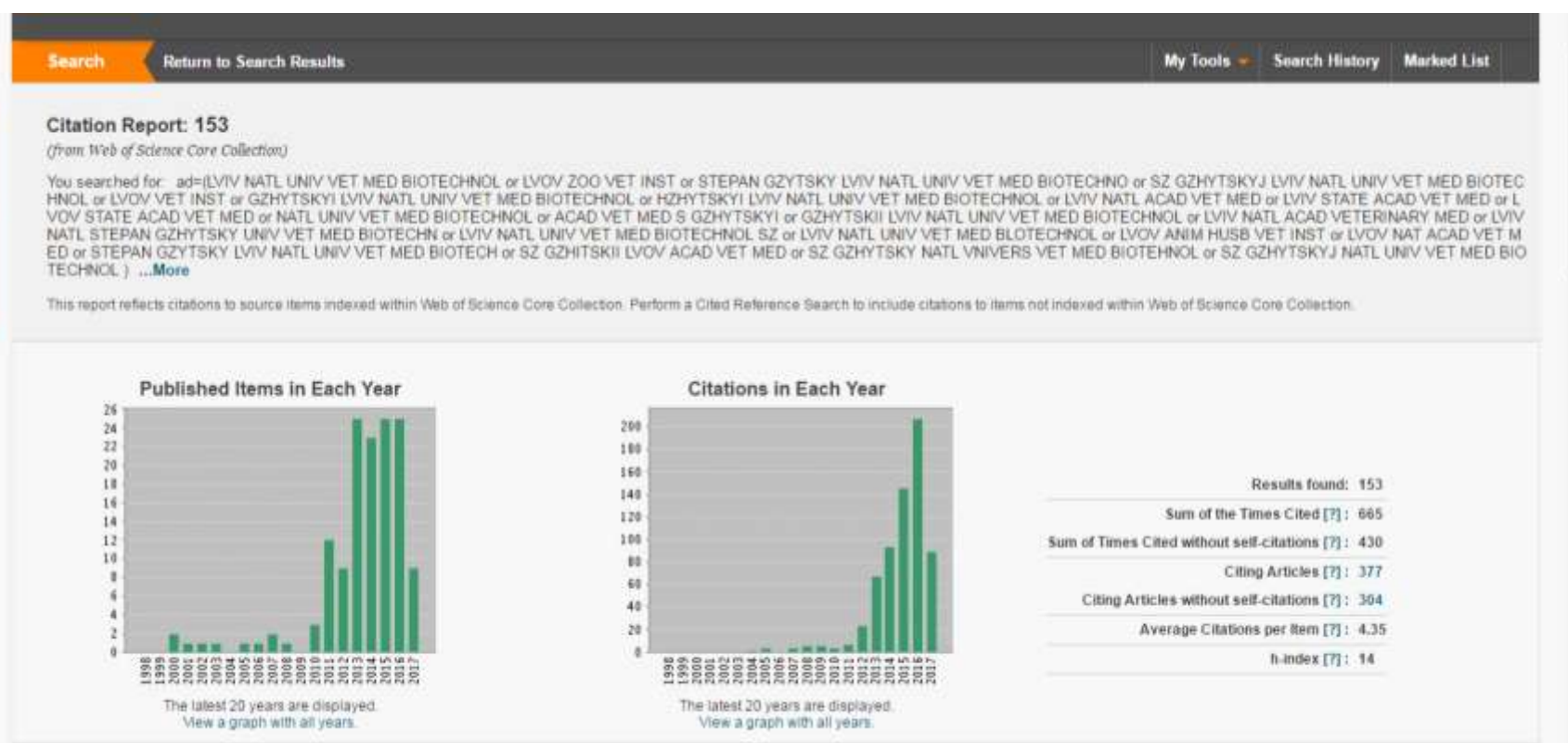

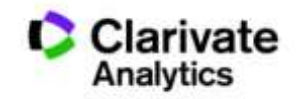

## Задача:

- Визначити коло видань за моєю темою
- Опублікувати роботу в визнаному виданні = Представити результати фахівцям моєї галузі
- Вберегтися від хижих видань

# Підбір видання для публікації

- Web of Science
- EndNote (Match)
- Journal Citation Report
- Природнім шляхом

**Стаття – ваш вклад в світову науку, її повинні прочитати ваші колеги!!! Публікуйтеся у відомих виданнях!!! Не ховайте свої результати передчасно**

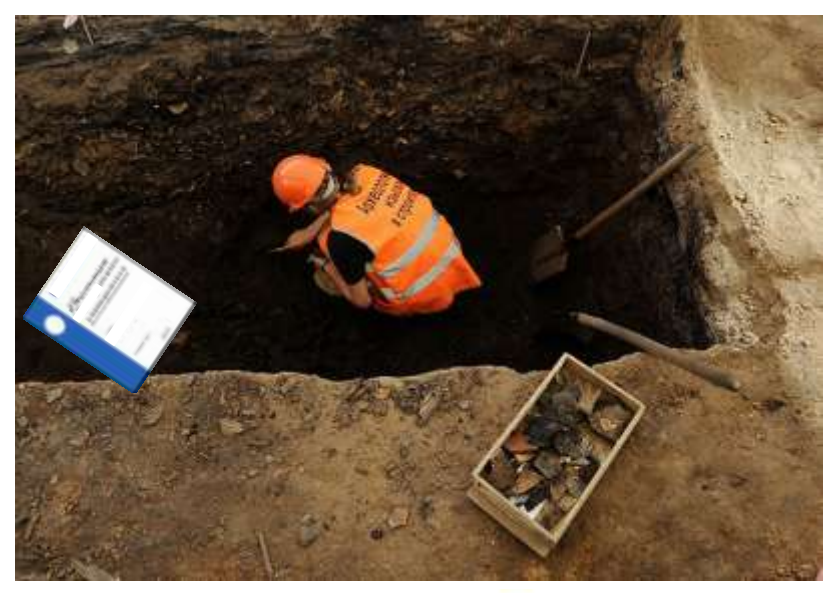

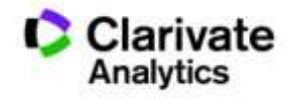

## Панель уточнення результатів

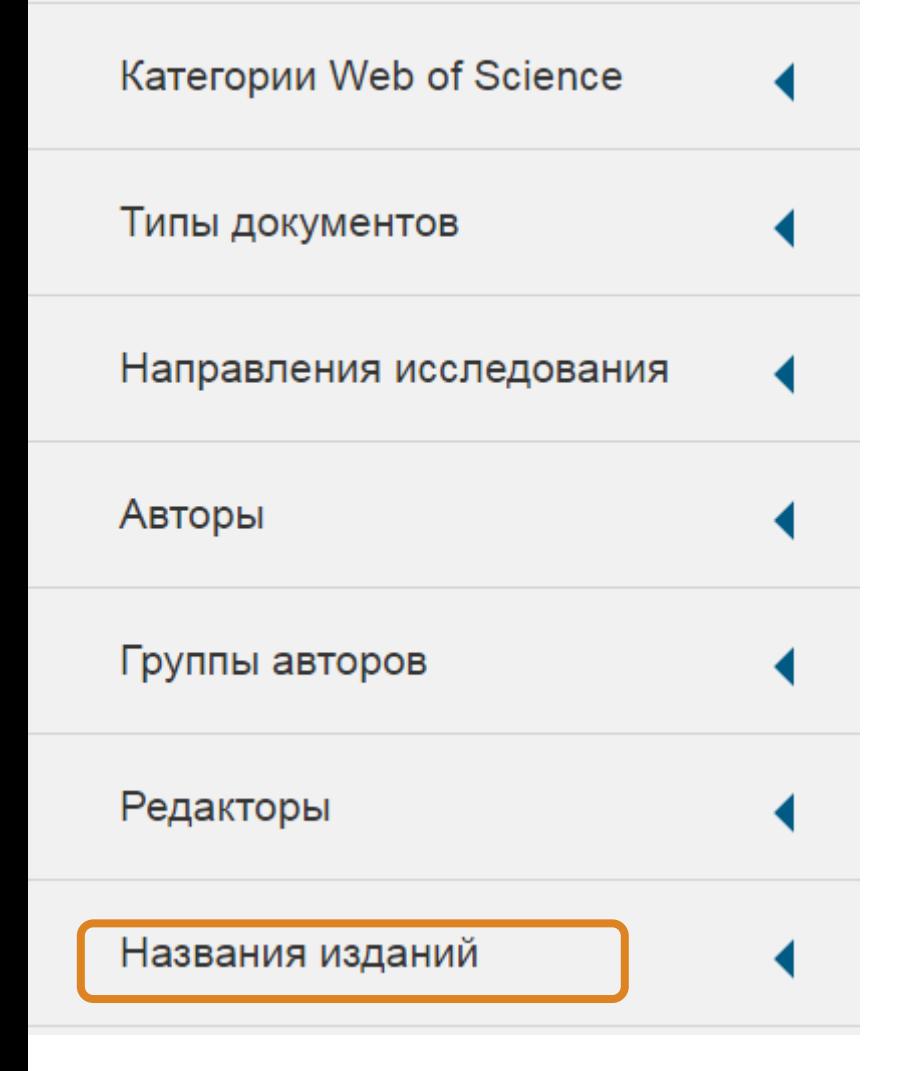

Знайти журнали за ключовими словами в WoS

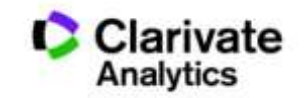
## Миттєва оцінка видання в WoS

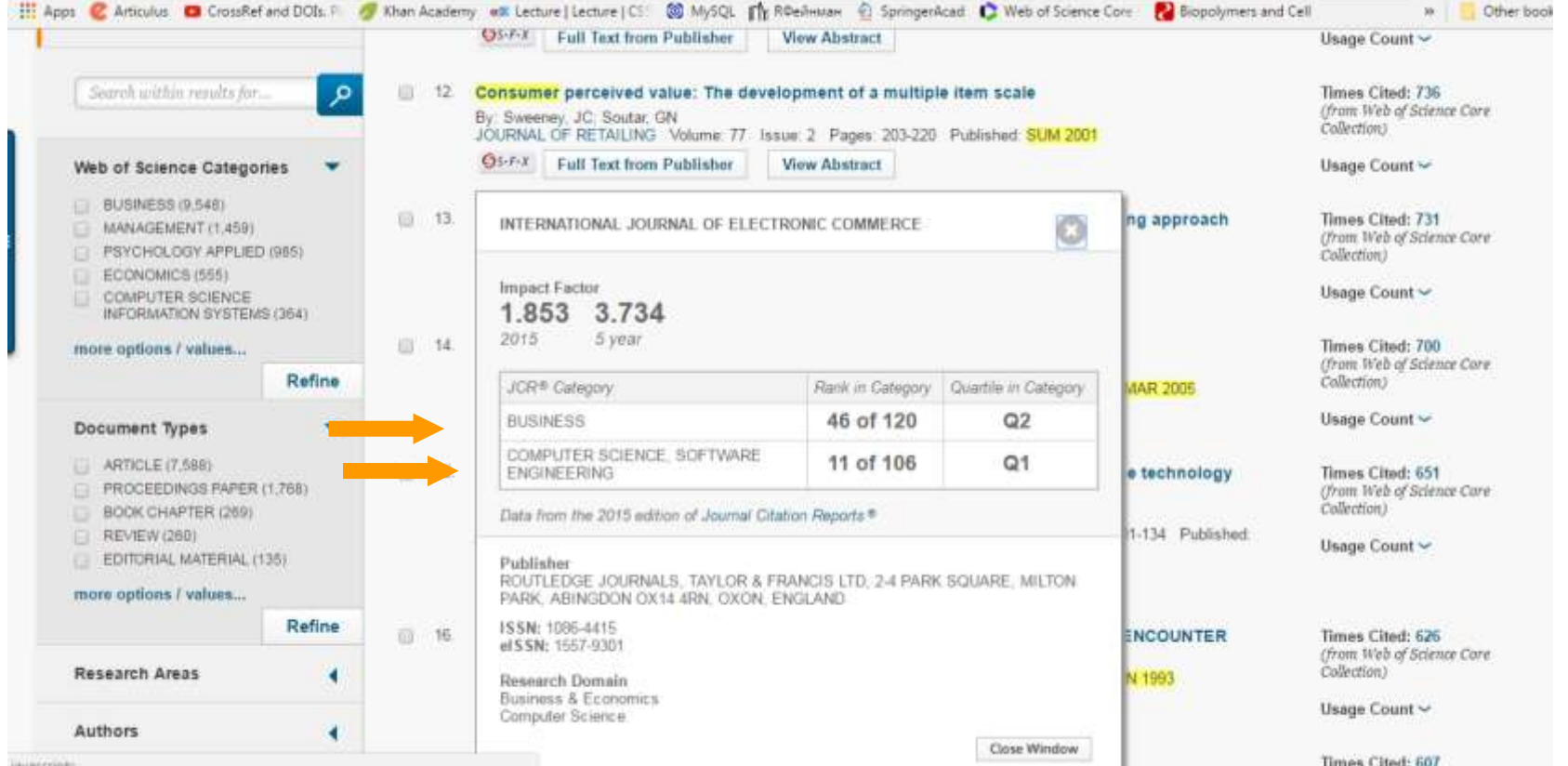

**Для різних категорій квартіль видання може бути різним**

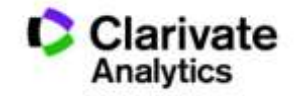

# Квартилі журналів

• Квартиль – категорія наукового журналу, що залежить від його бібліометричних показників, які вказують на рівень його цитованості

- Виділяють чотири квартилі :
- Найвищий Q1, найнижчий Q4

**Фізиків і ліриків "поміряти" лише квартилями**

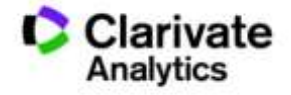

#### Спробуйте Match

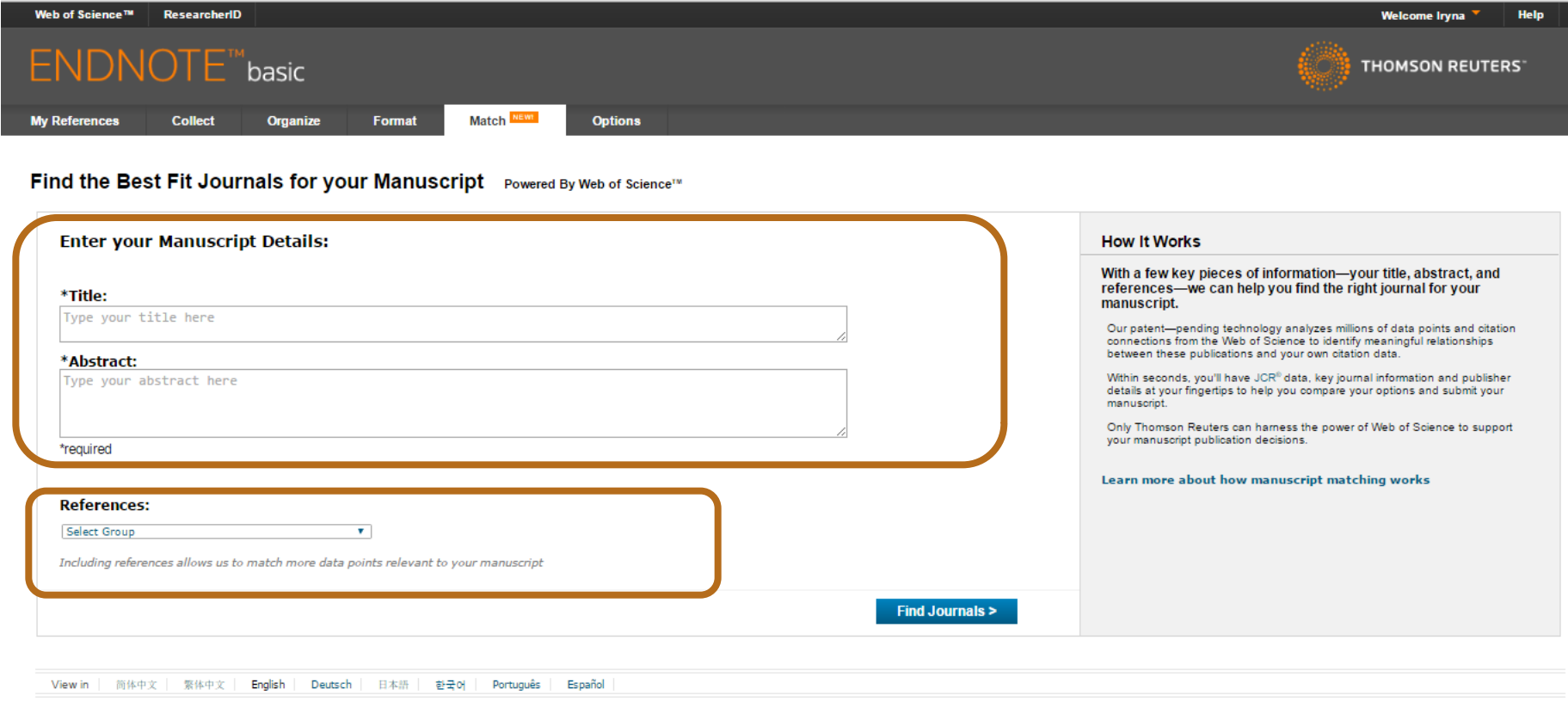

© 2016 THOMSON REUTERS Mobile Site | Privacy | Acceptable Use | Download Installers | Feedback

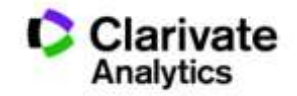

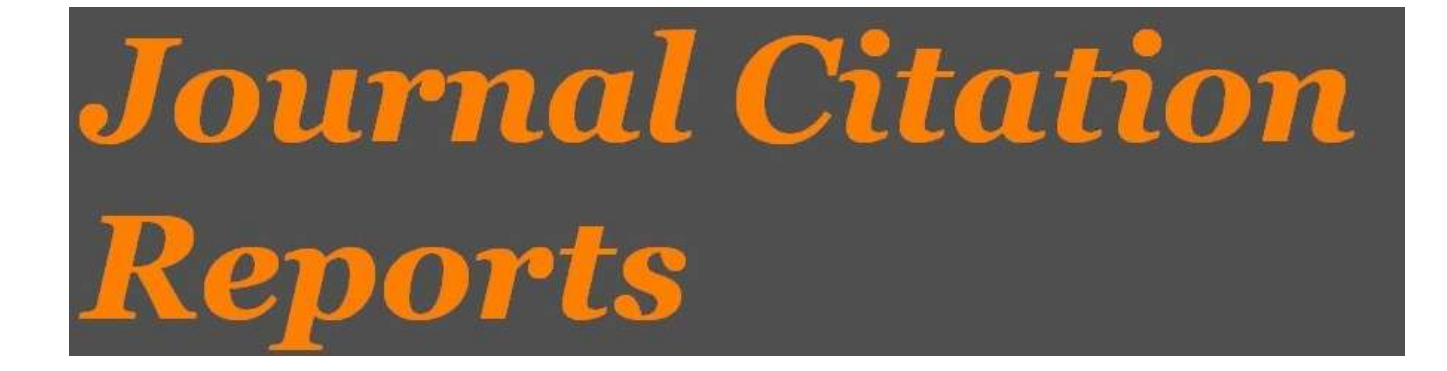

- SCIE
- SSCI

Імпакт фактор

#### Journal Citation Report 2015!!!

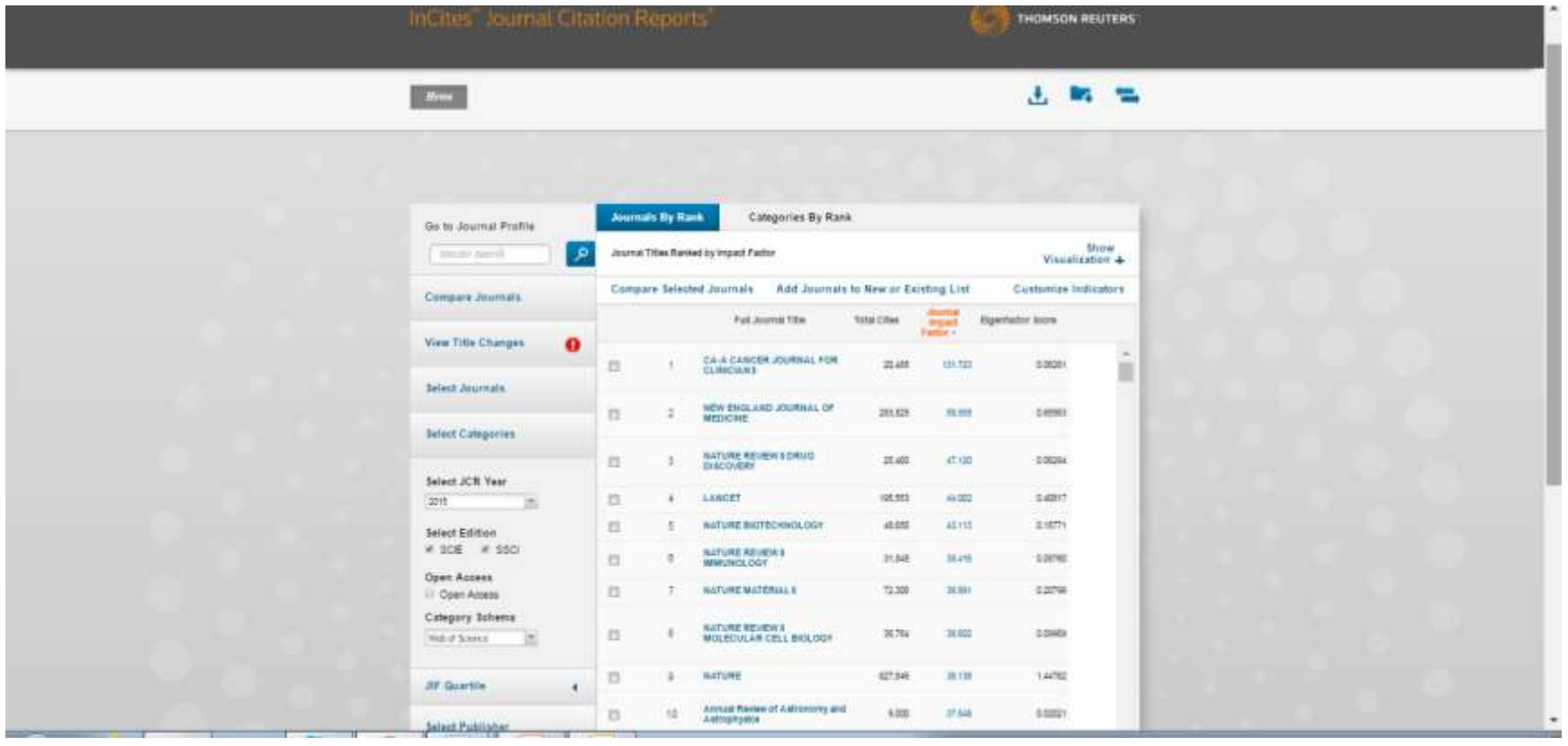

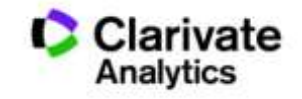

#### Пошук певного видання

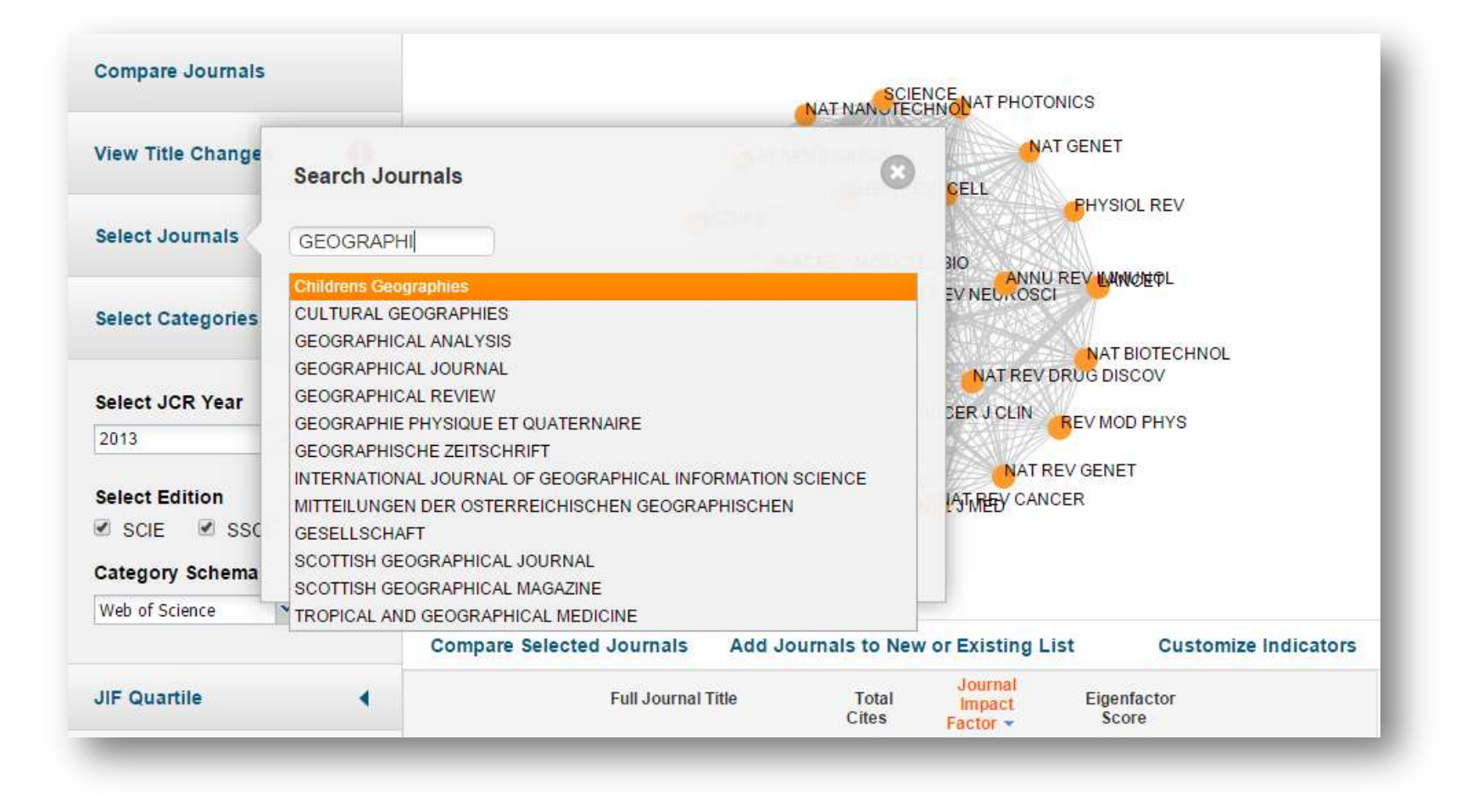

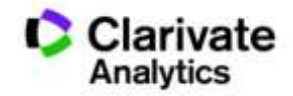

## Обрати видання за категорією у JCR

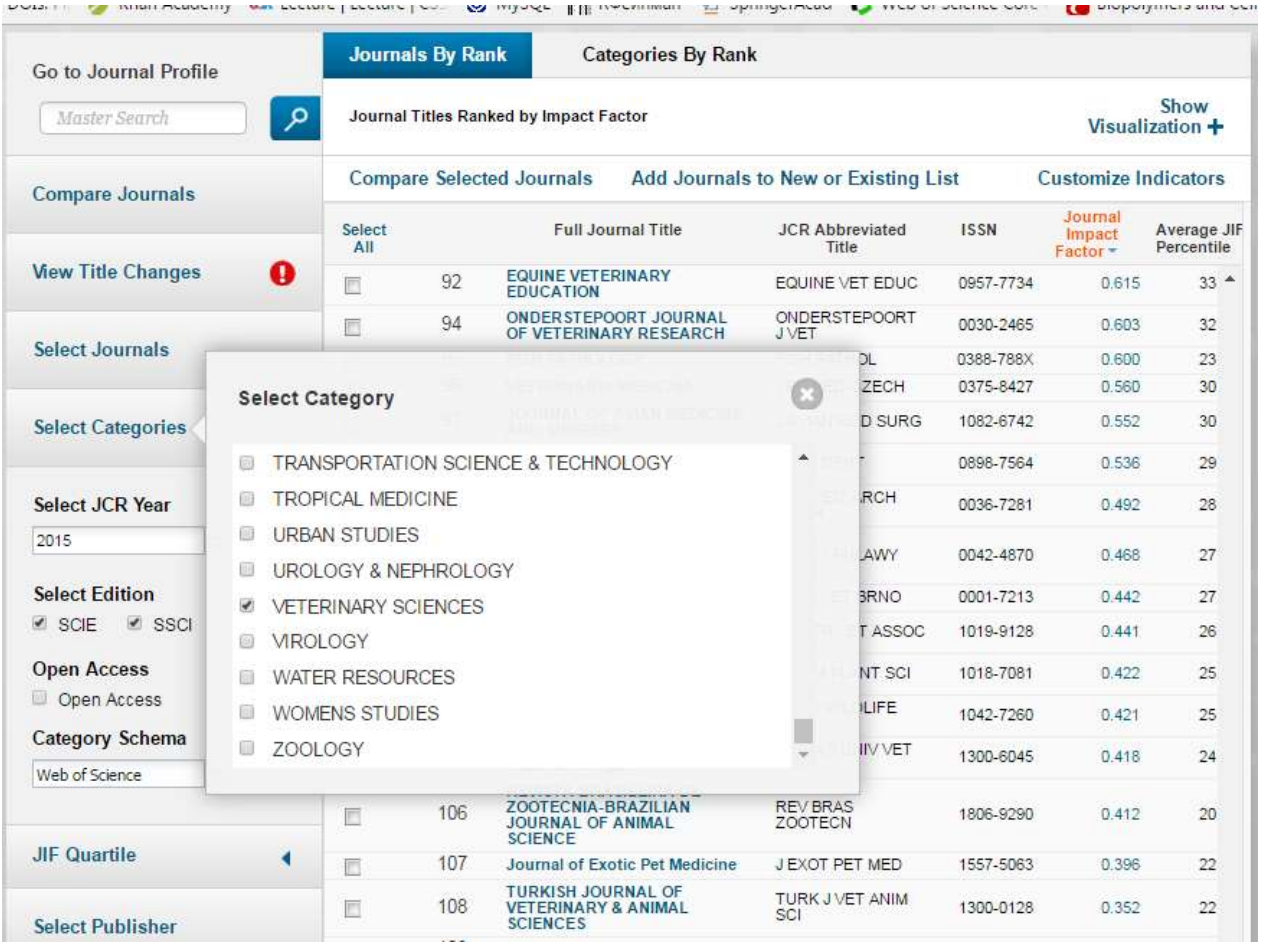

Agriculture, dairy & animal science 58

#### **Biodiversity** conservation 49

Ecology 150

Fisheries 52

Veterinary sciences 137

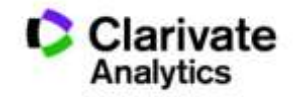

# Журнали певних країн

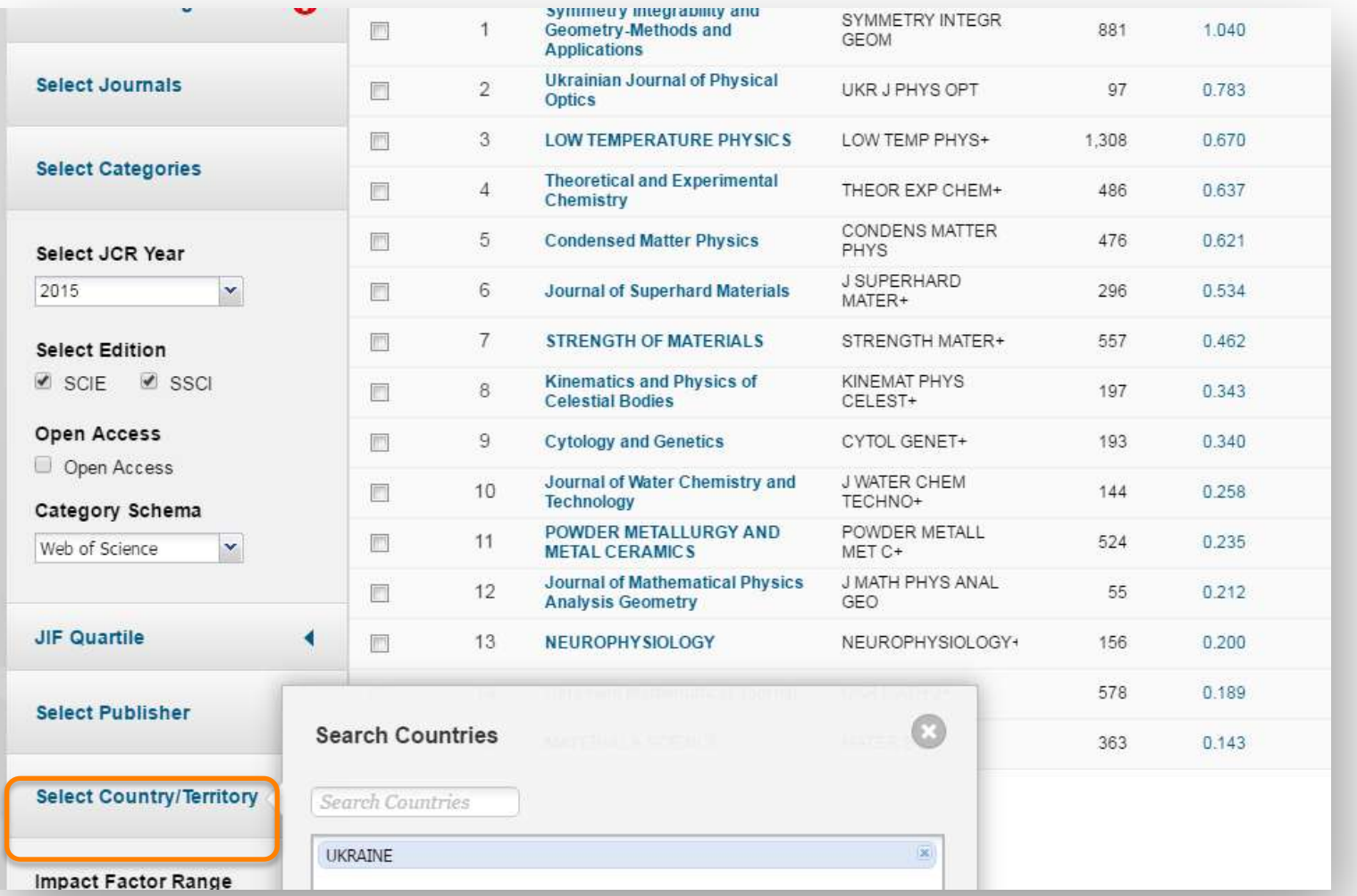

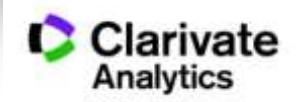

#### **Українськи видання у Web of Science core collection**

#### **15 з Impact Factor 2015**

Symmetry Integrability and Geometry-Methods and Applications

Ukrainian Journal of Physical Optics

Low Temperature Physics

Theoretical and Experimental Chemistry

Condensed Matter Physics

Journal of Superhard Materials

Strength Of Materials

Kinematics and Physics of Celestial Bodies

Cytology and Genetics

Journal of Water Chemistry and Technology

Powder Metallurgy And Metal Ceramics

Journal of Mathematical Physics Analysis Geometry

Neurophysiology

Ukrainian Mathematical Journal

Materials Science

**+ 34 відібрано до Emerging Source Citation Index (ESCI )**

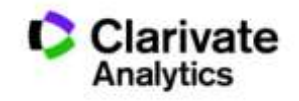

#### Збереження та експорт даних

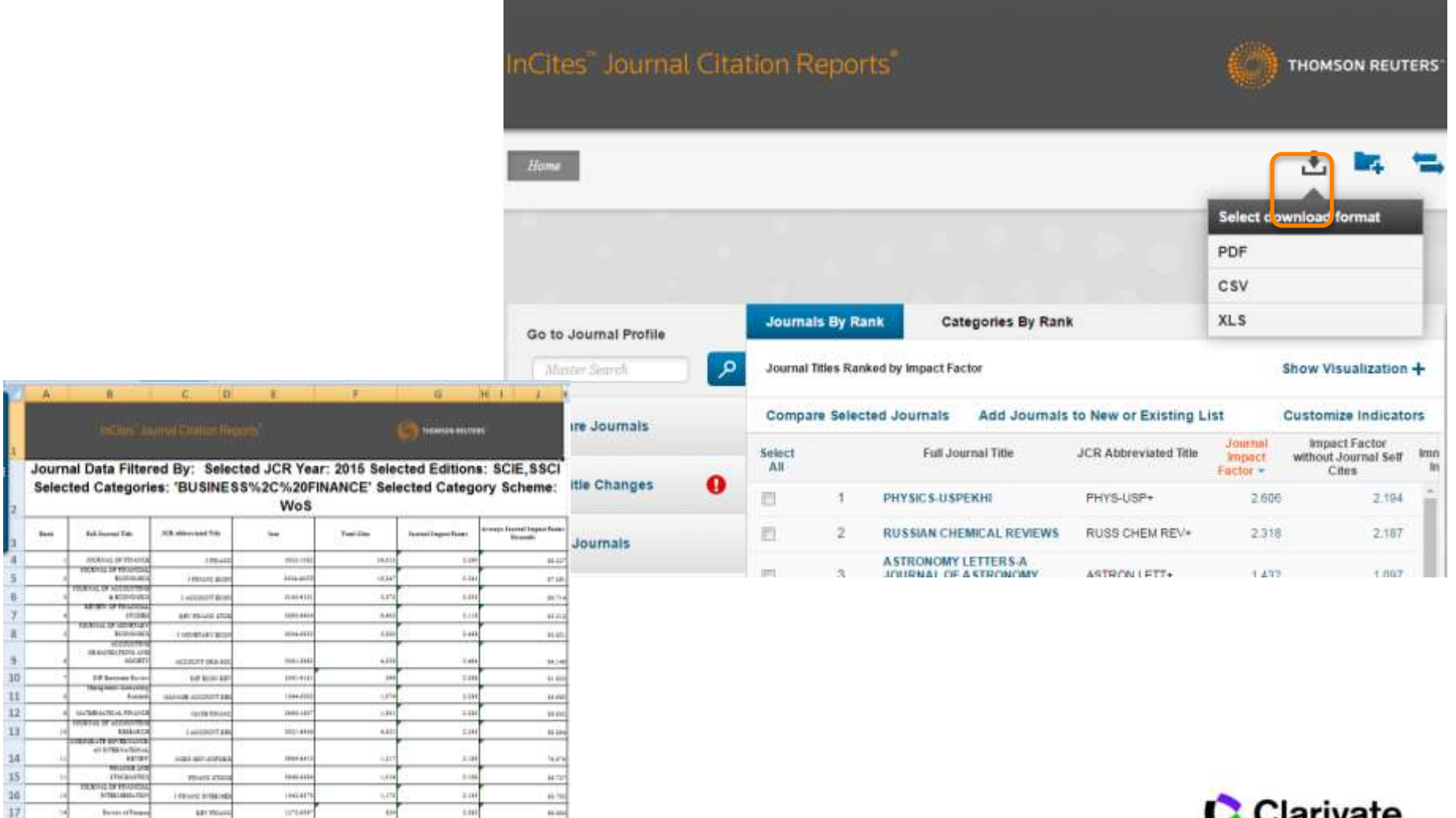

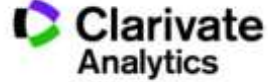

## Природній добір журналу для публікації

- Регулярно читати визнані журнали за своєю темою!
- Налаштувати повідомлення про цитування і публікації в WoS

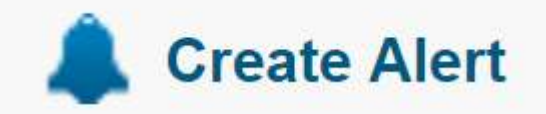

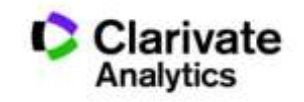

#### **Обережно!!!!**

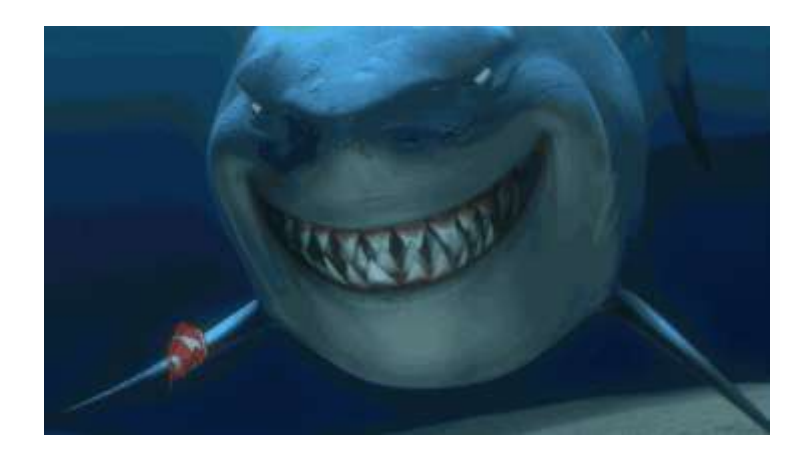

**Що таке публікація у хижацьких виданнях? Втрачені Результати Гроші Час РЕПУТАЦІЯ**

#### **Як вберегтися від сміттєвих видань?**

**Читати!!! Перевіряти Не довіряти сайтам і розсилкам Користуватися Web of Science**

 $\mathbb{R}$ 

Ти зрозумійнавіть питання так не стоїть: віддавати сир чи ні

#### «МЕНІ НАДІСЛАЛИ ПЕРСОНАЛЬНЕ ЗАПРОШЕННЯ!!!»

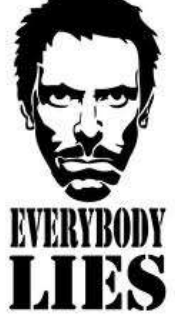

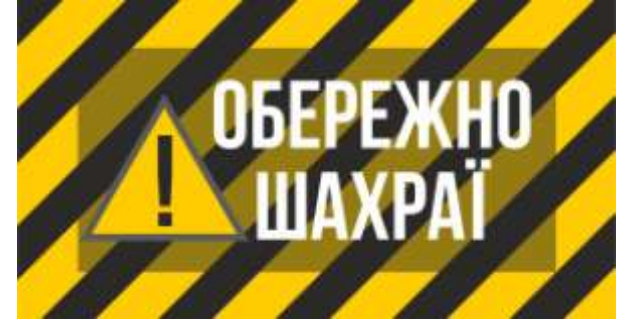

**Dear Researcher,**

**We invite you to submit manuscript(s) for publication. Our objective is to inform author of the decision on their manuscript(s) within weeks of submission. After acceptance paper will be published in the current issue within 24 hours. Please share this information to your friends, colleagues and faculties also…**

**All manuscripts are reviewed by the Editorial Board and qualified reviewers. Decisions will be made as rapidly as possible, and the journal strives to return reviewers' comments to authors within one weeks.**

**International Journal of Environment, Agriculture and Biotechnology (IJEAB)** 

**ISSN: 2456-1878**

**DOI: [10.22161/ijeab](https://dx.doi.org/10.22161/ijeab)**

**Impact Factor: 2.014 Відсутній!!**

**Thomson Reuters ResearcherID: E-2759-2017**

**Note: Kindly submit research articles to::<http://www.ijeab.com/submit-paper/> or mail us at [editor.ijeab@gmail.com](mailto:editor.ijeab@gmail.com) website. [www.ijeab.com](http://www.ijeab.com/)**

#### International **Standard** Serial Number

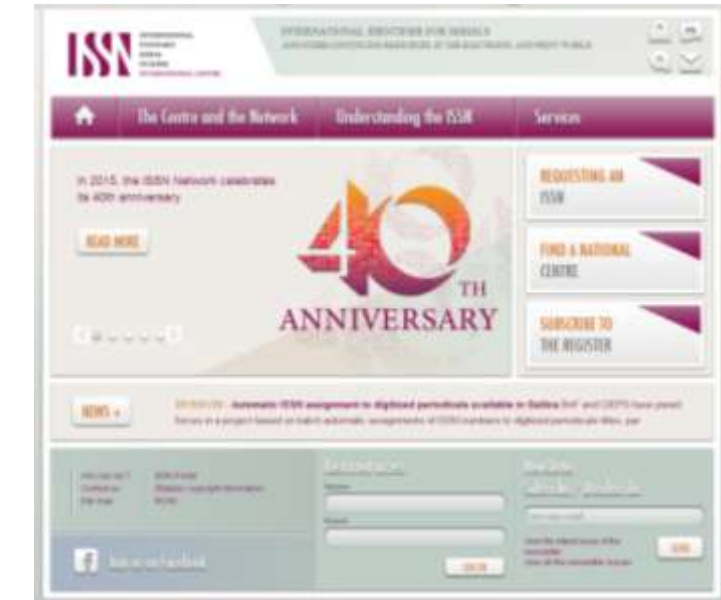

#### **Має бути**

•Обкладинці журналу •Колонтитулі статті •На сайті журналу!!!

**Не існує якісних обмежень** 

Для **різних версій** видання (паперова, он-лайн, CD-ROM, тощо повинні бути **різні ISSN**

Biopolymers and Cell (Biopolym. Cell) 0233-7657 print 1993-6842 on-line

- Восьмизначний номер ідентифікує періодичне видання (включаючи електронні)
- Не містить інформації про походження або зміст
- Формат ХХХХ-ХХХХ
- Будь-яка зміна назви має супроводжуватися зміною ISSN, навіть якщо зміни незначні

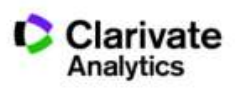

#### **Digital** Object Identifier

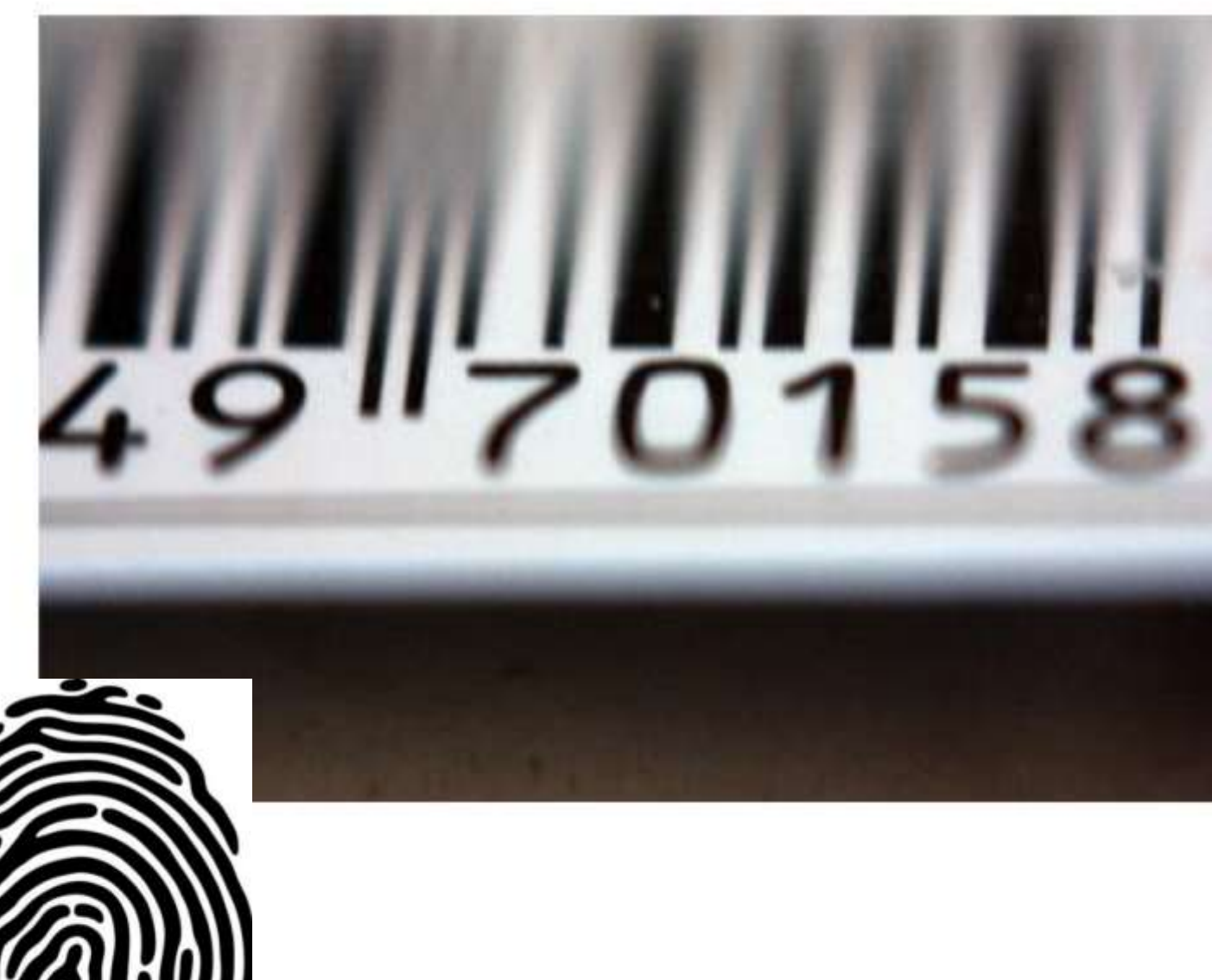

It uniquely identifies content

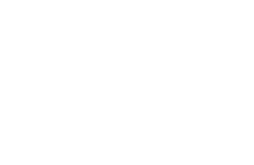

**2000**

#### Причини помилки 404

#### The page cannot be found  $\mathbf{i}$

The page you are looking for might have been removed, had its name changed, or is temporarily unavailable.

Please try the following:

- If you typed the page address in the Address bar, make sure that it is spelled correctly.
- Open the httpd.apache.org home page, and then look for links to the information you want.
- 
- Click the <sup>⇔</sup> <u>Back</u> button to try another link.<br>● Click <u>© Search</u> to look for information on the Internet.

HTTP 404 - File not found Internet Explorer

#### **Реструктуризація сайту**

- Зміна видавця зміна сайту
	- втрата гіперпосилань
	- Зміна платформи видання
- Зміна доменного імені

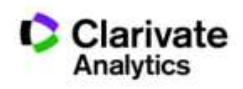

# Структура DOI

http://dx.doi.org/10.7124/bc.000027 doi директорія  $\int \int$  префікс  $\int \int$  суфікс

Префікс

Присвоюється видавництву

Формат 10.ХХХХ або 10.ХХХХХ

Показує хто опублікував статтю

Не показує кому в даний час належить журнал

Суфікс

Присвоюється публікації

Унікальний у рамках префікса, один DOI - один елемент

**проте є необхідними атрибутами сучасного видання, яке піклується про своїх читачів, комфортну співпрацю з колегами та власний статус**

**журналу,** 

**не є показниками наукової цінності** 

**DOI, ISSN**

# ResearcherID у журнала?

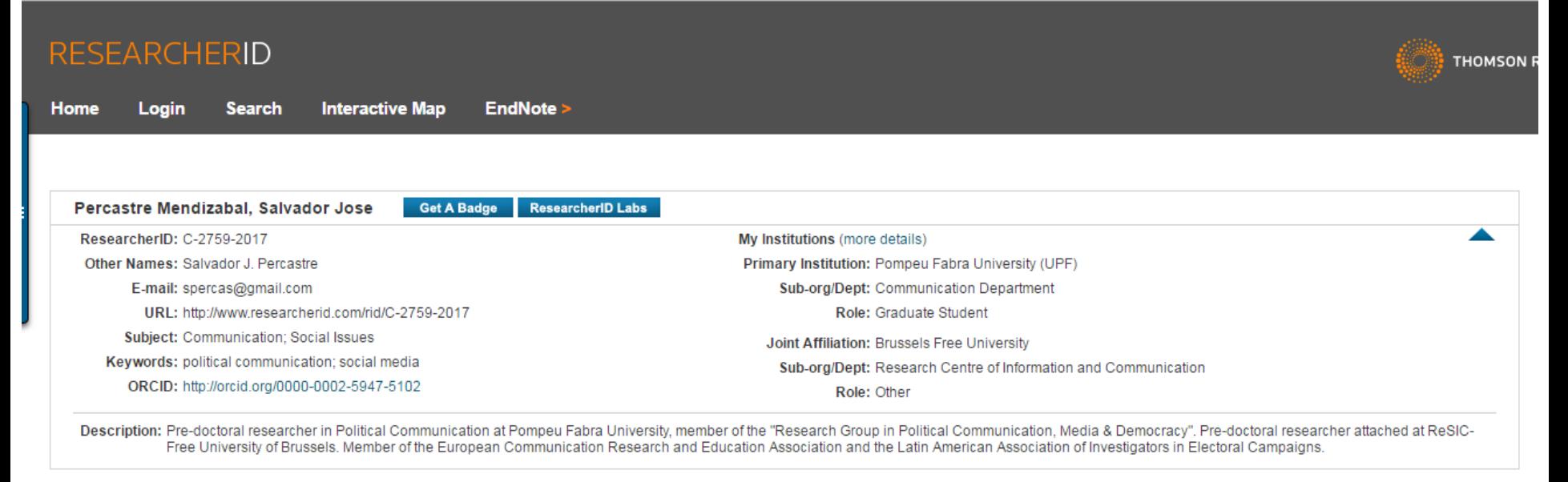

Community Forum | Register | FAQ Support | Privacy Policy | Terms of Use | Login

ResearcherID provides a solution to the author ambiguity problem within the scholarly research community. Each member is assigned a unique identifier to enable researchers to manage their publication lists, track their times cited counts and h-index, identify potential collaborators and avoid author misidentification.

**Y**our ResearcherID information integrates with the *Web of Science* and is ORCID compliant, allowing to claim and showcase your publications from a single one account.

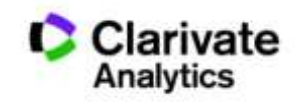

## Master Journal list

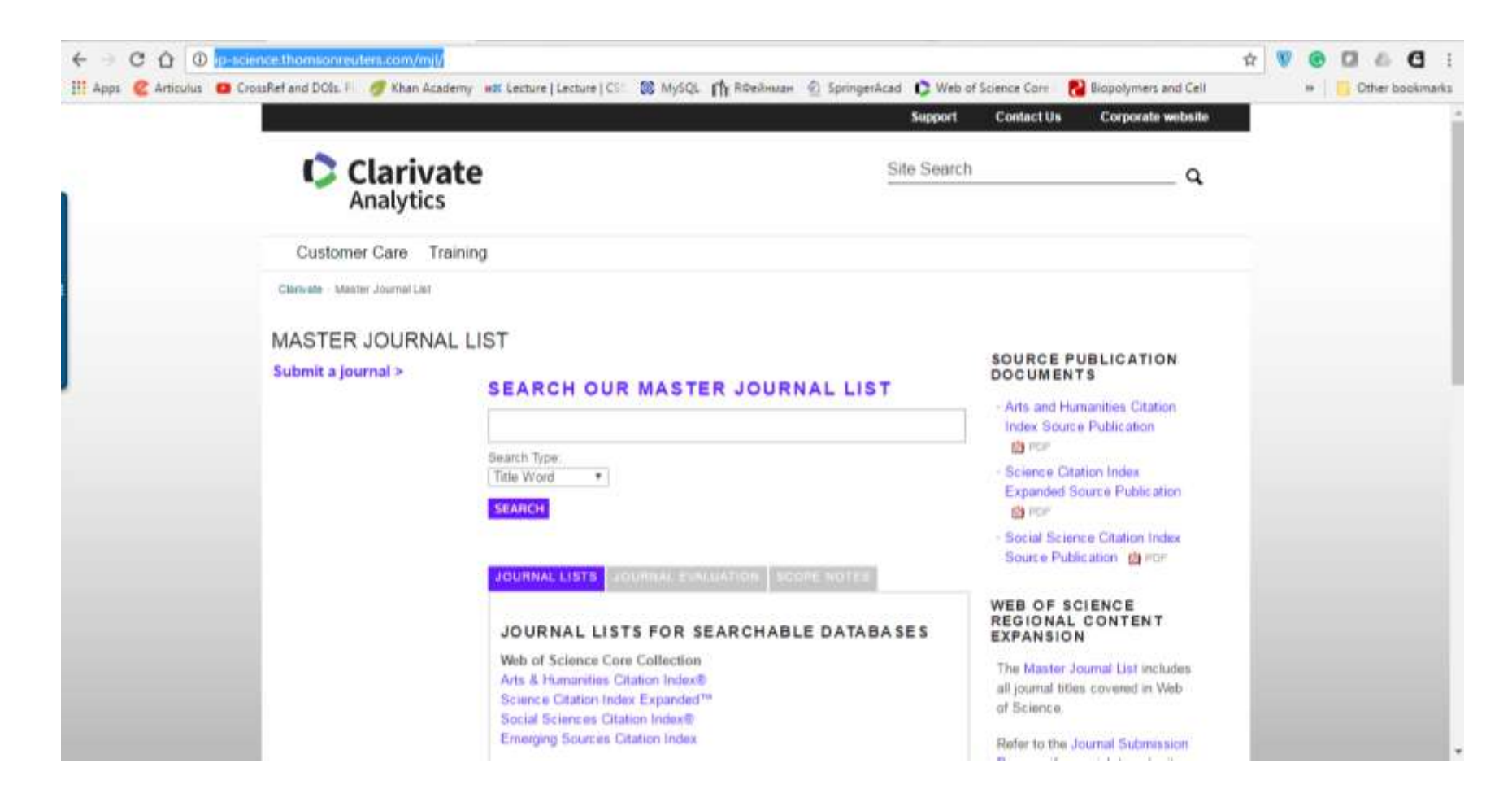

**http://ip-science.thomsonreuters.com/mjl/**

## Задача:

- Мати наукове ім'я
- Представити всі роботи (CV)
- Розрахунок наукометричних показників
- Пошук колег

# Здобутки автора і установи можна показати через

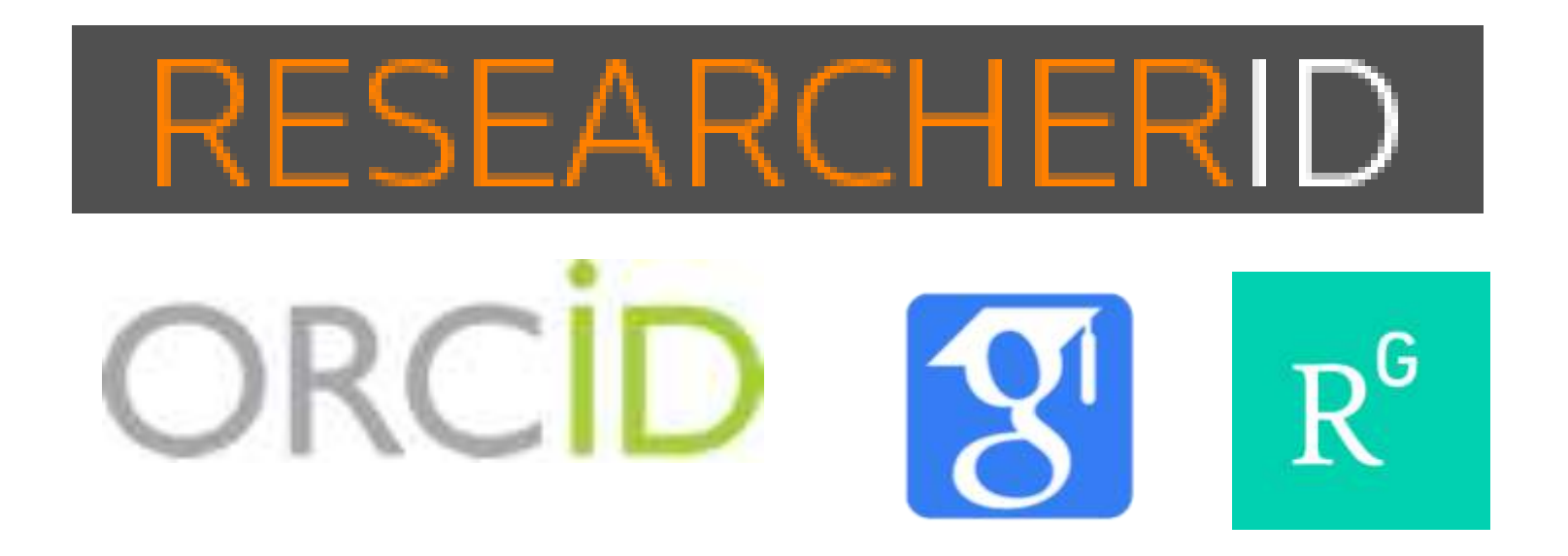

**За деякими оцінками науковців і псевдонауковців по 7 млн!**

**Поєднати науковців і їхні роботи автоматично не можливо**

# EARCHERID

Ідентифікатор вченого, безкоштовний ресурс, дозволяє:

- 1. Представити всі власні публікацій
- 2. Знайти вчених, груп авторів за темою досліджень
- 3. Оцінити науковця за WOS
- 4. Інтегрований з Orcid

#### **http://www.researcherid.com/**

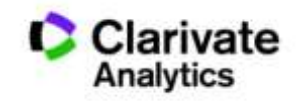

#### 14-05- 2017 ResearcherID мають **11524** українських науковця

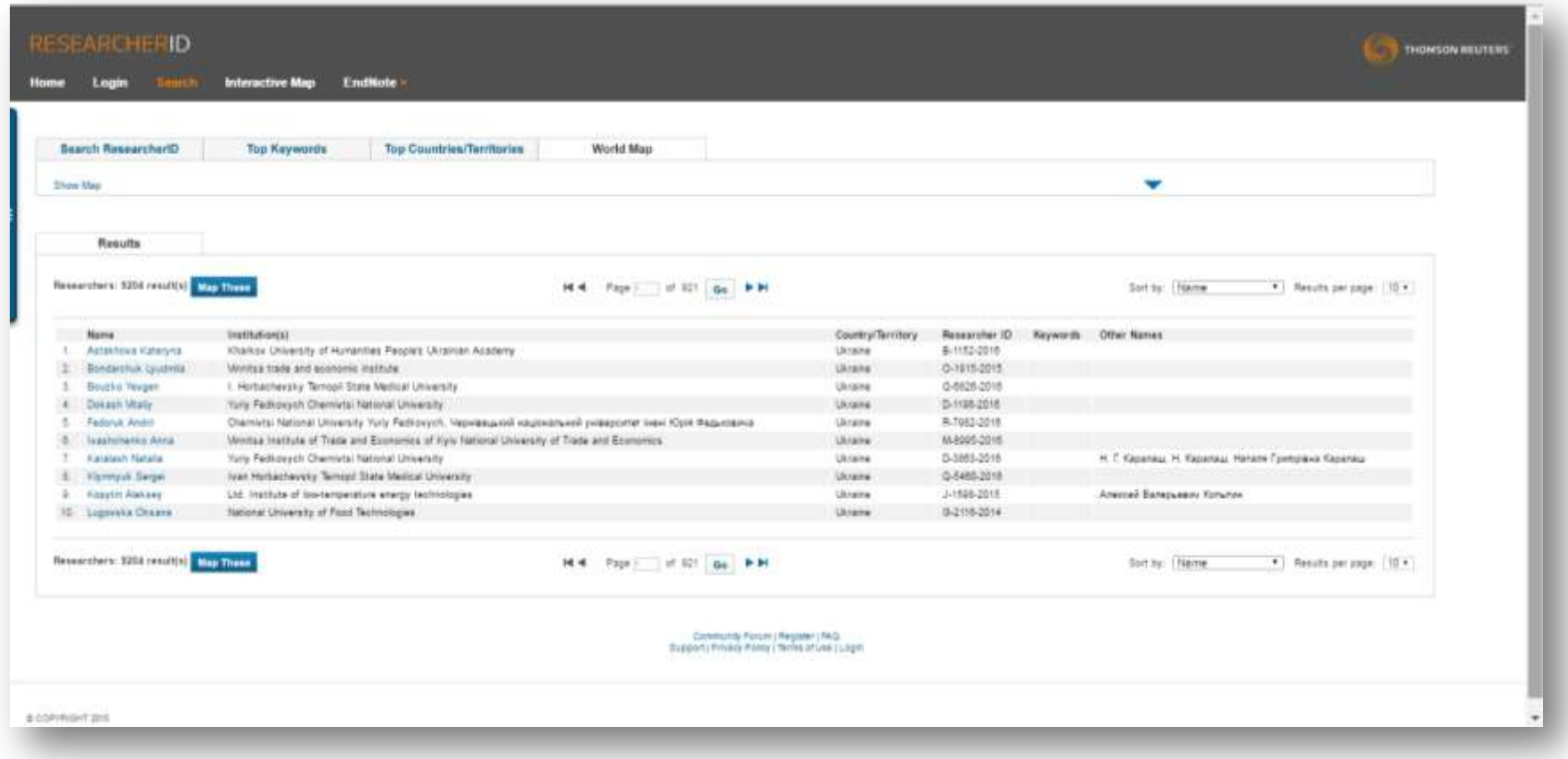

#### **АБО http://www.researcherid.com/**

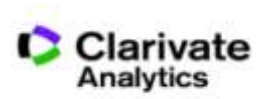

#### N.B! Створіть і дозаповніть профіль!

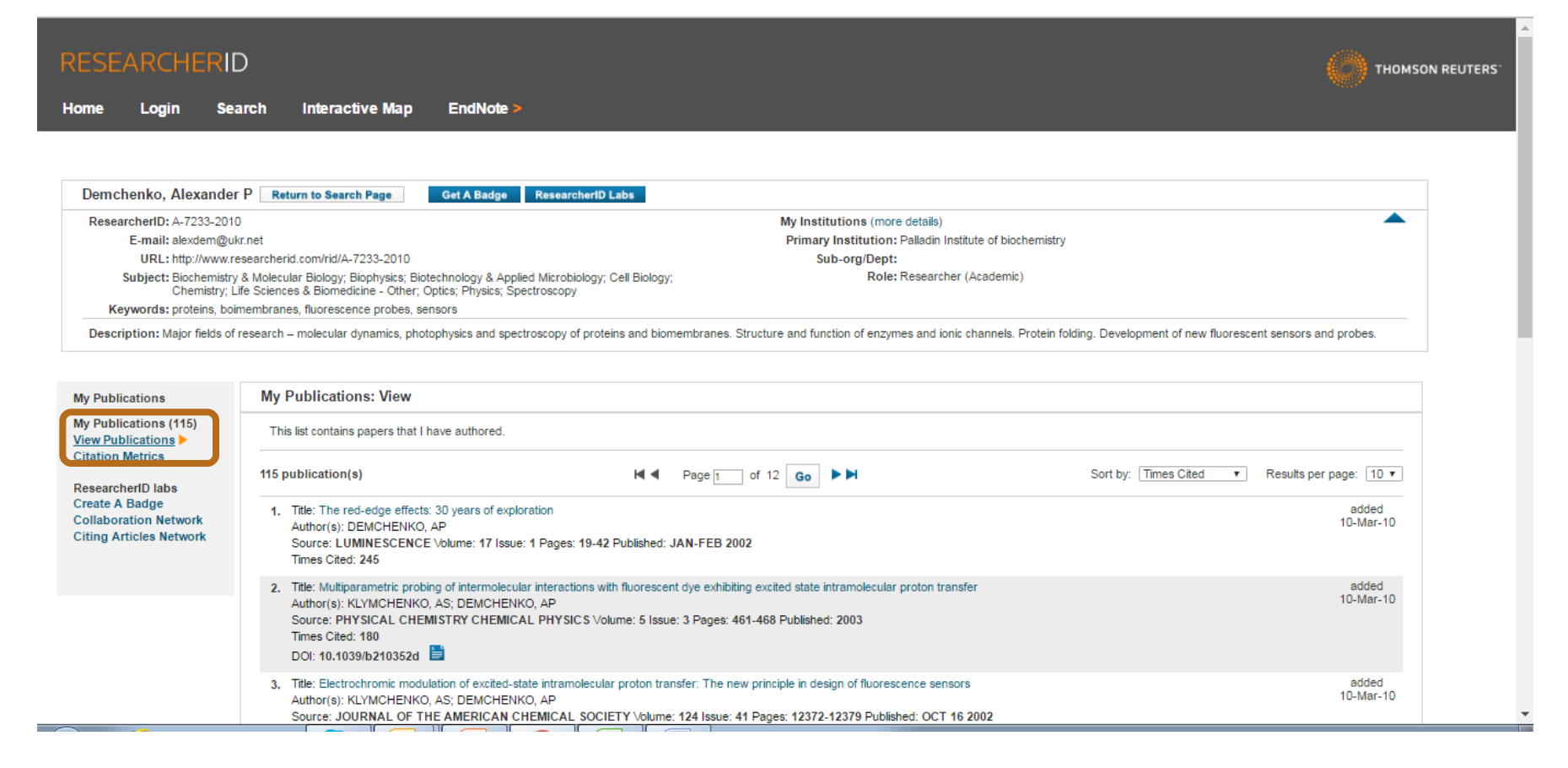

#### **Всі варіанти прізвища, ключові слова, місце роботи, відділ**

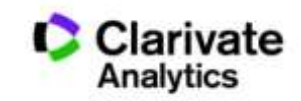

#### Експорт публікацій в ResearcherID

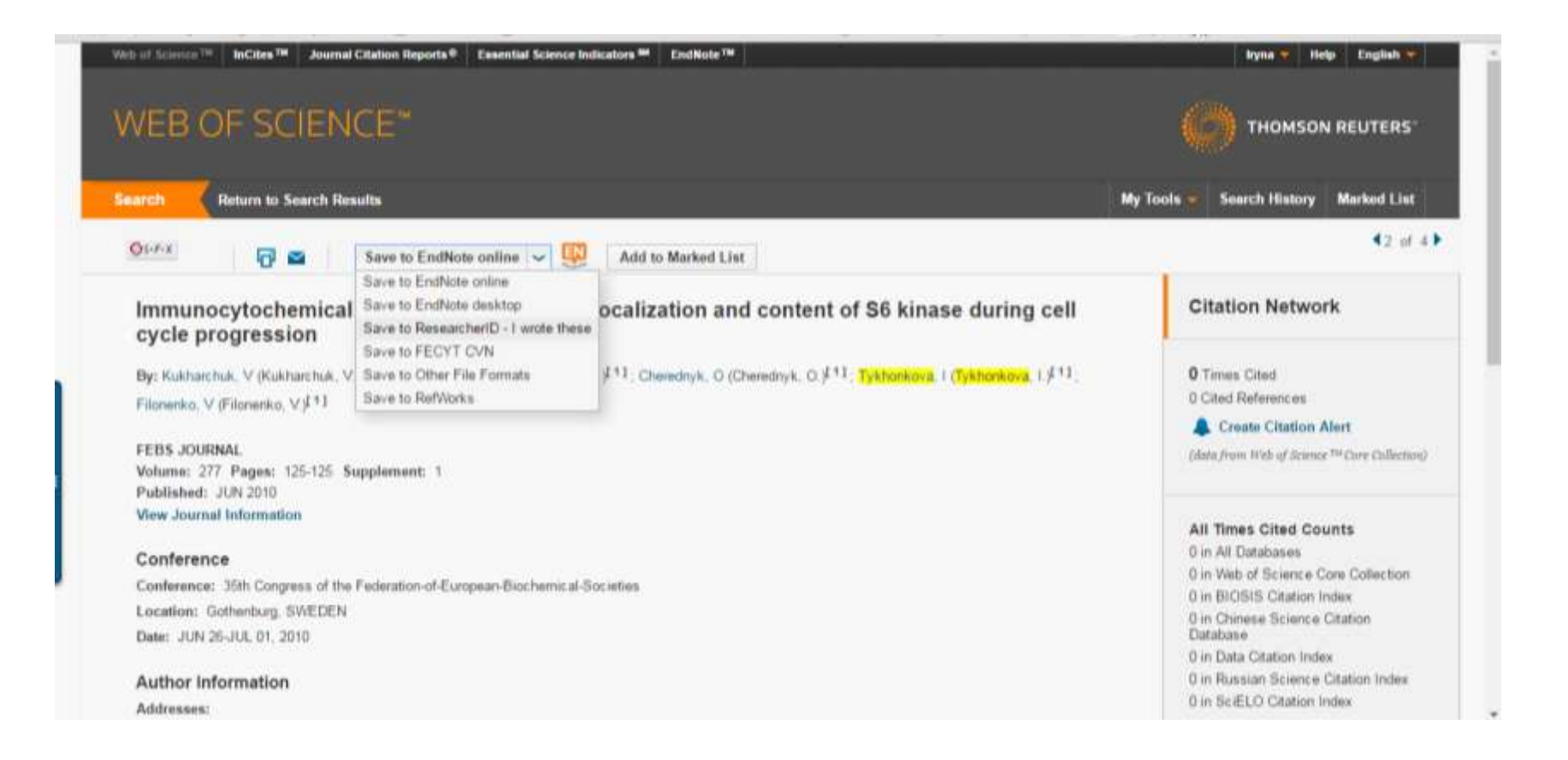

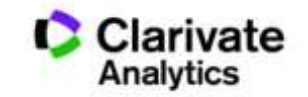

#### Результативність науковця за Web of Science

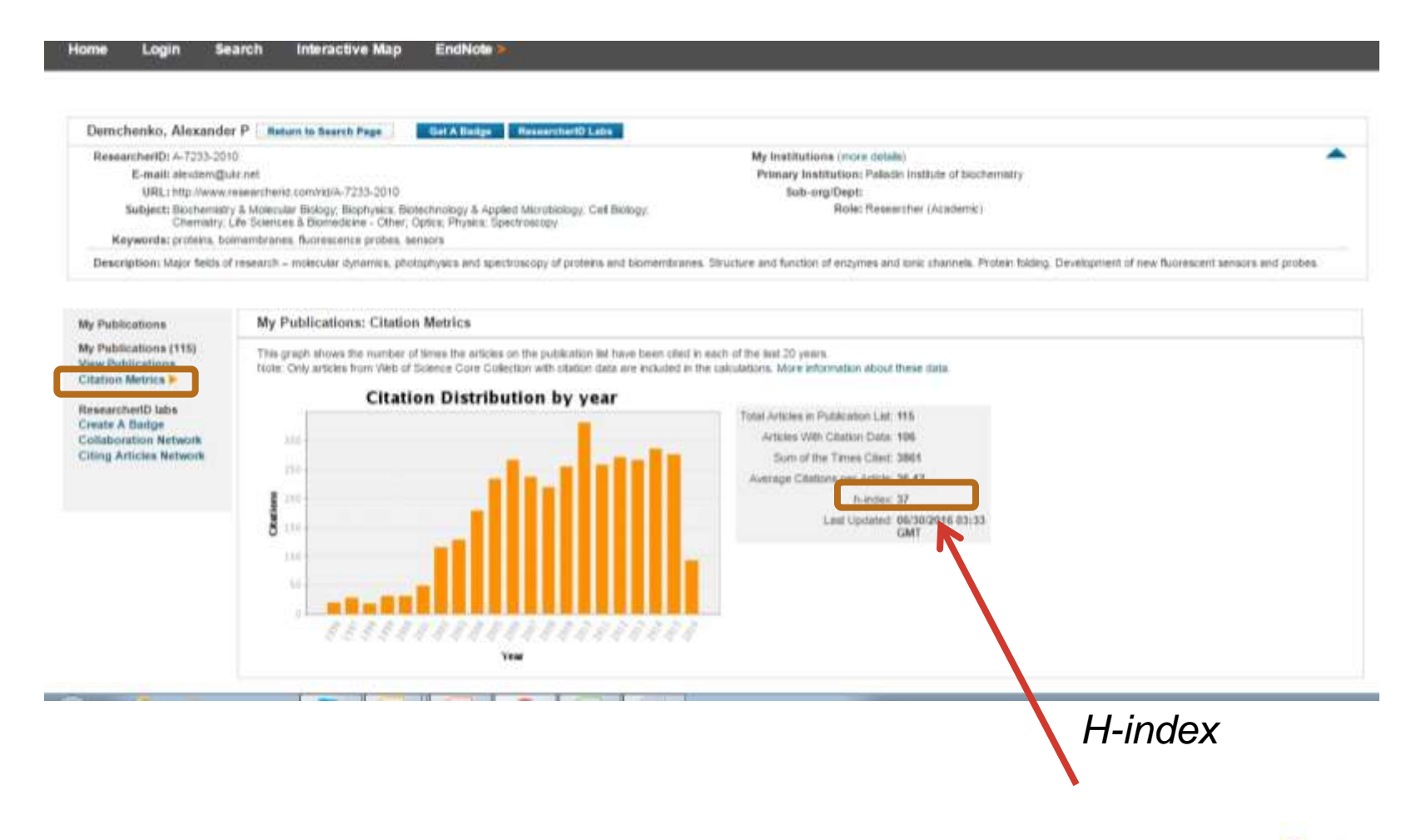

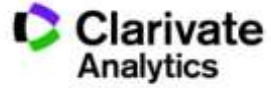

## Оцінка співпраці і цитувань науковця

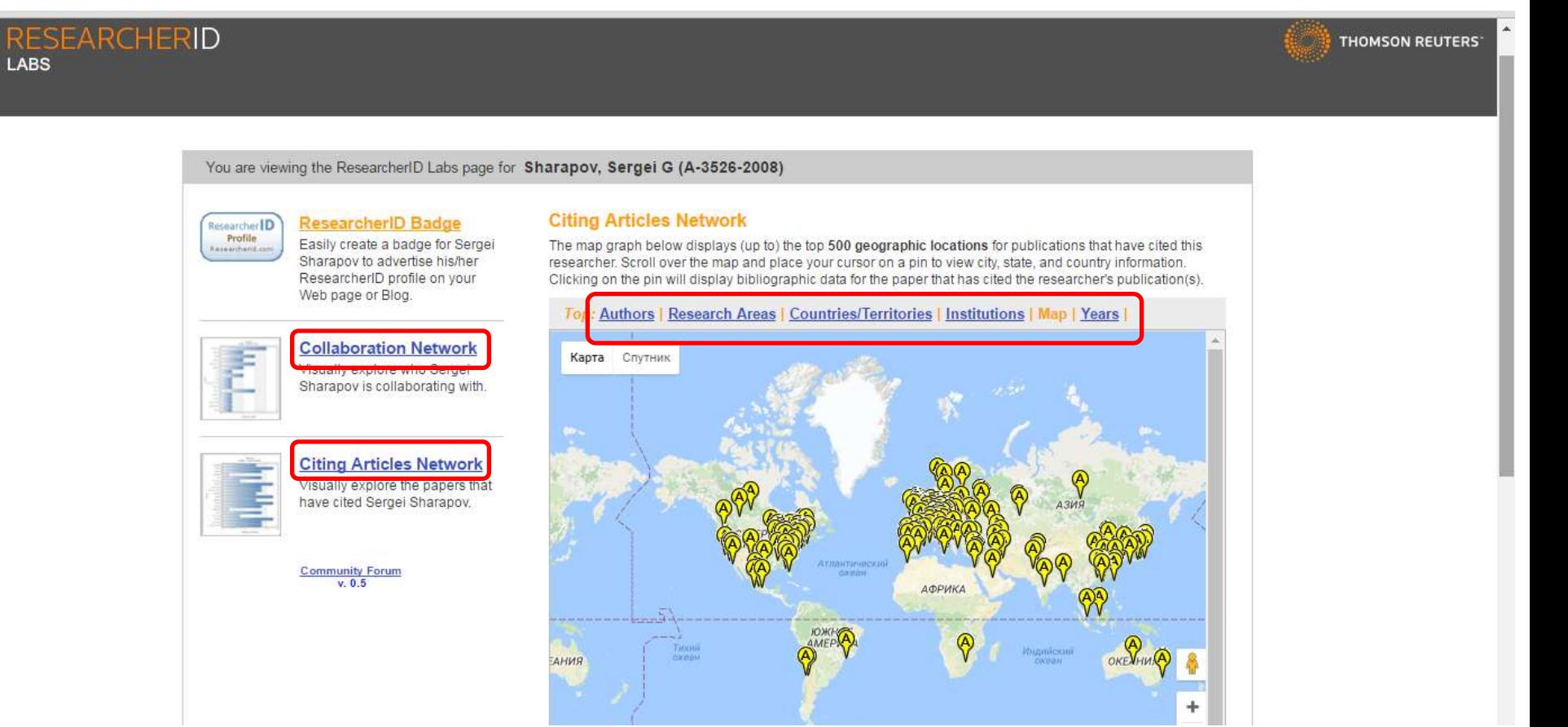

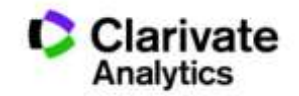

### **Не приховуйте свої здобутки**

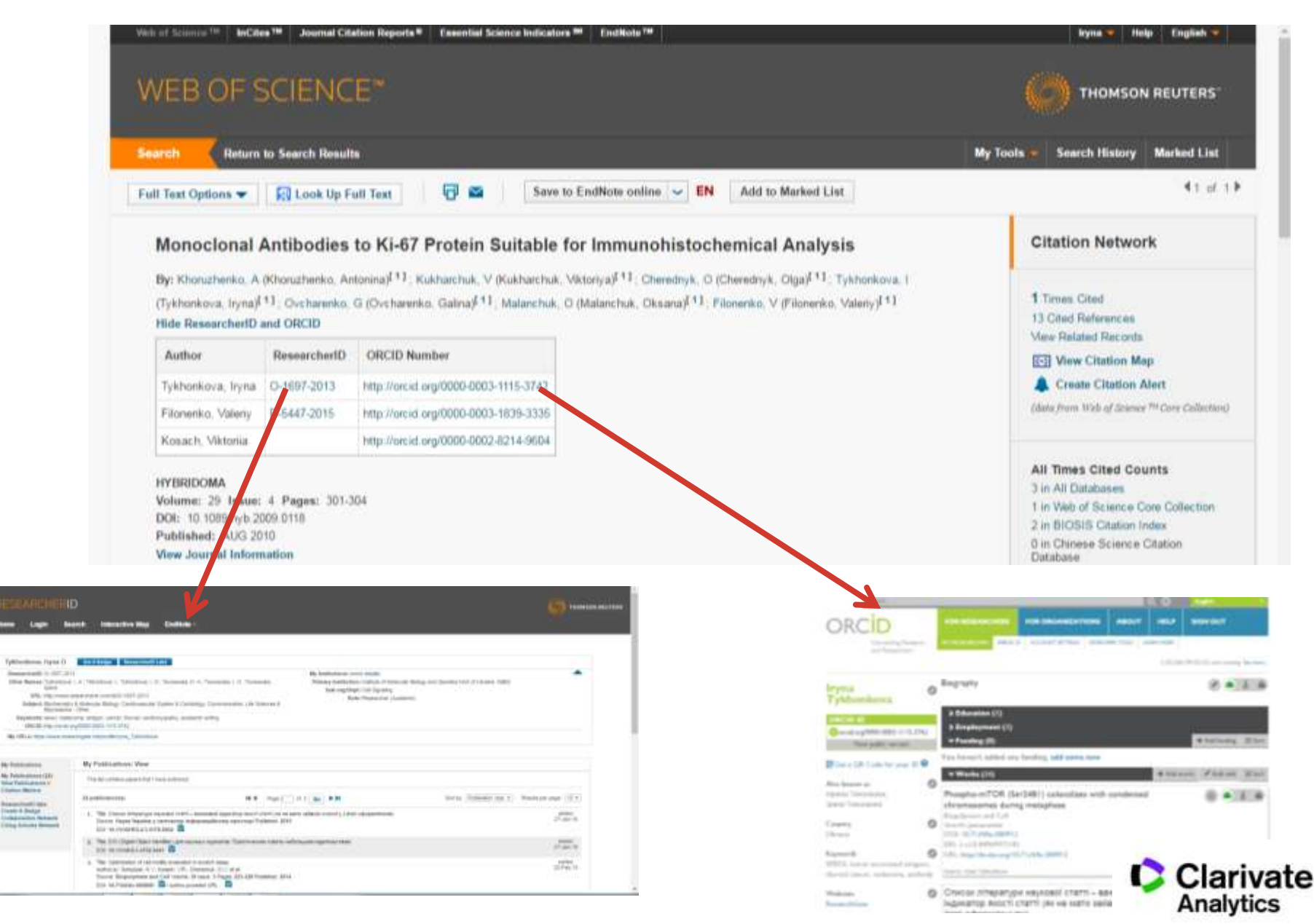

## Реєстрація www.orcid.org

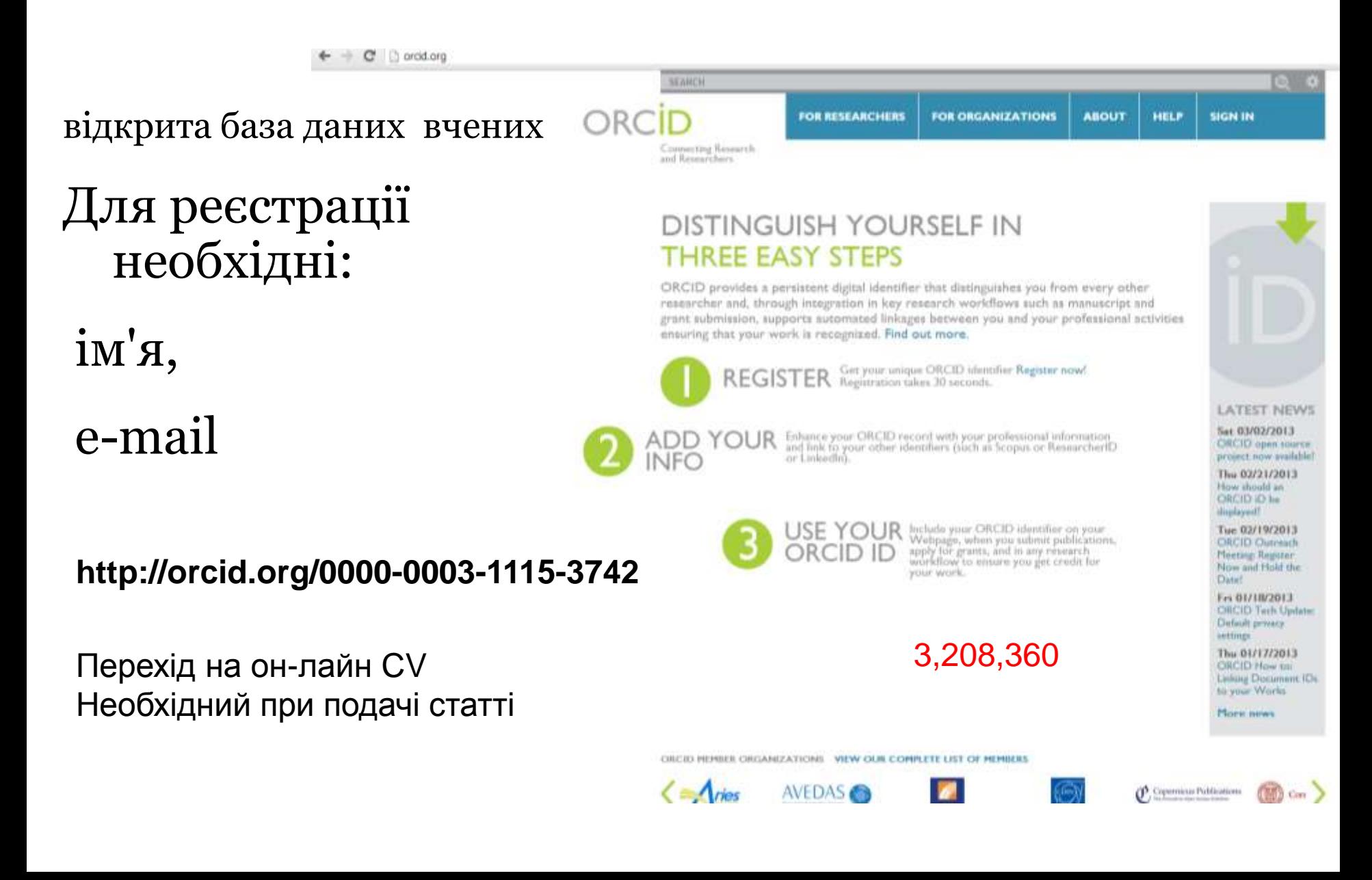

## $Orcid \leftrightarrow ResearcherID$

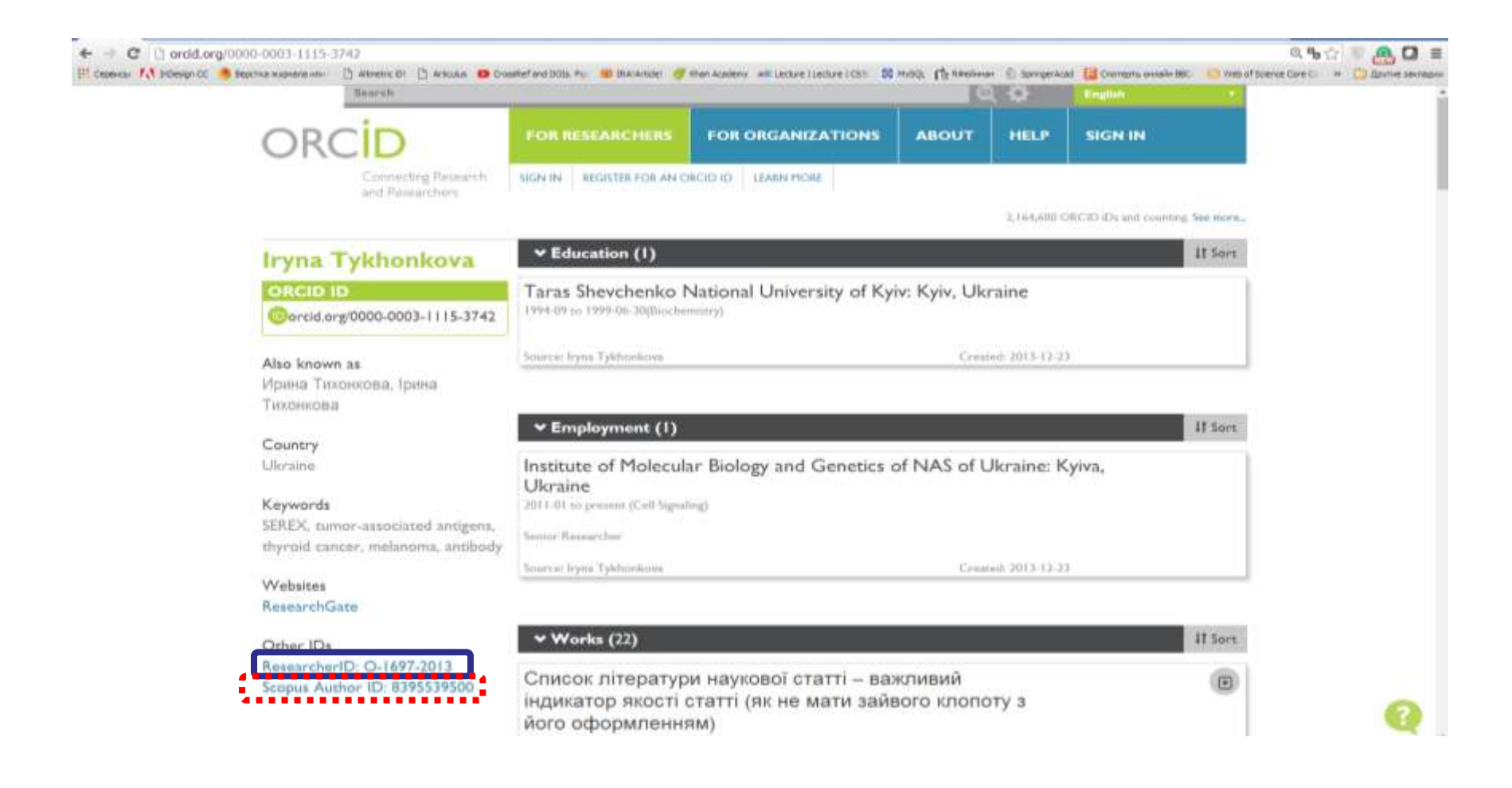

http://biopolymers.org.ua/Orcid.pdf

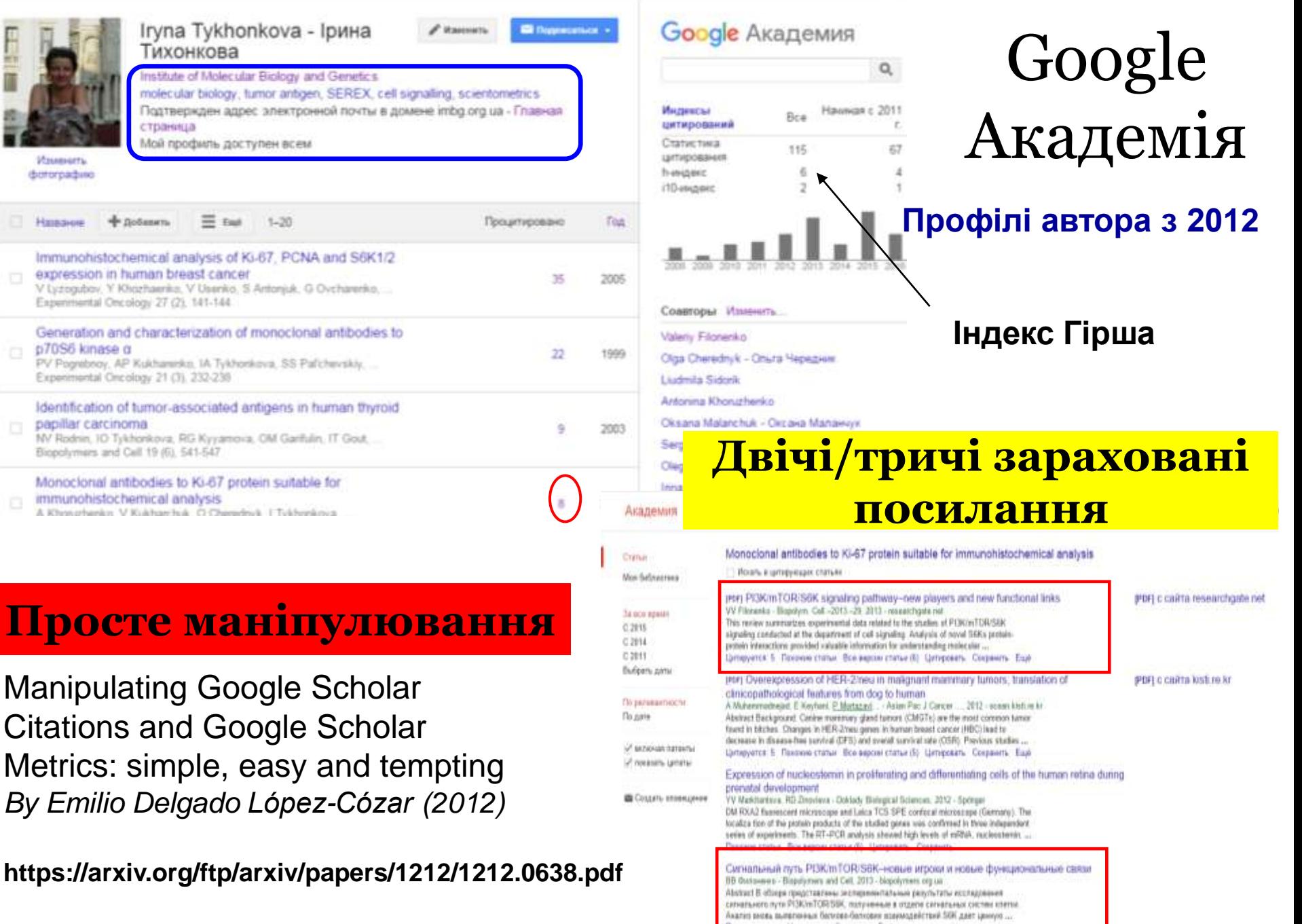

Поховне статья Цитировичь Сохранить Еци-

mps://chrie.greph.com/etch

## Бібліометрика української науки

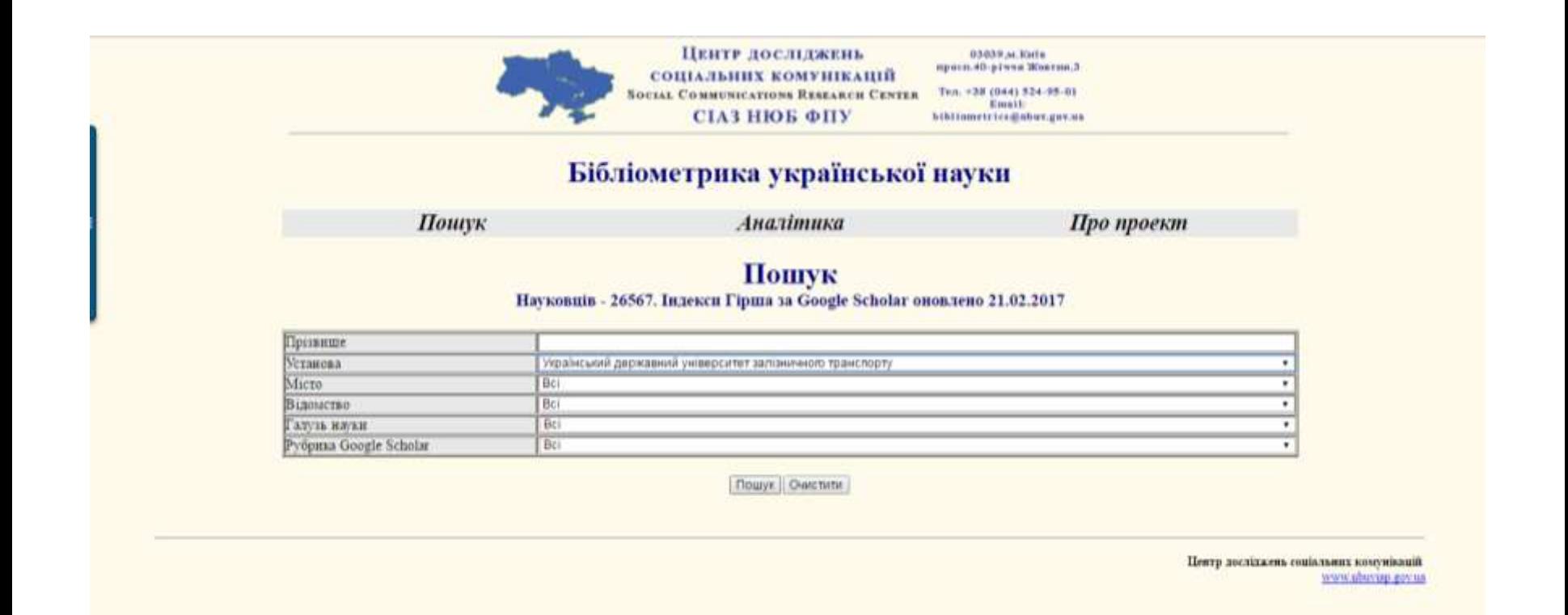

**http://nbuviap.gov.ua/bpnu/**

#### Львівський національний університет ветеринарної медицини та біотехнологій ім.С.З.Гжицького

#### $224$

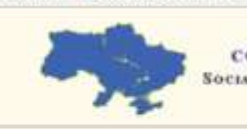

ЦЕНТР ДОСЛІДЖЕНЬ 03039 at Earls прасп.40-річчя Живтян,3. СОШАЛЬНИХ КОМУНІКАЦІЙ Ten: +38 (044) 524-95-01 **SOCIAL COMMUNICATIONS RESEARCH CENTER** Email bibliometrico@obuv.gov.ns СІАЗ НЮК ФПУ

#### Бібліометрика української науки

Пошук

Аналітика

Про проект

Пошуковий запит [Знайдено 224]

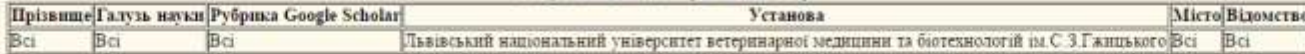

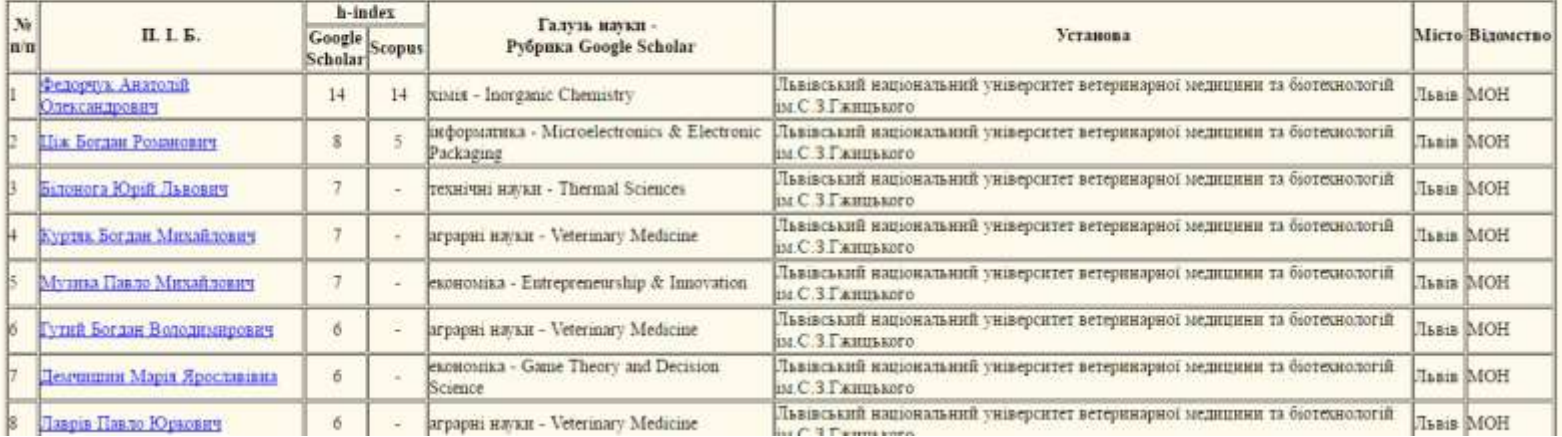

## Scholar в WoS

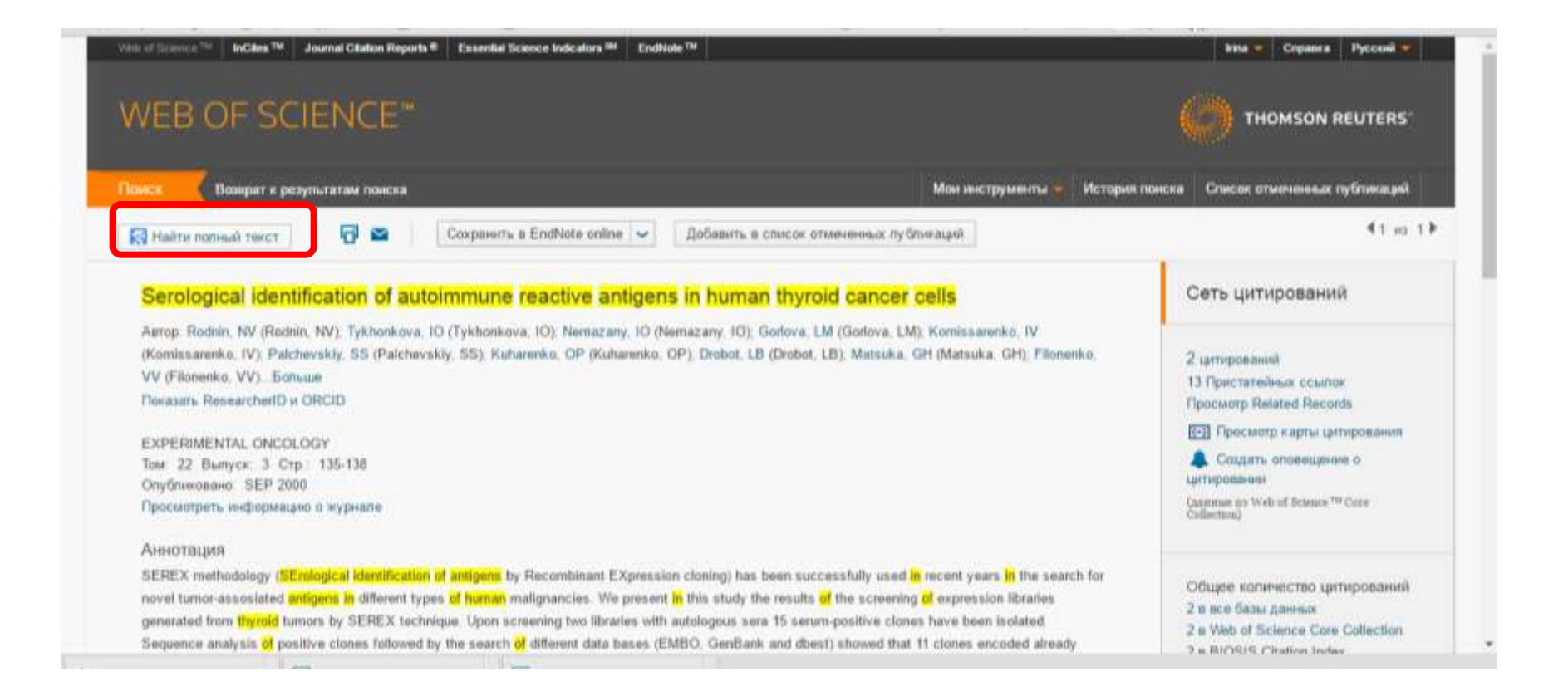

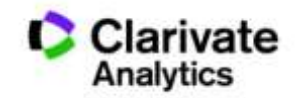

Разом з якісними результатами, що виконані за актуальною темою і опубліковані спеціалізованих визнаних виданнях.

## Вчений повинен мати:

- профіль ResearcherID
- ORCID
- профіль Google Scholar
- профіль Researchgate.net
- Інше за бажанням і потребою

**Та уважно обирати видання для публікації**
## Покрокові інструкції зі створення профілів науковців тут

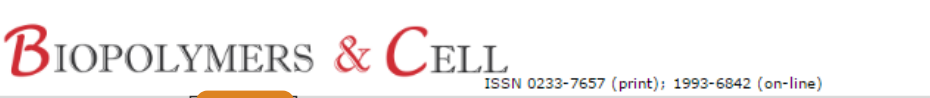

ПІДПИСКА

ГОЛОВНА

**ABTOPAM РЕДКОЛЕГІЯ**  **КОНТАКТИ** пошук

#### Інформація для авторів

**APXIB** 

Завантажити правила для авторів в pdf форматі Українською.

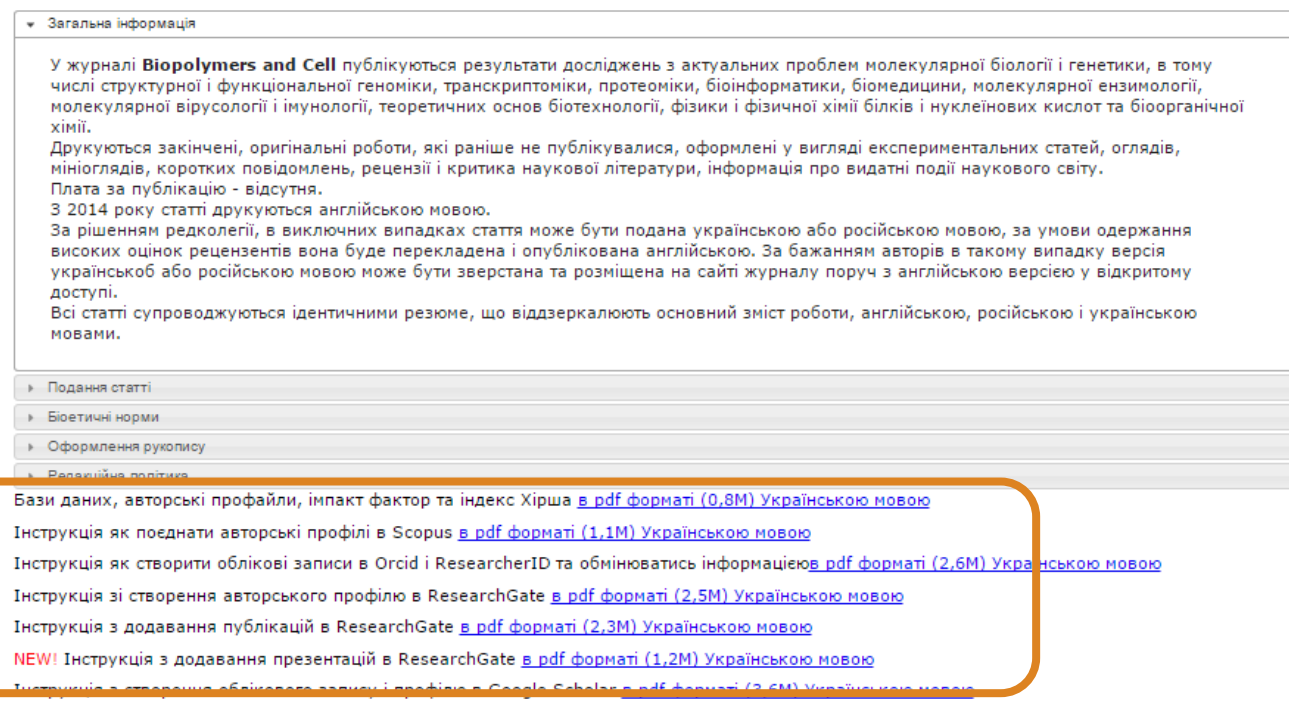

http://biopolymers.org.ua/authors/uk/

## Все на одній платформі

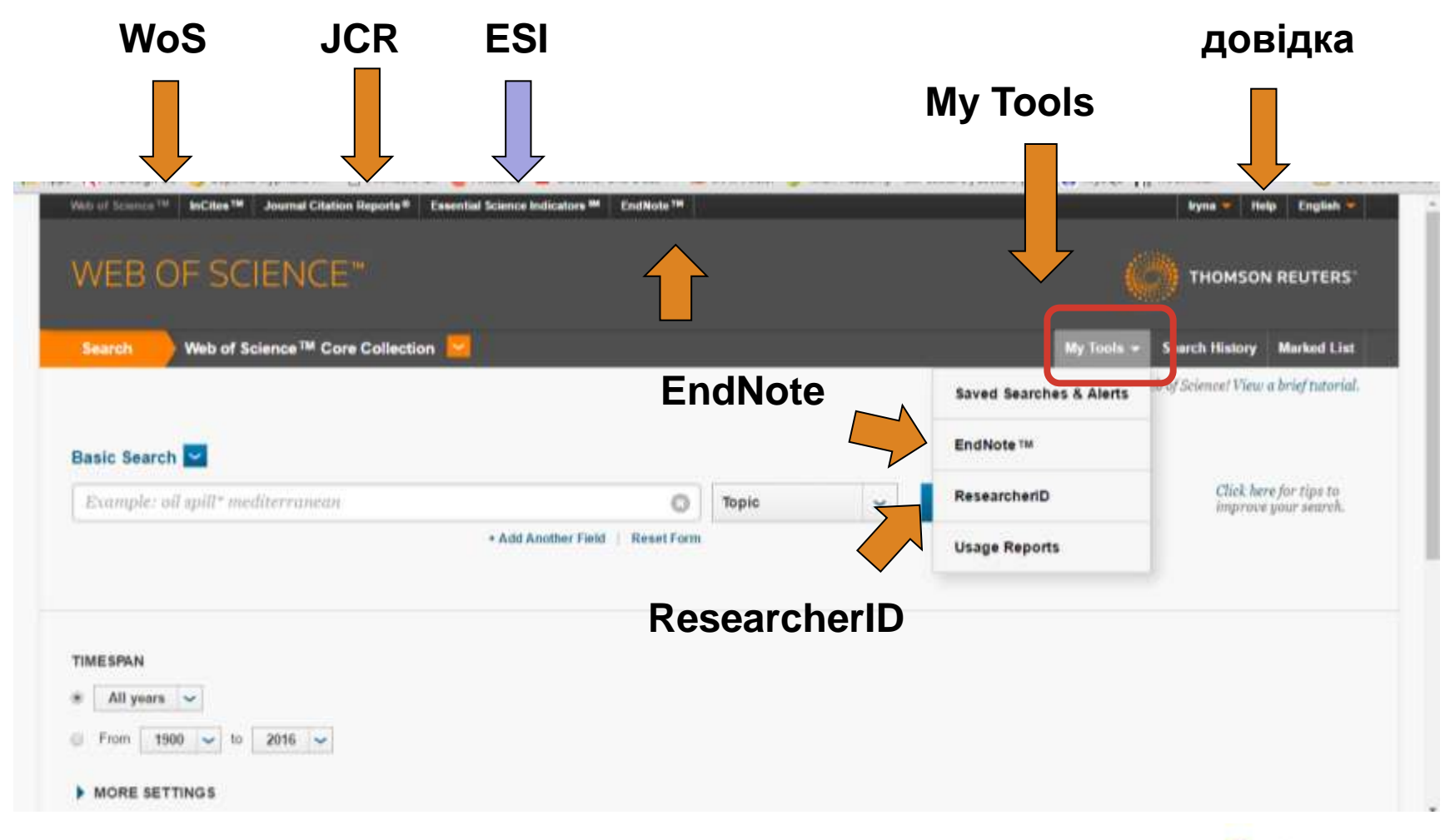

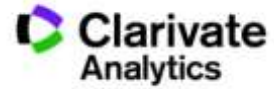

Як опублікуватися в журналі проіндексованому у Web of Science?

- Проведіть актуальне дослідження (WoS Core Collection)
- Оберіть журнал Вашого профілю з Core Collection (JCR)
- Оформіть публікацію згідно вимог журналу (EndNote)
- Розмістіть інформацію про свої здобутки в Ваших авторських профілях (ResearcherID)

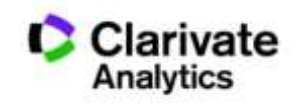

## *wokinfo.com/russian*

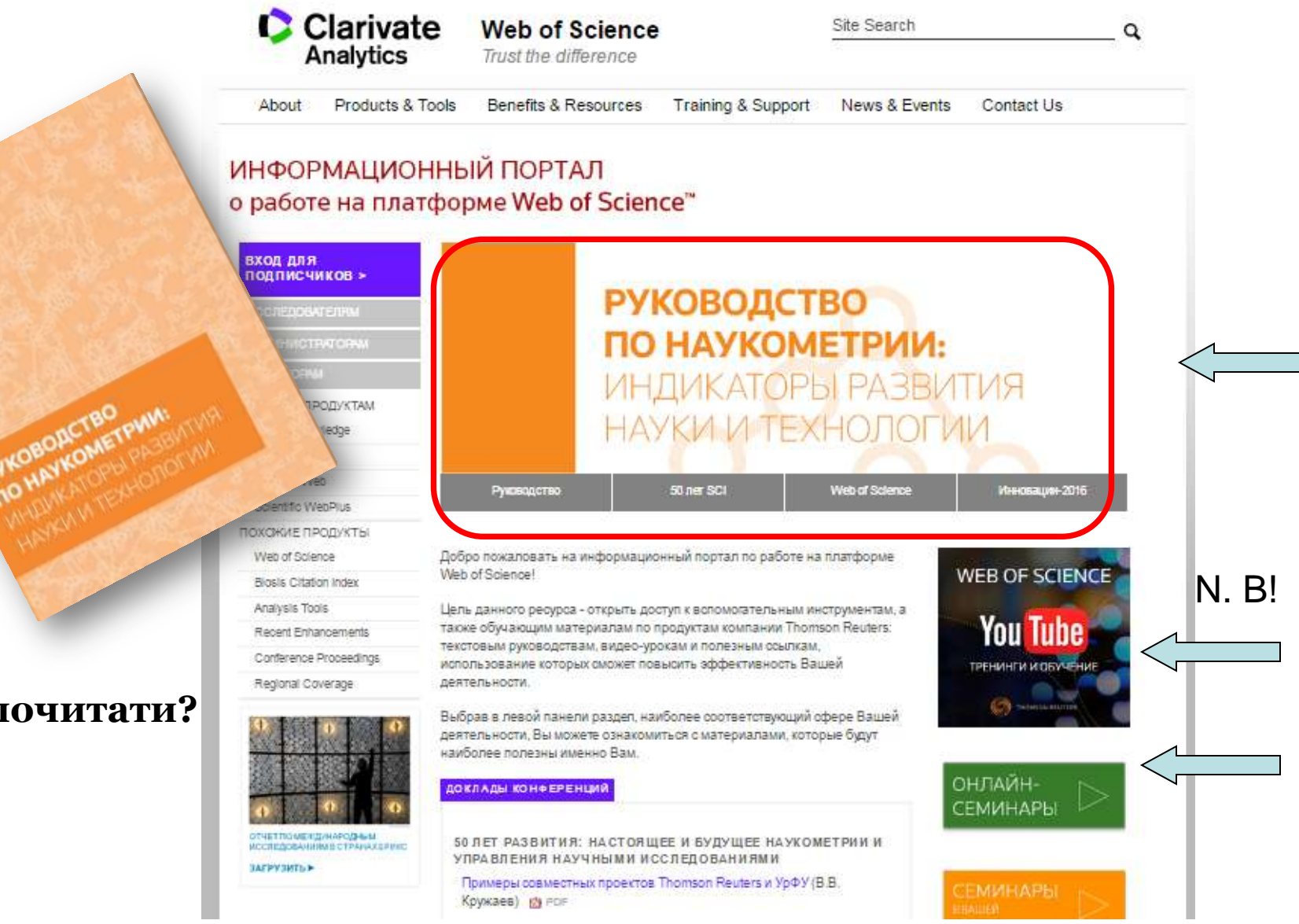

### **Що почитати?**

## Вебінари російською щомісяця!!!

### АЗОВЫЕ ВОЗМОЖНОСТИ <mark>| РАСШИРЕННЫЕ ВОЗМОЖНОСТИ</mark>

#### **АПРЕЛЬ 2017**

Платформа Web of Science: расширенные возможности

Особенности поиска по информационной платформе Web of Science. Формулирование поисковых запросов с помощью поисковых операторов. Поиск по пристатейным библиографическим спискам в Web of Science Core Collection. Возможности расширенного поиска в Web of Science Core Collection. Региональные индексы научного цитирования на платформе Web of Science.

26 апреля, среда 09:00 (московское время) - регистрация 27 апреля, четверг 14:00 (московское время) - регистрация

Работа с патентной информацией в базе Derwent Innovation Index Поисковые возможности и работа с информацией в крупнейшей мировой патентной базе данных Derwent Innovation Index. Работа с патентными классификациями. Анализ патентной информации, выявление крупнейших компаний-патентообладателей.

25 апреля, вторник 14:00 (московское время) - регистрация 28 апреля, пятница 12:00 (московское время) - регистрация

База данных наиболее влиятельных научных публикаций Essential Science Indicators Обзорный семинар по базе данных Essential Science Indicators (ESI). Поиск информации о наиболее влиятельных научных публикациях, ученых и научных организациях. Основные показатели и пользовательский интерфейс ESI. Исследовательские фронты.

26 апреля, среда 14:00 (московское время) - регистрация 27 апреля, четверг 12:00 (московское время) - регистрация

Аналитический инструмент InCites для сравнительной оценки научной деятельности Обзорный семинар по аналитическому сервису InCites 2.1, предназначенному для сравнительного анализа и оценки научной деятельности. Основные показатели и пользовательский интерфейс InCites.

### **http://wokinfo.com/russian/training/**

**Платформа Web of Science: базовые возможности поиска**

**Работа с библиографией в программе EndNote Online**

### **Поиск по автору и ResearcherID**

**Поиск и анализ научных журналов с использованием Journal Citation Reports**

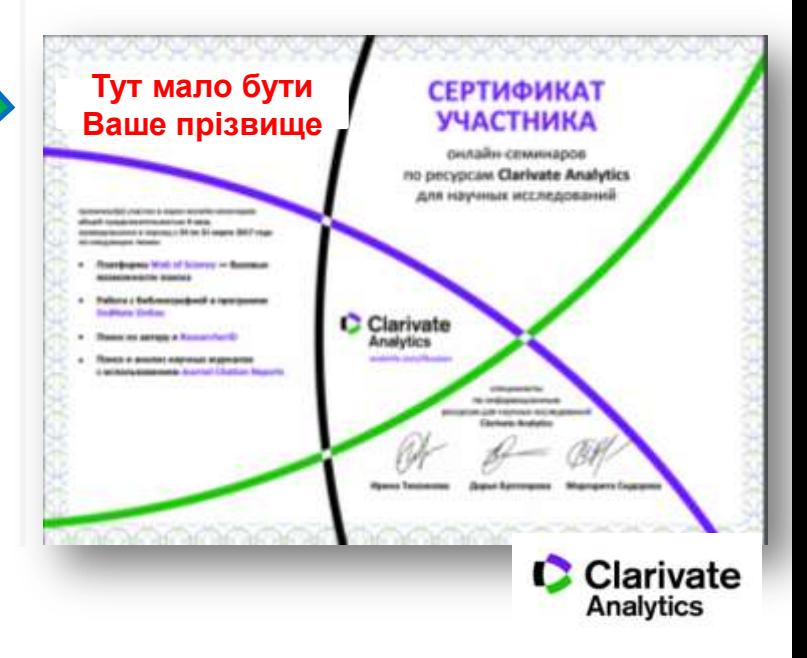

## Вебінари українською щодватижні!!!

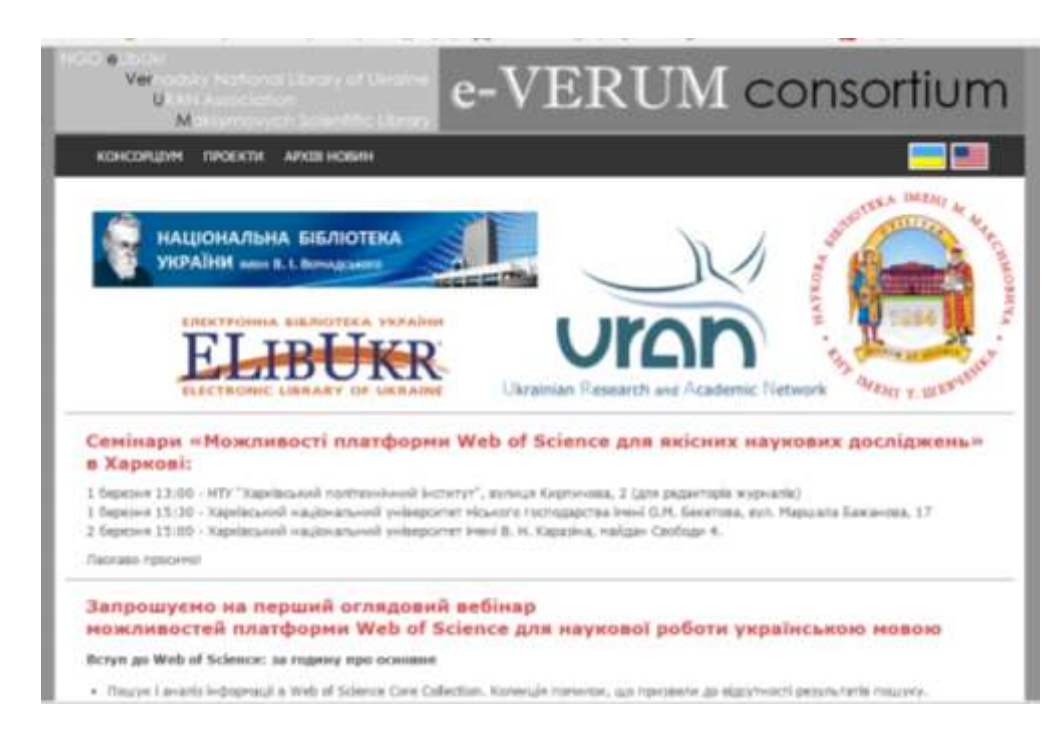

### **<http://everum.org.ua/>**

**24.02 – базовий 10.03 – для медиків 24.03 – як написати статтю 07.04 – для гуманітаріїв 21.04 – для журналів 5-05 – про хижацькі видання**

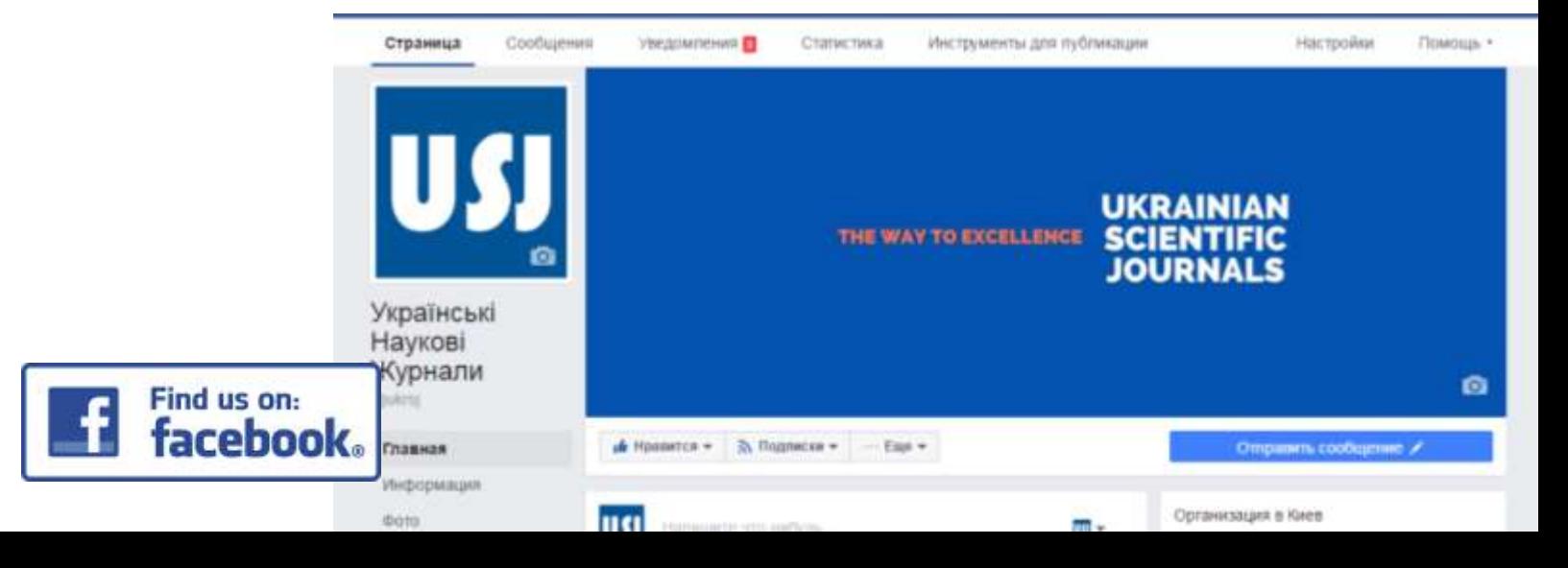

## Проект "ТОРНАДО" everum.org.ua

**Реклама?**

### **Спробуйте!**

**КОНСОРЦУМ ПРОЕКТИ АРХІВ НОВИН** 

### Проект "ТОРНАДО"

(ТОМСОН РЕЙТЕР ДЛЯ НАУКОВО-ДОСЛИНИХ ТА ОСВІТНІХ УСТАНОВ)

Мета проекту: Розбудова національних науконетричних інструментів промощі та оцінки наукової продуктивності українських вчених якеленент національної стратегії переходу від економію ресурсів до економію знань (у співпраці з компаніюю Thomson Reuters).

Пакет послуг, що надаються в ранках проекту: передплата на бази даних на платфорні Thomson Reuters Web of Science.

#### Бази даних на платформі Web of Science, що входять до пакету послуг

Платформа Web of Science пропонує доступ до бібліографічних даних наукових статей з престижних періодичних видань, книг та матеріалів наукових конференцій із зазначенням реальної цитованості цих натеріалів. Таким чином, користувач в змозі негайно отримати уяву щодо актуальності тієї чи іншої роботи та її впливу на наукову спільноту.

В рамках проекту «ТОРНАДО» надакться доступ до таких баз даних та он-лайн утиліт:

- · Web of Science Core Collection:
	- Science Citation Index Expanded (1970-2016);
	- Social Science Citation Index (1970-2016);
	- Arts and Humanities Citation Index (1975-2016);
	- Conference Proceedings Citation Index (1990-2016);
	- Book Citation Index (2003-2016);
- · Russian Science Citation Index (2002-2016);
- · SciELO Citation Index (1980-2016);
- · Emerging Sources Citation Index (2015-2016);
- · Korean Journal Index (1980-2016);
- · Chinese Science Citation Database (1989-2016);
- · Journal Citation Reports (2004-2014);
- · Derwent Innovations Index (дані по патентах, 1963-2016);
- · Medline@ (1950-2016);
- · *Yuunine*:
	- EndNote Online (утиліта для організації бібліографії та управління довідковини натеріалани);
	- Researcher 1D.

В разі потреби в ресурсах Сигелі Chemical Reactions и Index Chemicus зацікавления членам Консорціуну будуть надані окрені пропозиції як розширения до основного доступу.

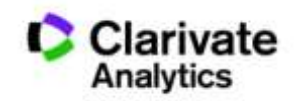

# **Дякую за увагу!**

webofscience.com

my.endnote.com

wokinfo.com/russian

http://www.researcherid.com/

Iryna.Tykhonkova@Clarivate.com

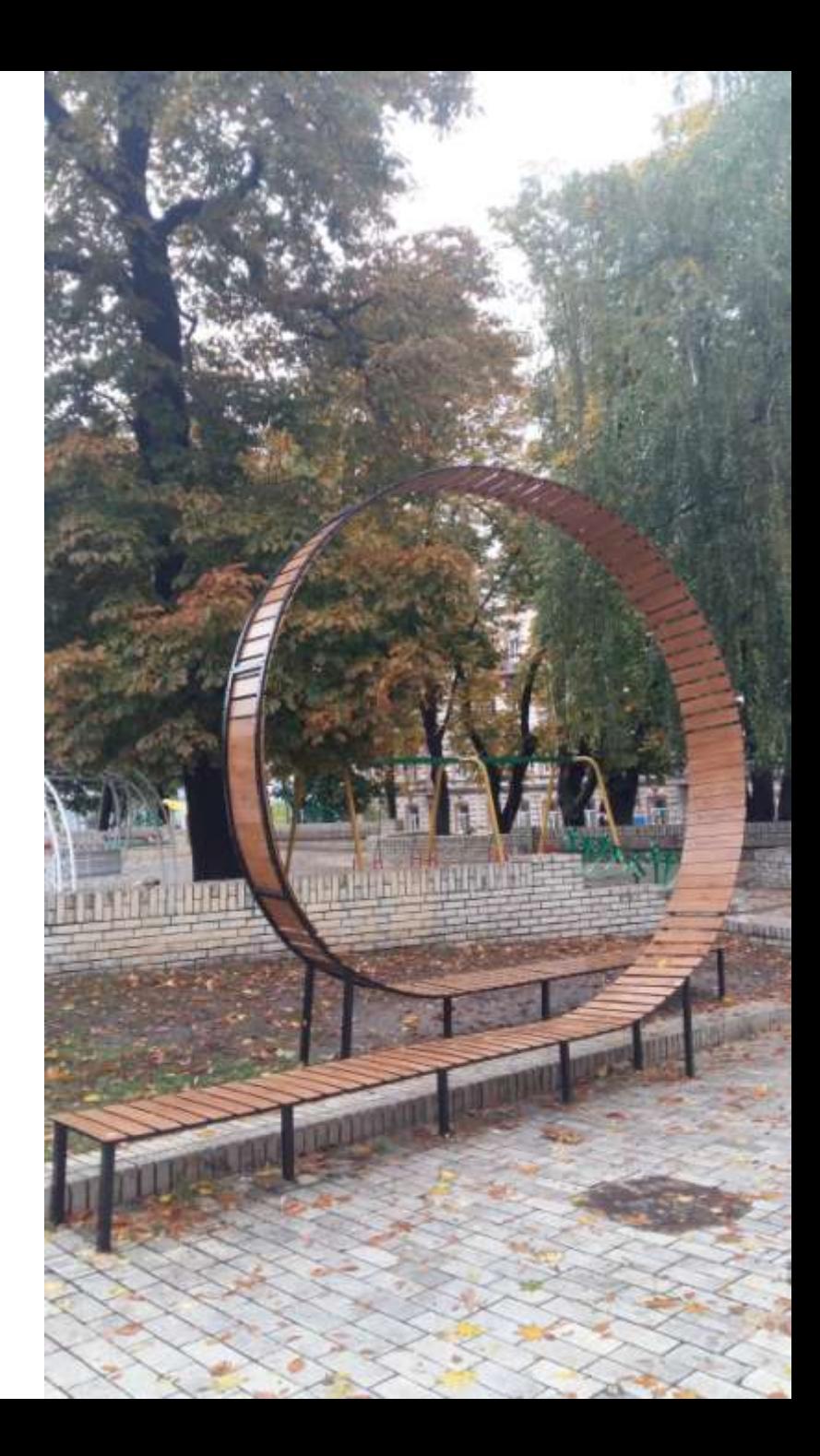